## Introduction to Programming with Java 3D

#### Lecturers

### Henry A. Sowizral (Organizer)

henry.sowizral@eng.sun.com Sun Microsystems, Inc.

#### David R. Nadeau

nadeau@sdsc.edu http://www.sdsc.edu/~nadeau San Diego Supercomputer Center University of California at San Diego

#### **Tutorial notes sections**

Abstract Preface Lecturer information Using the Java examples Tutorial slides

# Introduction to Programming with Java 3D ${m Abstract}$

Java 3D is a new cross-platform API for developing 3D graphics applications in Java. Its feature set is designed to enable quick development of complex 3D applications and, at the same time, enable fast and efficient implementation on a variety of platforms, from PCs to workstations. Using Java 3D, software developers can build cross-platform applications that build 3D scenes programmatically, or via loading 3D content from VRML, OBJ, and/or other external files. The Java 3D API includes a rich feature set for building shapes, composing behaviors, interacting with the user, and controlling rendering details.

In this tutorial, participants learn the concepts behind Java 3D, the Java 3D class hierarchy, typical usage patterns, ways of avoiding common mistakes, animation and scene design techniques, and tricks for increasing performance and realism.

# Introduction to Programming with Java 3D Preface

Welcome to these tutorial notes! These tutorial notes have been written to give you a quick, practical, example-driven overview of *Java 3D*, the cross-platform 3D graphics API for Java. To do this, we've included almost 600 pages of tutorial material with nearly 100 images and over 50 Java 3D examples.

To use these tutorial notes you will need:

- O An HTML Web browser
- O Java JDK 1.2 (Java 2 Platform) or later
- O Java 3D 1.1 or later

Information on Java JDKs and Java 3D is available at:

http://www.javasoft.com

#### What's included in these notes

These tutorial notes primarily contain two types of information:

- 1. General information, such as this preface
- 2. Tutorial slides and examples

The tutorial slides are arranged as a sequence of 600+ hyper-linked pages containing Java 3D syntax notes, Java 3D usage comments, or images of sample Java 3D applications. Clicking on the file name underneath an image brings up a window showing the Java source file that generated the image. The Java source files contain extensive comments providing information about the techniques the file illustrates.

Compiling and executing the Java example file from the command-line brings up a Java application illustrating a Java 3D feature. Most such applications include menus and other interaction options with which you can explore Java 3D features.

The tutorial notes provide a necessarily terse overview of Java 3D. We recommend that you invest in a Java 3D book to get thorough coverage of the language. One of the course lecturers is an author of the Java 3D specification, available from Addison-Wesley: *The Java 3D API Specification*, ISBN 0-201-32576-4, 1997.

#### Use of these tutorial notes

We are often asked if there are any restrictions on use of these tutorial notes. The answer is:

Parts of these tutorial notes are copyright (c) 1999 by Henry A. Sowizral, and copyright (c) 1999 by David R. Nadeau. Users and possessors of these tutorial notes are hereby granted a

nonexclusive, royalty-free copyright and design patent license to use this material in individual applications. License is not granted for commercial resale, in whole or in part, without prior written permission from the authors. This material is provided "AS IS" without express or implied warranty of any kind.

You are free to use these tutorial notes in whole or in part to help you teach your own Java 3D tutorial. You may translate these notes into other languages and you may post copies of these notes on your own Web site, as long as the above copyright notice is included as well. You may not, however, sell these tutorial notes for profit or include them on a CD-ROM or other media product without written permission.

If you use these tutorial notes, we ask that you:

- 1. Give us credit for the original material
- 2. Tell us since we like hearing about the use of our material!

If you find bugs in the notes, please tell us. We have worked hard to try and make the notes bug-free, but if something slipped by, we'd like to fix it before others are confused by our mistake.

#### Contact

#### David R. Nadeau

University of California NPACI/SDSC, MC 0505 9500 Gilman Drive La Jolla, CA 92093-0505

(619) 534-5062 FAX: (619) 534-5152

nadeau@sdsc.edu http://www.sdsc.edu/~nadeau

### Introduction to Programming with Java 3D

## Lecturer information

#### Henry A. Sowizral (Organizer)

Title Distinguished Engineer Affiliation Sun Microsystems, Inc.

Address 901 San Antonio Road, MS UMPK14-202

Palo Alto, CA 94303-4900

UPS, Fed Ex: 14 Network Circle

Menlo Park, CA, 94025

Email henry.sowizral@eng.sun.com

Henry Sowizral is a Distinguished Engineer at Sun Microsystems where he is the chief architect of the Java 3D API. His areas of interest include virtual reality, large model visualization, and distributed and concurrent simulation. He has taught tutorials on topics including expert systems and virtual reality at conferences including COMPCON, Supercomputing, VRAIS, and SIGGRAPH. Henry has taught Java 3D at SIGGRAPH, Eurographics, Visualization, JavaOne, VRAIS, and other conferences.

Henry is a co-author of the book *The Java 3D API Specification*, published by Addison-Wesley. He holds a B.S. in Information and Computer Science from the University of California, Irvine, and an M.Phil. and Ph.D. in Computer Science from Yale University.

#### David R. Nadeau

Title Principal Scientist

Affiliation San Diego Supercomputer Center (SDSC)

University of California, San Diego (UCSD)

Address NPACI/SDSC, MC 0505

9500 Gilman Drive

La Jolla, CA 92093-0505

Email nadeau@sdsc.edu

Home page http://www.sdsc.edu/~nadeau

Dave Nadeau is a principal scientist at the San Diego Supercomputer Center, a national research center specializing in computational science and engineering, located on the campus of the University of California, San Diego. His areas of interest include scientific visualization and virtual reality, He has taught Java 3D and VRML at multiple conferences including SIGGRAPH, Eurographics, Supercomputing, WebNet, WMC/SCS, VRAIS, and Visualization.

Dave is a co-author of *The VRML 2.0 Sourcebook* published by John Wiley & Sons. He holds a B.S. in Aerospace Engineering from the University of Colorado, Boulder, an M.S. in Mechanical Engineering from Purdue University, and is in the Ph.D. program in Electrical and Computer Engineering at the University of California, San Diego.

### Introduction to Programming with Java 3D

### Using the Java examples

These tutorial notes include dozens of separate Java applications illustrating the use of Java 3D. The source code for these applications is included in files with . java file name extensions. Compiled byte-code for these Java files is *not included*! To use these examples, you will need to compile the applications first.

### Compiling Java

The source code for all Java 3D examples is in the <code>examples</code> folder. Images, sound, and geometry files used by these examples are also contained within the same folder. A <code>README.txt</code> file in the folder lists the Java 3D applications included therein.

To compile the Java examples, you will need:

- O The Java 3D API 1.1 class files (or later)
- O The Java JDK 1.2 (Java 2 Platform) class files (or later)
- O A Java compiler

The JDK 1.2 class files are available for free from JavaSoft at http://www.javasoft.com.

The Java 3D class files are available for free from Sun Microsystems at http://www.sun.com/desktop/java3d.

There are multiple Java compilers available for most platforms. JavaSoft provides the Java Development Kit (JDK) for free from its Web site at http://www.javasoft.com. The JDK includes the javac compiler and instructions on how to use it. Multiple commercial Java development environments are available from Microsoft, Symantec, and others. An up to date list of available Java products is available at Developer.com's Web site at http://www.developer.com/directories/pages/dir.java.html.

Once you have the Java API class files and a Java compiler, you may compile the supplied Java files. Unfortunately, we can't give you explicit directions on how to do this. Each platform and Java compiler is different. You'll have to consult your software's manuals.

### **Running the Java 3D Examples**

To run a Java application, you must run the Java interpreter and give it the Java class file as an argument, like this:

java MyClass

The Java interpreter looks for the file MyClass.class in the current directory and loads it, and any additional files needed by that class.

# Table of contents

### Morning

Section 1 - Introduction, Scene graphs, Shapes, Appearance

| Welcome -                                                         | 1   |
|-------------------------------------------------------------------|-----|
| Introduction —                                                    | 5   |
| Building 3D content with a scene graph                            | 24  |
| Building 3D shapes                                                | 65  |
| Controlling appearance                                            | 103 |
| Section 2 - Groups, Transforms, Texture mapping, Lighting         |     |
| Grouping shapes                                                   |     |
| Transforming shapes ————————————————————————————————————          |     |
| Using special-purpose groups ———————————————————————————————————— | 171 |
| Introducing texture mapping —                                     | 196 |
| Using texture coordinates —                                       | 212 |
| Using raster geometry —                                           |     |
| Lighting the environment                                          | 245 |
| Afternoon                                                         |     |
| Section 3 - Universes, Viewing, Input, Behaviors                  |     |
| Building a virtual universe                                       | 272 |
| Introducing the view model                                        |     |
| Viewing the scene                                                 | 321 |
| Building a simple universe                                        | 360 |
| Using input devices                                               |     |
| Creating behaviors                                                | 381 |
| Section 4 - Interpolators, Picking, Backgrounds, Fog              |     |
| Creating interpolator behaviors                                   | 409 |
| Using specialized behaviors                                       |     |
|                                                                   |     |

| Picking shapes —                                 | 448                   |
|--------------------------------------------------|-----------------------|
| Creating backgrounds —                           | 469                   |
| Working with fog                                 | 489                   |
| Conclusions —                                    | 516                   |
| Extended notes                                   |                       |
| Section 5 - Text geometry, Raster geometry, Adva | anced texture mapping |
| Building text shapes                             | 519                   |
| Controlling the appearance of textures —         | 535                   |
| Adding sound                                     | 552                   |
| Controlling the sound environment ———            | 587                   |

| Introduction to Programming with Java 3D | 2 |
|------------------------------------------|---|
| Tutorial schedule —                      | 3 |
| Tutorial scope —                         | 4 |

# Introduction to Programming with Java 3D

### Welcome to the tutorial!

### Tutorial schedule

### Morning

Section 1 Introduction, Scene graphs, Shapes, Appearance

Section 2 Groups, Transforms, Texture mapping, Lighting

### Afternoon

Section 3 Universes, Viewing, Input, Behaviors

Section 4 Interpolators, Picking, Backgrounds, Fog

### Extended notes

Section 5 Text geometry, Advanced texture mapping, Sound, Sound environment

## Tutorial scope

- This tutorial will:
  - Introduce Java 3D concepts and terminology
  - Discuss important Java 3D classes
  - Illustrate how to write a Java 3D application or applet
  - Discuss typical usage patterns, techniques, and tricks

| What is Java 3D?                           | 6           |
|--------------------------------------------|-------------|
| What is Java 3D?                           | <del></del> |
| What does Java 3D do?                      | 8           |
| What does Java 3D do?                      | <u>9</u>    |
| What application areas can use Java 3D?    | 10          |
| Examples: Scientific Visualization —       | 11          |
| Examples: Abstract Data (Financial)        |             |
| Examples: Medical Education —              |             |
| Examples: CAD                              | 14          |
| Examples: Analysis —                       | 15          |
| Examples: Animations —                     | 16          |
| Examples: 3D Logos                         | 17          |
| Examples: Scientific Visualization —       | 18          |
| What software do I need to use Java 3D?    |             |
| What hardware do I need to use Java 3D?    |             |
| How do I run a Java 3D application/applet? |             |
| How does Java 3D compare with other APIs?  | 22          |
| Summary —                                  | 23          |

### What is Java 3D?

- Java 3D is an interactive 3D graphics *Application Programming Interface* (API) for building applications and applets in Java
- A means for developing and presenting 3D content
- Designed for Write once, run anywhere
  - Multiple platforms (processors and pipes)
  - Multiple display environments
  - Multiple input devices

# What is Java 3D?

- Raise the programming floor
- *Think objects* . . . not vertices
- Think content . . . not rendering process

### What does Java 3D do?

- Provide a vendor-neutral, platform-independent API within Java
  - Integrates with other Java APIs: image processing, fonts, 2D drawing, user interfaces, etc.
- Enable high level application development
  - Authors focus upon content, not rendering
  - Java 3D handles optimal rendering

### What does Java 3D do?

- Perform rendering optimizations
  - Scene management
  - Content culling based upon visibility (frustum)
  - Efficient pipeline use (sorting, batching)
  - Parallel rendering
  - Scene compilation (reorganization, combination, etc.)
- And achieve high performance
  - Draw via OpenGL/Direct3D
  - Uses 3D graphics hardware acceleration where available

## What application areas can use Java 3D?

- Scientific visualization
- Information visualization
- Medical visualization
- Geographical information systems (GIS)
- Computer-aided design (CAD)
- Animation
- Education

Introduction

# Examples: Scientific Visualization

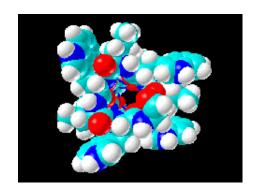

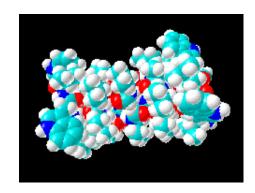

Introduction

# Examples: Abstract Data (Financial)

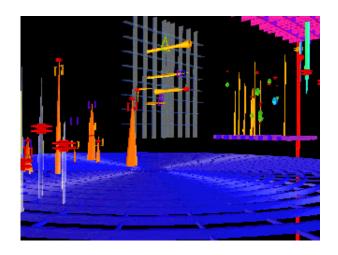

Introduction

# Examples: Medical Education

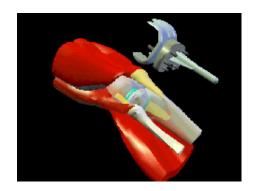

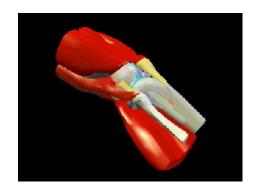

# Examples: CAD

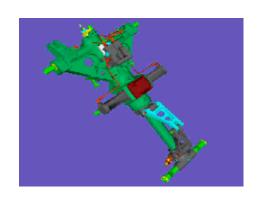

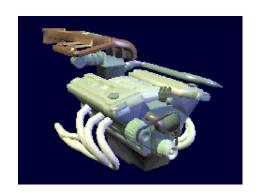

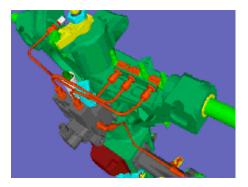

# Examples: Analysis

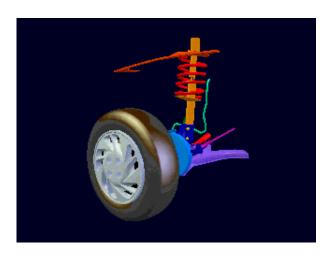

# Examples: Animations

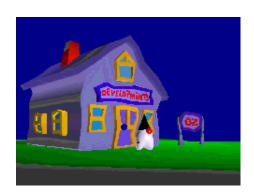

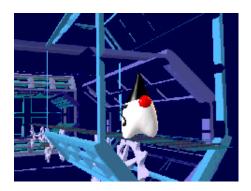

# Examples: 3D Logos

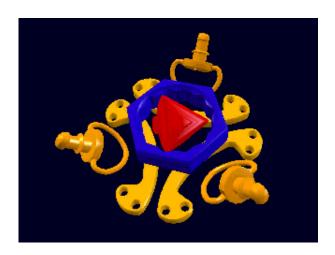

# Examples: Scientific Visualization

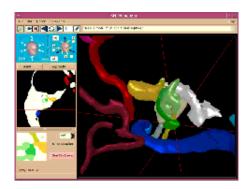

Anatomy Browser
University of Massachusets
and
Brigham and Women's
Hospital

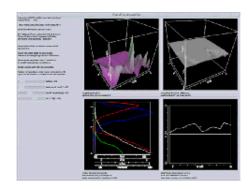

Collaborative Visualization Space Science and Engineering Center (SSEC)

## What software do I need to use Java 3D?

- Java development kit
  - Java 2 platform
  - Free from http://java.sun.com
- Java 3D development kit
  - Java 3D 1.1
  - Free from http://www.sun.com/desktop/java3D
- Sun provides Windows 9x/NT and Solaris ports
- Linux port is available
- Other ports come from platform vendors

### What hardware do I need to use Java 3D?

- You will need a 3D graphics accelerator
  - On PCs:
    - PC cards are widely available
    - Should support OpenGL 1.1 features
    - A Direct3D version is in progress
    - Linux port uses Mesa
  - On Suns:
    - Creator 3D or Elite 3D hardware
    - Support OpenGL 1.2

## How do I run a Java 3D application/applet?

- Java 3D applications:
  - Run like any other Java application
     prompt> java myapplication
- Java 3D applets:
  - Use the *Java plug-in* in Netscape or Internet Explorer
  - Embeds the applet in a Web page
  - Java plug-in automatically downloads JDK and Java 3D if not already installed

### How does Java 3D compare with other APIs?

- "Older" APIs enable only low-level hardware state control
  - Provide and require detailed control
  - OpenGL, Direct3D, low-level game engines
- "Newer" APIs focus upon high-level content control
  - Provide some rendering optimization
  - Java 3D
  - VRML
  - SGI OpenInventor, Optimizer/Cosmo3D (being phased out)
  - SGI-Microsoft "Fahrenheit"

## Summary

- Java 3D is a high-level API for building interactive 3D applications and applets in Java
- Write once, run anywhere . . . in 3D

| Building a scene graph ————————————————————————————————————   | 25 |
|---------------------------------------------------------------|----|
| Scene graph example —                                         | 26 |
| Sketching a scene graph diagram ———                           | 27 |
| Examples of creating large scenes ———                         |    |
| Building a scene graph —                                      | 29 |
| Processing a scene graph ———————————————————————————————————— | 30 |
| Examples of Java 3D features ———                              |    |
| Examples of Java 3D features ———                              | 32 |
| Examples of Java 3D features ———                              | 33 |
| Using scene graph terminology ———                             | 34 |
| Scene graph base class hierarchy ———                          |    |
| Building a scene graph —————                                  | 36 |
| Building a scene graph —————                                  | 37 |
| Using universe terminology —                                  | 38 |
| Using branch terminology —                                    | 39 |
| Sketching a universe diagram ———                              | 40 |
| Superstructure class hierarchy ———                            | 41 |
| Building a universe —                                         |    |
| Building a universe —                                         | 43 |
| Building scene content —                                      | 44 |
| Loading scene content from files ———                          |    |
| Building scene graph superstructure ———                       |    |
| Sketching a simple universe diagram —                         | 47 |
| HelloWorld example ————                                       | 48 |
| HelloWorld example code ————                                  | 49 |
| HelloWorld example code ————                                  | 50 |
| HelloWorld example code ————                                  |    |
| HelloWorld example code ————                                  | 52 |
| HelloWorld example ————                                       | 53 |
| Making a node live —                                          | 54 |
| Checking if a node is live —                                  | 55 |
| Compiling a scene graph ————                                  | 56 |
| Compiling a scene graph ————                                  |    |
| Controlling access capabilities ————                          |    |

| Controlling access capabilities — | - 59 |
|-----------------------------------|------|
| Controlling access capabilities — | - 60 |
| Controlling access capabilities — | - 61 |
| Summary —                         | - 62 |
| Summary —                         | - 63 |
| Summary ————                      | - 64 |

### Building a scene graph

- A scene graph is a "family tree" containing scene data
  - "Children" are shapes, lights, sounds, etc.
  - "Parents" are groups of children and other parents
  - This defines a *hierarchical* grouping of shapes
- The application builds a scene graph using Java 3D classes and methods
- Java 3D renders that scene graph onto the screen

## Scene graph example

• For example, imagine building a toy airplane:

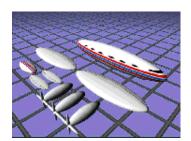

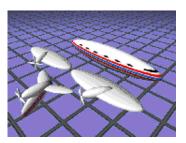

Start with parts on the table Assemble related parts

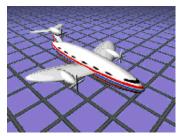

Assemble those into the final plane

# Sketching a scene graph diagram

 Sketching a scene graph diagram can clarify a design and ease software development

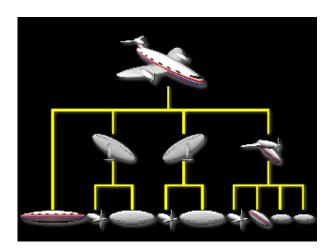

# Examples of creating large scenes

• Java 3D scene graphs may include large numbers of shapes

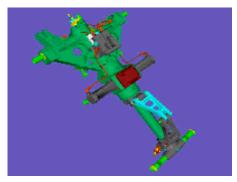

Landing gear 192 shapes

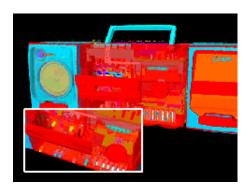

Boom box 11,000 shapes

## Building a scene graph

- Scene graphs are built from components including:
  - Shapes (geometry and appearance)
  - Groups and transforms
  - Lights
  - Fog and backgrounds
  - Sounds and sound environments (reverb)
  - Behaviors
  - View platforms (viewpoints)

## Processing a scene graph

- Java 3D renders the scene graph
  - Scene graph specifies content, not rendering order
  - Rendering order is up to Java 3D
- Java 3D uses separate, independent and asynchronous threads
  - Graphics rendering
  - Sound "rendering"
  - Animation "behavior execution"
  - Input device management
  - Event generation (collision detection)

# Examples of Java 3D features

• You can control shape coloration and texture . . .

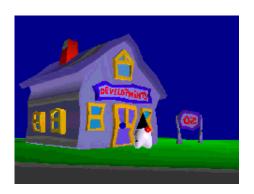

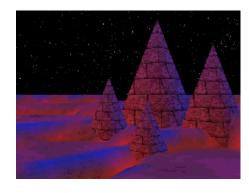

# Examples of Java 3D features

... lighting and fog effects ...

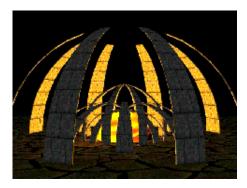

Monument

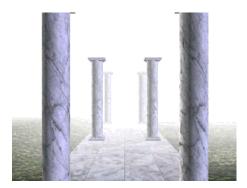

Colonade

# Examples of Java 3D features

... shape position, orientation, and size and how those change over time, and more

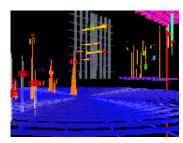

Jetsons-Vis

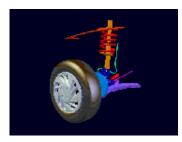

Car Suspension

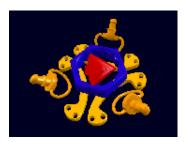

Logo

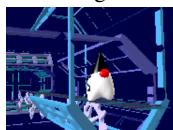

**Duke Treadmill** 

## Using scene graph terminology

- But first, some terminology . . .
- *Node*: an item in a scene graph
  - Leaf nodes: nodes with no children
    - Shapes, lights, sounds, etc.
    - Animation behaviors
  - Group nodes: nodes with children
    - Transforms, switches, etc.
- *Node component*: a bundle of attributes for a node
  - Geometry of a shape
  - Color of a shape
  - Sound data to play

# Scene graph base class hierarchy

• Leaf nodes, group nodes, node components, and different types of all of these lead to . . . a Java 3D class hierarchy

```
class Hierarchy
java.lang.Object
    javax.media.j3d.SceneGraphObject
    javax.media.j3d.Node
     javax.media.j3d.Group
     javax.media.j3d.Leaf
    javax.media.j3d.NodeComponent
```

## Building a scene graph

Build nodes by instantiating Java 3D classes

```
Shape3D myShape1 = new Shape3D( myGeom1, myAppear1 );
Shape3D myShape2 = new Shape3D( myGeom2 );
```

Modify nodes by calling methods on an instance

```
myShape2.setAppearance( newAppear2 );
```

Build groups of nodes

```
Group myGroup = new Group();
myGroup.addChild( myShape1 );
myGroup.addChild( myShape2 );
```

## Building a scene graph

- We need to assemble chunks of content, each in its own scene graph
  - Build components separately
  - Assemble them into a common container: a *virtual universe* 
    - A way to combine scene graphs
    - A place to root the scene graph

# Using universe terminology

- Virtual universe: a collection of scene graphs
  - Typically one universe per application
- Locale: a position in the universe at which to put scene graphs
  - Typically one locale per universe
- Branch graph: a scene graph
  - Typically several branch graphs per locale

## Using branch terminology

- Scene graphs are typically divided into two types of branch graphs:
  - Content branch: shapes, lights, and other content
    - Typically multiple branches per locale
  - View branch: viewing information
    - Typically one per universe
- This division is optional:
  - Content and viewing information can be interleaved in the same branch (and sometimes should be)

# Sketching a universe diagram

• A universe builds superstructure to contain scene graphs

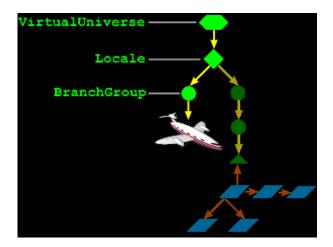

## Superstructure class hierarchy

• Universes and locales are superstructure classes for organizing content

```
class Hierarchy
java.lang.Object
    javax.media.j3d.VirtualUniverse
    javax.media.j3d.Locale
    javax.media.j3d.Node
         javax.media.j3d.Group
               javax.media.j3d.BranchGroup
```

## Building a universe

• Build a universe

```
VirtualUniverse myUniverse = new VirtualUniverse( );
```

• Build a locale

```
Locale myLocale = new Locale( myUniverse );
```

• Build a branch group

```
BranchGroup myBranch = new BranchGroup();
```

## Building a universe

• Build nodes and groups of nodes

```
Shape3D myShape = new Shape3D( myGeom, myAppear );
Group myGroup = new Group();
myGroup.addChild( myShape );
```

• Add them to the branch group

```
myBranch.addChild( myGroup );
```

• Add the branch graph to the locale

```
myLocale.addBranchGraph( myBranch );
```

## Building scene content

- Java 3D's rich feature set enables you to build complex 3D content
  - Build content directly within your Java application
  - Load content from files
  - Do both
- File loader classes enable reading content from files in standard formats
  - VRML (Virtual Reality Modeling Language)
  - OBJ (Alias|Wavefront object)
  - LW3D (Lightwave 3D scene)
  - others . . .

# Loading scene content from files

• Load an OBJ file describing a ship

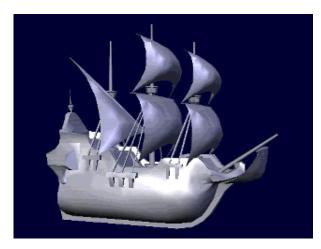

[A3DApplet]

# Building scene graph superstructure

- *Utility* classes help automate common operations
  - Implemented atop Java 3D
- The SimpleUniverse utility builds a common arrangement of a universe, locale, and viewing classes

SimpleUniverse mySimple = new SimpleUniverse( myCanva:
mySimple.addBranchGraph( myBranch );

# Sketching a simple universe diagram

• A SimpleUniverse encapsulates a common superstructure

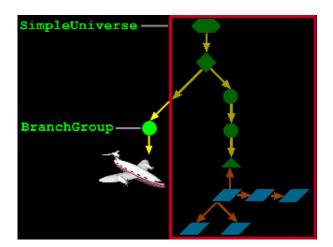

# HelloWorld example

• Let's build a multi-colored 3D cube and spin it about the vertical axis

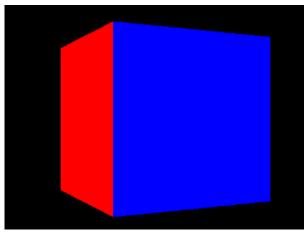

[ HelloWorld ]

## HelloWorld example code

• Import the Java 3D classes . . .

```
import javax.media.j3d.*;
import javax.vecmath.*;
import java.applet.*;
import java.awt.*;
import com.sun.j3d.utils.geometry.*;
import com.sun.j3d.utils.universe.*;

public class HelloWorld
{
    . . . .
}
```

## HelloWorld example code

• Build a frame, 3D canvas, and simple universe . . .

```
public static void main( String[] args ) {
   Frame frame = new Frame();
   frame.setSize(640, 480);
   frame.setLayout(new BorderLayout());

   Canvas3D canvas = new Canvas3D( null );
   frame.add("Center", canvas);

   SimpleUniverse univ = new SimpleUniverse(canvas;
   univ.getViewingPlatform().setNominalViewingTrans:

   BranchGroup scene = createSceneGraph();
   scene.compile();
   univ.addBranchGraph(scene);

   frame.show();
}
```

## HelloWorld example code

• Build 3D shapes within a BranchGroup . . .

```
public BranchGroup createSceneGraph()
{
    BranchGroup branch = new BranchGroup();

    // Make a changeable 3D transform
    TransformGroup trans = new TransformGroup();
    trans.setCapability(TransformGroup.ALLOW_TRANSFOIdbranch.addChild(trans);

    // Make a shape
    ColorCube demo = new ColorCube(0.4);
    trans.addChild(demo);
```

## HelloWorld example code

• Set up an animation behavior to spin the shapes . . .

# HelloWorld example

• Which produces a spinning multi-colored 3D cube . . .

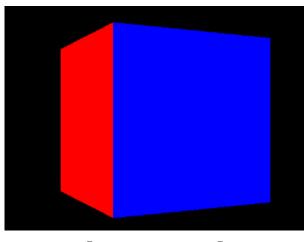

[ HelloWorld ]

## Making a node live

• Adding a branch graph into a locale (or simple universe) makes its nodes *live* (drawable)

```
BranchGroup myBranch = new BranchGroup();
myBranch.addChild( myShape );
myLocale.addBranchGraph( myBranch ); // make live!
```

• Removing the branch graph from the locale reverses the effect

```
myLocale.removeBranchGraph( myBranch );// not live
```

# Checking if a node is live

• A method on SceneGraphObject queries if a node is live

| Method  |          |  |  |
|---------|----------|--|--|
| boolean | isLive() |  |  |

# Compiling a scene graph

• A method on **BranchGroup** compiles the branch, optimizing it for faster rendering

| Method                     |  |  |  |  |
|----------------------------|--|--|--|--|
| <pre>void compile( )</pre> |  |  |  |  |

# Compiling a scene graph

• Compile a branch graph before making it live

```
BranchGroup myBranch = new BranchGroup();
myBranch.addChild( myShape );
myBranch.compile();
myLocale.addBranchGraph( myBranch );
```

## Controlling access capabilities

- Node *capabilities* (permissions) control read and write access
  - Read or write any attribute *before* a node is live or compiled
  - Capabilities control access while a node is live or compiled
- Keep the number of capabilities small so Java 3D can make more optimizations during compilation

# Controlling access capabilities

• Methods on the sceneGraphObject set/clear capabilities

| Method                           |
|----------------------------------|
| void setCapability( int bit )    |
| void clearCapability( int bit )  |
| boolean getCapability( int bit ) |

## Controlling access capabilities

- Each node has its own read and write capabilities
  - Usually a separate capability for each attribute of a node
  - Node's also inherit parent class capabilities
  - Each capability has an upper-case name
- For example, **Shape3D** capabilities include:
  - ALLOW APPEARANCE READ
  - ALLOW\_APPEARANCE\_WRITE
  - ALLOW\_GEOMETRY\_READ
  - ALLOW\_GEOMETRY\_WRITE
  - ALLOW\_COLLISION\_BOUNDS\_READ
  - ALLOW\_COLLISION\_BOUNDS\_WRITE
  - Plus capabilities from the parent **Node** class, including:
    - ALLOW\_BOUNDS\_READ
    - ALLOW\_BOUNDS\_WRITE
    - ALLOW\_PICKABLE\_READ
    - ALLOW\_PICKABLE\_WRITE
    - ... and others

## Controlling access capabilities

• Set capabilities while you build your content

```
Shape3D myShape = new Shape3D( myGeom, myAppear );
myShape.setCapability( Shape3D.ALLOW_APPEARANCE_WRITE
```

 After a node is live, change attributes that have enabled capabilities

```
myShape.setAppearance( newAppear ); // allowed
```

 But you cannot change attributes for which you do not have capabilities set

```
myShape.setGeometry( newGeom ); // error!
```

## Summary

- A *scene graph* is a hierarchy of groups of shapes, lights, sounds, etc.
- Your application builds the scene graph using Java 3D classes and methods
- The Java 3D implementation uses the scene graph behind the scene to render shapes, play sounds, execute animations, etc.

## **Summary**

- A virtual universe holds everything
- A *locale* positions a *branch graph* in a universe
- A branch graph is a scene graph
- A *node* is an item in a scene graph
- A node component is a bundle of attributes for a node

## Summary

- Adding a branch graph to a locale makes it *live* and drawable
- Compiling a branch graph optimizes it for faster rendering
- Capabilities control access to node attributes after a node is live or compiled
  - Fewer capabilities enables more optimizations

| Motivation ————                         | 66 |
|-----------------------------------------|----|
| Example —                               |    |
| Shape3D class hierarchy ————            | 68 |
| Shape3D class methods ————              | 69 |
| Building geometry using coordinates ——— | 70 |
| Building geometry using coordinates —   | 71 |
| Using a right-handed coordinate system  | 72 |
| Using coordinate order ————             | 73 |
| Using coordinate order ————             | 74 |
| Defining vertices —                     |    |
| Defining vertices —                     | 76 |
| Building geometry —                     | 77 |
| GeometryArray class hierarchy ———       |    |
| GeometryArray class methods ———         |    |
| GeometryArray class methods ———         |    |
| Building different types of geometry —  | 81 |
| Building a PointArray ————              |    |
| PointArray example code ————            | 83 |
| Building a LineArray —                  | 84 |
| LineArray example code ————             | 85 |
| Building a TriangleArray ———            | 86 |
| TriangleArray example code ———          |    |
| Building a QuadArray —                  | 88 |
| QuadArray example code ————             | 89 |
| Building geometry strips ———            | 90 |
| GeometryStripArray class hierarchy —    |    |
| Building a LineStripArray ————          |    |
| Building a TriangleFanArray ————        | 93 |
| Building a TriangleStripArray ————      |    |
| Building indexed geometry —             | 95 |
| IndexedGeometryArray class hierarchy -  |    |
| IndexedGeometryArray class methods –    |    |
| IndexedGeometryArray class methods —    | 98 |
| Gearbox example —                       |    |

| Summary — | 100 |
|-----------|-----|
| Summary — | 101 |
| Summary — | 102 |

### Motivation

- A Shape3D leaf node builds a 3D object with:
  - *Geometry*:
    - The form or structure of a shape
  - *Appearance*:
    - The coloration, transparency, and shading of a shape
- Java 3D supports multiple geometry and appearance features
- We'll talk about geometry first, then appearance

# Example

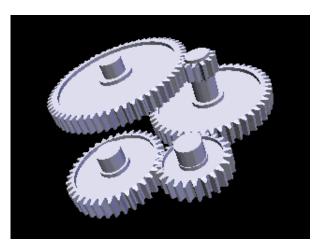

 $[\;{\tt GearBox}\;]$ 

# Shape3D class hierarchy

• The Shape3D class extends the Leaf class

```
class Hierarchy

java.lang.Object

javax.media.j3d.SceneGraphObject

javax.media.j3d.Node

javax.media.j3d.Leaf

javax.media.j3d.Shape3D
```

# Shape3D class methods

• Methods on **Shape3D** set geometry and appearance attributes

| Method                                               |  |  |
|------------------------------------------------------|--|--|
| Shape3D()                                            |  |  |
| Shape3D ( Geometry geometry, Appearance appearance ) |  |  |
| void setGeometry ( Geometry geometry )               |  |  |
| void setAppearance( Appearance appearance)           |  |  |

## Building geometry using coordinates

- Building shape geometry is like a 3D connect-the-dots game
  - Place "dots" at 3D coordinates
  - Connect-the-dots to form 3D shapes
- For example, to build a pyramid start with five coordinates

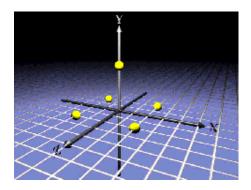

# Building geometry using coordinates

• Finish the pyramid by connecting the dots to form triangles

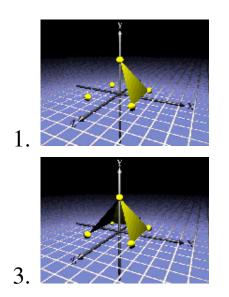

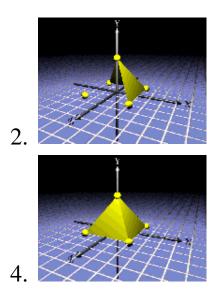

# Using a right-handed coordinate system

- 3D coordinates are given in a *right-handed* coordinate system
  - X = left-to-right
  - Y = bottom-to-top
  - Z = back-to-front
- Distances are conventionally in meters

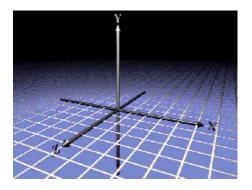

### Using coordinate order

- Polygons have a front and back:
  - By default, only the *front* side of a polygon is rendered
  - A polygon's winding order determines which side is the front
  - Most polygons only need one side rendered
  - You can turn on double-sided rendering, at a performance cost

## Using coordinate order

- Use the *right-hand rule*:
  - Curl your right-hand fingers around the polygon perimeter in the order vertices are given (counter-clockwise)
  - Your thumb sticks out the front of the polygon

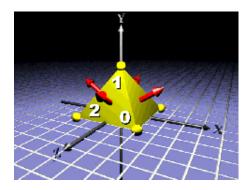

# Defining vertices

- A *vertex* describes a polygon corner and contains:
  - A 3D coordinate
  - A color
  - A texture coordinate
  - A lighting *normal vector*
- The 3D coordinate in a vertex is required, the rest are optional

# Defining vertices

- A vertex normal defines surface information for *lighting* 
  - But the coordinate winding order defines the polygon's front and back, and thus the side that is drawn
- If you want to light your geometry, you must specify vertex lighting normals
  - Lighting normals must be *unit length*

### **Building geometry**

- Java 3D has multiple types of geometry that use 3D coordinates:
  - Points, lines, triangles, and quadrilaterals
  - 3D extruded text
  - Raster image sprites
- Geometry constructors differ in what they build, and how you tell Java 3D to build them
- Let's look at points, lines, triangles, and quadrilaterals first . . .

# GeometryArray class hierarchy

- All geometry types are derived from Geometry
  - GeometryArray extends it to build points, lines, triangles, and quadrilaterals

```
class Hierarchy
java.lang.Object
    javax.media.j3d.SceneGraphObject
    javax.media.j3d.NodeComponent
         javax.media.j3d.Geometry
         javax.media.j3d.GeometryArray
```

## GeometryArray class methods

• Generic methods on GeometryArray set coordinates and normals

```
Method
void setCoordinate( int index, * coordinate )
void setCoordinates( int index, * coordinate )
void setNormal( int index, * normal )
void setNormals( int index, * normal )
```

- Coordinate method variants accept float, double, Point3f, and Point3d
- Coordinate method variants accept float and Vector3f

### GeometryArray class methods

- Generic methods on GeometryArray also set colors and texture coordinates
  - Discussed in the section on shape appearance

```
Method
void setColor( int index, * color )
void setColors( int index, * color )
void setTextureCoordinate( int index, * texCoord )
void setTextureCoordinates( int index, * texCoord )
```

- Color method variants accept byte, float, Color3f, Color4f, Color3b, Color4b, and Vector3f
- Texture coordinate method variants accept float, Point2f, and Point3f

## Building different types of geometry

- There are 14 different geometry array types grouped into:
  - Simple geometry:
    - PointArray, LineArray, TriangleArray, and QuadArray
  - Strip geometry:
    - LineStripArray, TriangleStripArray, and TriangleFanArray
  - Indexed simple geometry:
    - IndexedPointArray, IndexedLineArray,
       IndexedTriangleArray, and IndexedQuadArray
  - Indexed stripped geometry:
    - IndexedLineStripArray, IndexedTriangleStripArray, and IndexedTriangleFanArray
- Let's look at simple geometry types first . . .

### Building a PointArray

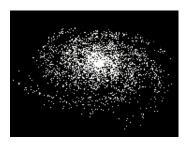

- A PointArray builds points
  - One point at each vertex
  - Point size may be controlled by shape appearance attributes

### Class Hierarchy

```
java.lang.Object
    javax.media.j3d.SceneGraphObject
    javax.media.j3d.NodeComponent
         javax.media.j3d.Geometry
         javax.media.j3d.GeometryArray
               javax.media.j3d.PointArray
```

### PointArray example code

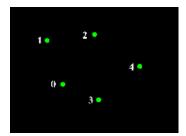

• Create a list of 3D coordinates for the vertices

```
Point3f[] myCoords = {
    new Point3f( 0.0f, 0.0f, 0.0f),
    . . .
}
```

• Create a PointArray and set the vertex coordinates

```
PointArray myPoints = new PointArray(
    myCoords.length,
    GeometryArray.COORDINATES);
myPoints.setCoordinates(0, myCoords);
```

• Assemble the shape

```
Shape3D myShape = new Shape3D( myPoints, myAppear );
```

### Building a LineArray

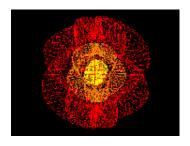

- A LineArray builds lines
  - Between each *pair* of vertices
  - Line width and style may be controlled by shape appearance attributes

### Class Hierarchy

```
java.lang.Object

javax.media.j3d.SceneGraphObject

javax.media.j3d.NodeComponent

javax.media.j3d.Geometry

javax.media.j3d.GeometryArray

javax.media.j3d.LineArray
```

### LineArray example code

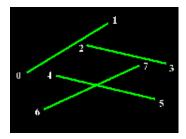

• Create a list of 3D coordinates for the vertices

```
Point3f[] myCoords = {
    new Point3f( 0.0f, 0.0f, 0.0f),
    . . .
}
```

• Create a LineArray and set the vertex coordinates

```
LineArray myLines = new LineArray(
         myCoords.length,
         GeometryArray.COORDINATES );
myLines.setCoordinates( 0, myCoords );
```

Assemble the shape

```
Shape3D myShape = new Shape3D( myLines, myAppear );
```

### Building a TriangleArray

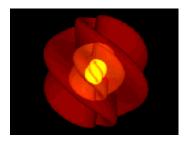

- A TriangleArray builds triangles
  - Between each *triple* of vertices
  - Rendering may be controlled by shape appearance attributes

### Class Hierarchy

```
java.lang.Object
    javax.media.j3d.SceneGraphObject
    javax.media.j3d.NodeComponent
     javax.media.j3d.Geometry
     javax.media.j3d.GeometryArray
     javax.media.j3d.TriangleArray
```

### TriangleArray example code

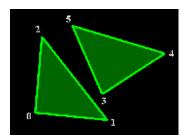

• Create lists of 3D coordinates and normals for the vertices

• Create a TriangleArray and set the vertex coordinates and normals

```
TriangleArray myTris = new TriangleArray(
          myCoords.length,
          GeometryArray.COORDINATES |
          GeometryArray.NORMALS );
myTris.setCoordinates( 0, myCoords );
myTris.setNormals( 0, myNormals );
```

Assemble the shape

```
Shape3D myShape = new Shape3D( myTris, myAppear );
```

### Building a QuadArray

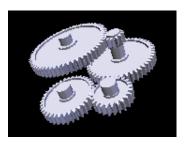

- A QuadArray builds quadrilaterals
  - Between each *quadruple* of vertices
  - Rendering may be controlled by shape appearance attributes

### Class Hierarchy

```
java.lang.Object

javax.media.j3d.SceneGraphObject

javax.media.j3d.NodeComponent

javax.media.j3d.Geometry

javax.media.j3d.GeometryArray

javax.media.j3d.QuadArray
```

### QuadArray example code

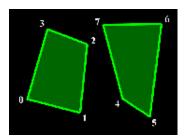

• Create lists of 3D coordinates and normals for the vertices

• Create a QuadArray and set the vertex coordinates and normals

```
QuadArray myQuads = new QuadArray(
          myCoords.length,
          GeometryArray.COORDINATES |
          GeometryArray.NORMALS );
myQuads.setCoordinates( 0, myCoords );
myQuads.setNormals( 0, myNormals );
```

Assemble the shape

```
Shape3D myShape = new Shape3D( myQuads, myAppear );
```

### Building geometry strips

- Simple geometry types use vertices in . . .
  - pairs, triples, and quadruples to build lines, triangles, and quadrilaterals one at a time
- Strip geometry uses multiple vertices in . . .
  - A chain to build multiple lines and triangles
  - You provide a coordinate list (as always)
  - You provide lighting normal, color, and texture coordinate lists (optionally)
  - You provide a strip length list
    - Each list entry gives the number of consecutive vertices to chain together

### GeometryStripArray class hierarchy

• GeometryStripArray extends GeometryArray to build strips of lines and triangles

```
| Java.lang.Object | javax.media.j3d.SceneGraphObject | javax.media.j3d.NodeComponent | javax.media.j3d.Geometry | javax.media.j3d.GeometryArray | javax.media.j3d.GeometryStripArray | javax.media.j3d.LineStripArray | javax.media.j3d.LineStripArray | javax.media.j3d.TriangleFanArray | javax.media.j3d.TriangleStripArray | javax.media.j3d.TriangleStripArray
```

## Building a LineStripArray

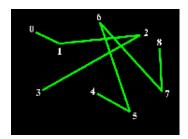

• Create a list of 3D coordinates for the vertices

```
Point3f[] myCoords = {
    new Point3f( 0.0f, 0.0f, 0.0f),
    . . .
}
```

• Create a list of vertex strip lengths

```
int[] stripLengths = { 4, 5 };
```

• Create a LineStripArray and set the vertex coordinates

```
LineStripArray myLines = new LineStripArray(
    myCoords.length,
    GeometryArray.COORDINATES,
    stripLengths);
myLines.setCoordinates(0, myCoords);
```

Assemble the shape

```
Shape3D myShape = new Shape3D( myLines, myAppear );
```

### Building a TriangleFanArray

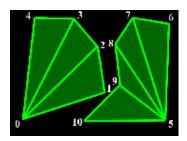

 Create lists of 3D coordinates and lighting normals for the vertices

```
Point3f[] myCoords = {
    new Point3f( 0.0f, 0.0f, 0.0f),
    . . .
}
Vector3f[] myNormals = {
    new Vector3f( 0.0f, 1.0f, 0.0f),
    . . .
}
```

• Create a list of vertex fan lengths

```
int[] fanLengths = { 5, 6 };
```

• Create a **TriangleFanArray** and set vertex coordinates and lighting normals

```
TriangleFanArray myFans = new TriangleFanArray(
    myCoords.length,
    GeometryArray.COORDINATES |
    GeometryArray.NORMALS,
    fanLengths );
myFans.setCoordinates( 0, myCoords );
myFans.setNormals( 0, myNormals );
```

• Assemble the shape

```
Shape3D myShape = new Shape3D( myFans, myAppear );
```

### Building a TriangleStripArray

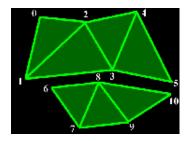

 Create lists of 3D coordinates and lighting normals for the vertices

```
Point3f[] myCoords = {
    new Point3f( 0.0f, 0.0f, 0.0f),
    . . .
}
Vector3f[] myNormals = {
    new Vector3f( 0.0f, 1.0f, 0.0f),
    . . .
}
```

• Create a list of vertex strip lengths

```
int[] stripLengths = { 6, 5 };
```

• Create a **TriangleStripArray** and set vertex coordinates and lighting normals

• Assemble the shape

```
Shape3D myShape = new Shape3D( myTris, myAppear );
```

### Building indexed geometry

- For surfaces, the same vertices are used for adjacent lines and triangles
  - Simple and strip geometry require *redundant* coordinates, lighting normals, colors, and texture coordinates
- *Indexed* geometry uses *indices* along with the usual lists of coordinates, lighting normals, etc.
  - Indices select coordinates to use from your list
  - Use a coordinate multiple times, but give it only once
  - Indices also used for lighting normals, colors, and texture coordinates

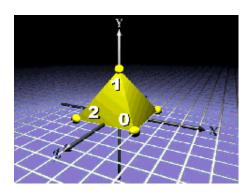

## IndexedGeometryArray class hierarchy

- IndexedGeometryArray extends GeometryArray to build indexed points, lines, triangles, and quadrilaterals
- IndexedGeometryStripArray extends IndexedGeometryArray to build indexed strips of lines and triangles

### Class Hierarchy

```
java.lang.Object

javax.media.j3d.SceneGraphObject

javax.media.j3d.NodeComponent

javax.media.j3d.Geometry

javax.media.j3d.IndexedGeometryArray

javax.media.j3d.IndexedGeometryStripArray

javax.media.j3d.IndexedLineStripArray

javax.media.j3d.IndexedTriangleFanArray

javax.media.j3d.IndexedTriangleStripArray

javax.media.j3d.IndexedLineArray

javax.media.j3d.IndexedLineArray

javax.media.j3d.IndexedPointArray

javax.media.j3d.IndexedPointArray

javax.media.j3d.IndexedQuadArray

javax.media.j3d.IndexedQuadArray

javax.media.j3d.IndexedTriangleArray
```

# IndexedGeometryArray class methods

• Generic methods on IndexedGeometryArray set coordinate and lighting normal indices

```
Method
void setCoordinateIndex( int index, int value )
void setCoordinateIndices( int index, int[] value )
void setNormalIndex( int index, int value )
void setNormalIndices( int index, int[] value )
```

# IndexedGeometryArray class methods

- Generic methods on IndexedGeometryArray also set colors and texture coordinate indices
  - Discussed in the section on shape appearance

```
Method
void setColorIndex( int index, int value )
void setColorIndices( int index, int[] value )
void setTextureCoordinateIndex( int index, int value )
void setTextureCoordinateIndices( int index, int[] value )
```

# Gearbox example

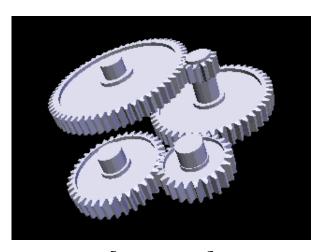

[GearBox]

## Summary

- A 3D shape is described by:
  - Geometry: form or structure
  - Appearance: coloration, transparency, shading
- Java 3D has multiple geometry types that all use vertices containing:
  - Coordinates: 3D XYZ locations
  - *Normals:* 3D direction vectors
  - *Colors:* red-green-blue mix colors
  - Texture coordinates: 2D ST texture image locations

## Summary

- Simple geometry types build points, lines, triangles, and quadrilaterals
  - Automatically using vertices in sets of 1, 2, 3, or 4
- Strip geometry types build lines and triangles
  - Using vertices in user-defined chains
- Indexed geometry types build points, lines, triangles, and quadrilaterals
  - Using coordinates, lighting normals, etc. selected by indices

# Summary

- Java 3D also provides a couple more geometry types, including:
  - Raster geometry, discussed later this morning
  - *Text geometry*, discussed in the extended notes, but not during the tutorial

| Motivation —                                                   | 10 |
|----------------------------------------------------------------|----|
| Example —                                                      | 10 |
| Appearance class hierarchy                                     | 10 |
| Introducing appearance attributes —                            | 10 |
| Appearance attributes class hierarchy                          | 10 |
| Appearance class methods —                                     | 10 |
| Using coloring attributes —                                    |    |
| ColoringAttributes class methods —                             | 11 |
| ColoringAttributes example code —                              | 11 |
| Using material attributes ———————————————————————————————————— |    |
| Using material colors —                                        | 11 |
| Material class methods —                                       | 11 |
| Material attributes example code                               | 11 |
| Using coordinate colors —                                      | 11 |
| Using coordinate color indices —                               | 11 |
| Coloring coordinates —                                         | 11 |
| Using transparency attributes —                                | 12 |
| Using transparency modes —                                     | 12 |
| TransparencyAttributes class methods —                         | 12 |
| TransparencyAttributes example code —                          | 12 |
| Using point and line attributes —                              |    |
| PointAttributes class methods —                                | 12 |
| LineAttributes class methods —                                 | 12 |
| PointAttributes example code —                                 | 12 |
| LineAttributes example code                                    | 12 |
| Using polygon attributes ————————————————————————————————————  | 12 |
| PolygonAttributes class methods —                              | 13 |
| PolygonAttributes example code —                               | 13 |
| Using rendering attributes —                                   | 13 |
| RenderingAttributes class methods —                            | 13 |
| RenderingAttributes example code —                             |    |
| Appearance example —                                           | 13 |
| Summary —                                                      | 13 |
| Summary —                                                      | 13 |

## **Motivation**

- Control how Java 3D renders Geometry
  - Color
  - Transparency
  - Shading model
  - Line thickness
  - And lots more
- All appearance control is encapsulated within the **Appearance** class, and its components

# Example

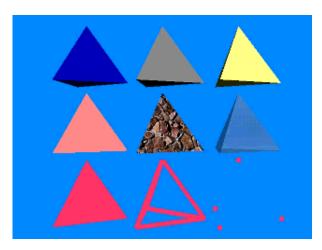

[ExAppearance]

# Appearance class hierarchy

• The Appearance class specifies how to render a shape's geometry

```
class Hierarchy
java.lang.Object
    javax.media.j3d.SceneGraphObject
    javax.media.j3d.NodeComponent
          javax.media.j3d.Appearance
```

# Introducing appearance attributes

- Appearance attributes are grouped into several node components:
  - Color and transparency control
    - Material
    - ColoringAttributes
    - TransparencyAttributes
  - Rendering control
    - PointAttributes
    - LineAttributes
    - PolygonAttributes
    - RenderingAttributes
  - Texture control (discussed later)
    - Texture
    - TextureAttributes
    - TexCoordGeneration

# Appearance attributes class hierarchy

• The various appearance attributes extend NodeComponent

```
| Java.lang.Object | javax.media.j3d.SceneGraphObject | javax.media.j3d.NodeComponent | javax.media.j3d.ColoringAttributes | javax.media.j3d.LineAttributes | javax.media.j3d.PointAttributes | javax.media.j3d.PolygonAttributes | javax.media.j3d.RenderingAttributes | javax.media.j3d.RenderingAttributes | javax.media.j3d.TextureAttributes | javax.media.j3d.TransparencyAttributes | javax.media.j3d.Material | javax.media.j3d.TexCoordGeneration | javax.media.j3d.Texture
```

# Appearance class methods

- Methods on Appearance just set which attributes to use
  - Set only the ones you need, leaving the rest at their default values

```
Method
Appearance()
void setColoringAttributes(ColoringAttributes
coloringAttributes)
void setMaterial(Material material)
void setTransparencyAttributes(TransparencyAttributes
transparencyAttributes)
void setLineAttributes(LineAttributes lineAttributes)
void setPointAttributes(PointAttributes pointAttributes)
void setPolygonAttributes(PolygonAttributes
polygonAttributes)
void setRenderingAttributes(RenderingAttributes
renderingAttributes)
```

# Using coloring attributes

- ColoringAttributes controls:
  - Intrinsic color (used when lighting is disabled)
  - Shading model (flat or Gouraud)
- Use coloring attributes when a shape *is not* shaded
  - Emissive points, lines, and polygons
  - Avoids expensive shading calculations

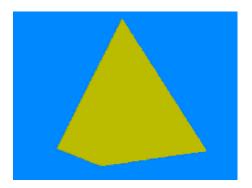

# ColoringAttributes class methods

- Methods on coloringAttributes select the color and shading model
  - The default color is white, and the default shading model **SHADE\_GOURAUD**

```
Method
ColoringAttributes()
void setColor( Color3f color )
void setShadeModel( int model )
```

- Shade models include: **SHADE\_FLAT** and **SHADE\_GOURAUD** (default)
- The **FASTEST** and **NICEST** shade models automatically select the fastest, and highest quality models available

# ColoringAttributes example code

• Create ColoringAttributes to set an intrinsic color and shading model

```
ColoringAttributes myCA = new ColoringAttributes();
myCA.setColor(1.0f, 1.0f, 0.0f);
myCA.setShadeModel(ColoringAttributes.SHADE_GOURAUD);
```

• Create Appearance, set the coloring attributes, and assemble the shape

```
Appearance myAppear = new Appearance();
myAppear.setColoringAttributes( myCA );
Shape3D myShape = new Shape3D( myGeom, myAppear );
```

# Using material attributes

- Material controls:
  - Ambient, emissive, diffuse, and specular color
  - Shininess factor
- Use materials when a shape is shaded
  - Most scene shapes
  - Overrides ColoringAttributes intrinsic color (when lighting is enabled)

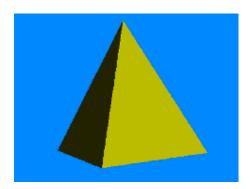

# Using material colors

- *Diffuse color* sets the main shading color, giving a dull, matte finish (upper-left)
- Specular color and shininess factor make a shape appear shiny (lower-right)
- *Emissive color* makes a shape appear to glow (upper-right)

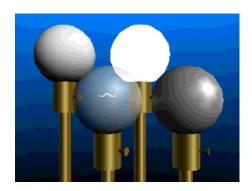

### Material class methods

- Methods on Material set shading colors and turn on/off lighting effects
  - Defaults include white diffuse and specular colors, a black emissive color, (0.2,0.2,0.2) ambient color, shininess of 64.0, and lighting enabled

```
Method
Material()
void setAmbientColor( Color3f color )
void setEmissiveColor( Color3f color )
void setDiffuseColor( Color3f color )
void setSpecularColor( Color3f color )
void setShininess( float shininess )
void setLightingEnable( boolean state )
```

# Material attributes example code

• Create Material to set shape colors

```
Material myMat = new Material();
myMat.setAmbientColor( 0.3f, 0.3f, 0.3f);
myMat.setDiffuseColor( 1.0f, 0.0f, 0.0f);
myMat.setEmissiveColor( 0.0f, 0.0f, 0.0f);
myMat.setSpecularColor( 1.0f, 1.0f, 1.0f);
myMat.setShininess( 64.0f);
```

• Create Appearance, set the material, and assemble the shape

```
Appearance myAppear = new Appearance();
myAppear.setMaterial( myMat );
Shape3D myShape = new Shape3D( myGeom, myAppear );
```

# Using coordinate colors

- You may also set a color for each geometry coordinate in a GeometryArray
  - Coordinate colors override coloring attributes or a material's diffuse color

```
Method
void setColor( int index, * color )
void setColors( int index, * color )
```

• Method variants accept byte, float, Color3f, Color4f, Color3b, and Color4b

# Using coordinate color indices

• For indexed geometry, you may select color indices in an IndexedGeometryArray

# Method void setColorIndex( int index, int value ) void setColorIndices( int index, int[] value )

# Coloring coordinates

• Coordinate colors are interpolated along lines or across polygons

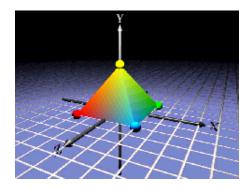

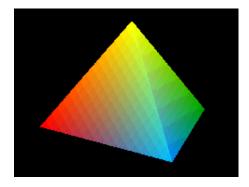

# Using transparency attributes

- TransparencyAttributes controls:
  - Transparency amount (0.0 = opaque, 1.0 = invisible)
  - Transparency mode (screen-door, alpha-blend, none)

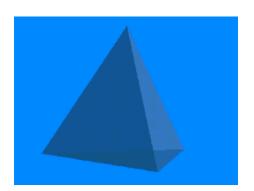

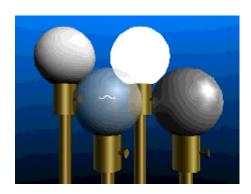

# Using transparency modes

• The transparency mode selects between **screen\_door** or **blended** transparency

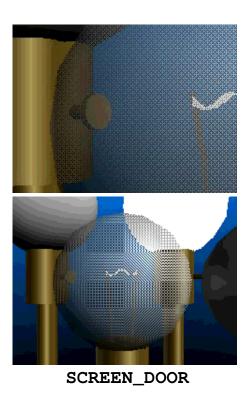

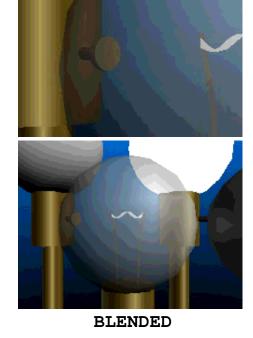

# TransparencyAttributes class methods

- Methods on TransparencyAttributes set the transparency
  - By default, transparency is 0.0 (opaque) with a **FASTEST** transparency mode

```
Method
TransparencyAttributes()
void setTransparency( float transparency)
void setTransparencyMode( int mode )
```

- Transparency modes include: screen\_door, blended, none, fastest (default), and nicest
- The **FASTEST** and **NICEST** transparency modes automatically select the fastest, and highest quality modes available

# TransparencyAttributes example code

• Create TransparencyAttributes to set the transparency amount and mode

```
TransparencyAttributes myTA = new TransparencyAttribut
myTA.setTransparency( 0.5f );
myTA.setTransparencyMode( TransparencyAttributes.BLEN)
```

• Create Appearance, set the transparency attributes, and assemble the shape

```
Appearance myAppear = new Appearance();
myAppear.setTransparencyAttributes( myTA );
Shape3D myShape = new Shape3D( myGeom, myAppear );
```

# Using point and line attributes

- PointAttributes controls:
  - Point size (in pixels)
  - Point anti-aliasing
- LineAttributes controls:
  - Line width (in pixels)
  - Line dot/dash pattern
  - Line anti-aliasing

# PointAttributes class methods

- Methods on PointAttributes select the way points are rendered
  - By default, the point size is 1.0 and anti-aliasing is disabled

# Method PointAttributes() void setPointSize( float size ) void setPointAntialiasingEnable( boolean state )

## LineAttributes class methods

- Methods on LineAttributes select the way lines are rendered
  - By default, the line width is 1.0, the pattern is **PATTERN\_SOLID**, and anti-aliasing is disabled

```
Method
LineAttributes()
void setLineWidth( float width )
void setLinePattern( int pattern )
void setLineAntialiasingEnable( boolean state )
```

• Line patterns include: pattern\_solid (default), pattern\_dash, pattern\_dot, and pattern\_dash\_dot

# PointAttributes example code

• Create PointAttributes to set the point size and anti-aliasing

```
PointAttributes myPA = new PointAttributes();
myPA.setPointSize(10.0f);
myPA.setPointAntialiasingEnable(true);
```

• Create Appearance, set the point attributes, and assemble the shape

```
Appearance myAppear = new Appearance();
myAppear.setPointAttributes( myPA );
Shape3D myShape = new Shape3D( myGeom, myAppear );
```

# LineAttributes example code

• Create LineAttributes to set the line width, pattern, and anti-aliasing

```
LineAttributes myLA = new LineAttributes();
myLA.setLineWidth(10.0f);
myLA.setLinePattern(LineAttributes.PATTERN_SOLID);
myLA.setLineAntialiasingEnable(true);
```

• Create Appearance, set the line attributes, and assemble the shape

```
Appearance myAppear = new Appearance();
myAppear.setLineAttributes( myLA );
Shape3D myShape = new Shape3D( myGeom, myAppear );
```

# Using polygon attributes

- PolygonAttributes controls:
  - Face culling (front, back, neither)
  - Fill mode (point, line, fill)
  - Z offset

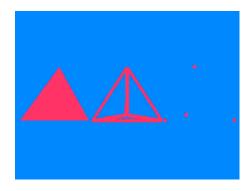

# PolygonAttributes class methods

- Methods on PolygonAttributes select the way polygons are rendered
  - By default, back faces are culled, polygons are filled, and the offset is 0.0

```
Method
PolygonAttributes()
void setCullFace(int cullface)
void setPolygonMode(int mode)
void setPolygonOffset(float offset)
```

- Face culling modes include: **CULL\_NONE**, **CULL\_BACK** (default), and **CULL\_FRONT**
- Polygon modes include: polygon\_point, polygon\_line, and polygon\_fill (default)

# PolygonAttributes example code

• Create PolygonAttributes to set the culling mode and fill style

```
PolygonAttributes myPA = new PolygonAttributes();
myPA.setCullFace( PolygonAttributes.CULL_NONE );
myPA.setPolygonMode( PolygonAttributes.POLYGON_FILL )
```

• Create Appearance, set the polygon attributes, and assemble the shape

```
Appearance myAppear = new Appearance();
myAppear.setPolygonAttributes( myPA );
Shape3D myShape = new Shape3D( myGeom, myAppear );
```

# Using rendering attributes

- RenderingAttributes controls:
  - Depth buffer use and write enable
  - Alpha buffer test function and value

# RenderingAttributes class methods

- Methods on RenderingAttributes control the way everything is rendered
  - By default, the depth buffer is enabled and writable, and the alpha test function is **ALWAYS** with a 0.0 alpha test value

```
Method
RenderingAttributes()
void setDepthBufferEnable( boolean state )
void setDepthBufferWriteEnable( boolean state )
void setAlphaTestFunction( int func )
void setAlphaTestValue( float value )
```

• Alpha test functions include: always (default), never, equal, not\_equal, less, less\_or\_equal, greater, and greater\_or\_equal

# RenderingAttributes example code

• Create RenderingAttributes to set the depth and alpha modes

```
RenderingAttributes myRA = new RenderingAttributes();
myRA.setDepthBufferEnable( false );
myRA.setAlphaTestFunction( RenderingAttributes.NEVER );
```

• Create Appearance, set the rendering attributes, and assemble the shape

```
Appearance myAppear = new Appearance();
myAppear.setRenderingAttributes( myRA );
Shape3D myShape = new Shape3D( myGeom, myAppear );
```

### Controlling appearance

# Appearance example

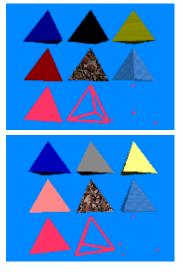

|   | ExAppearance |
|---|--------------|
| _ | PP-04-4      |

| Diffuse           | Specular    | Diffuse & Specular |
|-------------------|-------------|--------------------|
| Shaded            | Textured    | Transparent        |
| Unlit<br>polygons | Unlit lines | Unlit points       |

#### Controlling appearance

### Summary

- Appearance groups together appearance attributes for a Shape3D
- Color and transparency control
  - ColoringAttributes
    - Non-shading color and shading model
  - Material
    - Ambient, diffuse, emissive, and specular colors
    - Lighting enable/disable
  - GeometryArray and IndexedGeometryArray
    - Color per coordinate
  - TransparencyAttributes
    - Transparency amount and mode

#### Controlling appearance

### Summary

- Rendering control
  - PointAttributes
    - Point size and anti-aliasing
  - LineAttributes
    - Line width, pattern, and anti-aliasing
  - PolygonAttributes
    - Polygon culling and draw style
  - RenderingAttributes
    - Depth and alpha buffer use

| Motivation —                 | 139 |
|------------------------------|-----|
| Introducing grouping types — | 140 |
| Group class hierarchy        | 141 |
| Creating groups —            | 142 |
| Group class methods —        | 143 |
| Group example code           | 144 |
| Creating branch groups —     | 145 |
| BranchGroup class methods —  | 146 |
| BranchGroup example code —   | 147 |
| Summary —                    | 148 |

### Motivation

- Recall that a scene graph is a hierarchy of groups
  - Shapes, lights, sounds, etc.
  - Groups of groups of . . .
- Java 3D has several types of groups
  - Some simply group their children
  - Others provide added functionality

# Introducing grouping types

- Java 3D's grouping nodes include:
  - Group
  - BranchGroup
  - OrderedGroup
  - DecalGroup
  - Switch
  - SharedGroup
  - TransformGroup
- All groups manage a list of children nodes
- For most groups, Java 3D may render children in any order

## Group class hierarchy

• All groups share attributes inherited from the Group class

```
java.lang.Object

javax.media.j3d.SceneGraphObject

javax.media.j3d.Node

javax.media.j3d.Group

javax.media.j3d.BranchGroup

javax.media.j3d.OrderedGroup

javax.media.j3d.DecalGroup

javax.media.j3d.SharedGroup

javax.media.j3d.SharedGroup

javax.media.j3d.Switch

javax.media.j3d.TransformGroup
```

## Creating groups

- Group is the most general-purpose grouping node
- You can add, insert, remove, and get children in a group
  - Children are implicitly numbered starting with 0
  - A group can have any number of children
- Child rendering order is up to Java 3D!
  - Java 3D can sort shapes for better rendering efficiency

## Group class methods

• Methods on Group control group content

```
Method
Group()
void addChild( Node child )
void setChild( Node child, int index )
void insertChild( Node child, int index )
void removeChild( int index )
```

## Group example code

• Build a shape

```
Shape3D myShape = new Shape3D( myGeom, myAppear );
```

• Add it to a group

```
Group myGroup = new Group();
myGroup.addChild( myShape );
```

### Creating branch groups

- BranchGroup extends Group and creates a *branch graph*, a major branch in the scene graph
  - Can be attached to a Locale (or SimpleUniverse)
  - Can be compiled
  - Can be a child of any grouping node
  - Can detach itself from its parent (if that parent has appropriate *capabilities* enabled)
- Adding a BranchGroup to a Locale makes it live
  - Once live or compiled, changes are constrained to those enabled by *capabilities*

# BranchGroup class methods

• In addition to Group's methods, BranchGroup provides compilation and membership control

| Method         |  |
|----------------|--|
| BranchGroup()  |  |
| void compile() |  |
| void detach()  |  |

## BranchGroup example code

• Build a locale in a universe

```
Locale myLocale = new Locale( myUniverse );
```

• Build a shape

```
Shape3D myShape = new Shape3D( myGeom, myAppear );
```

Add the shape to a branch group

```
BranchGroup myBranch = new BranchGroup();
myBranch.addChild( myShape );
```

Add the branch group to the locale

```
myLocale.addBranchGraph( myBranch );
```

## Summary

- All groups can have children set, added, inserted, and removed
- All groups can have any number of children
- Group does nothing more
  - All children rendered
  - Rendered in any order
- BranchGroup can compile its children for faster rendering
  - All children rendered
  - Rendered in any order

| Motivation —                        | 150 |  |
|-------------------------------------|-----|--|
| Using coordinate systems —          | 151 |  |
| Using coordinate systems —          | 152 |  |
| Using coordinate systems —          |     |  |
| Creating transform groups —         | 154 |  |
| TransformGroup class hierarchy —    | 155 |  |
| TransformGroup class methods —      | 156 |  |
| Creating a 3D transform             | 157 |  |
| Transform3D class hierarchy         | 158 |  |
| Transform3D class methods           | 159 |  |
| Abiding by Transform3D restrictions |     |  |
| Resetting a transform               |     |  |
| Translating a coordinate system —   |     |  |
| TransformGroup example code —       | 163 |  |
| Rotating a coordinate system —      |     |  |
| TransformGroup example code —       | 165 |  |
| Scaling a coordinate system —       | 166 |  |
| TransformGroup example code —       | 167 |  |
| Modifying parts of transforms —     | 168 |  |
| Transforming vectors and points     |     |  |
| Summary                             | 170 |  |

### Motivation

- By default, all shapes are built within a shared *world coordinate system*
- A TransformGroup builds a new coordinate system for its children, *relative* to its parent
  - *Translate* to change relative position
  - *Rotate* to change relative orientation
  - *Scale* to change relative size
  - Use in combination
- Shapes built in the new coordinate system are relative to it
  - If you translate the coordinate system, the shapes move too

## Using coordinate systems

• Recall the toy airplane . . . its parts are each built in their own coordinate system

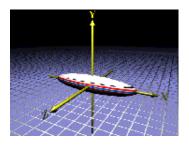

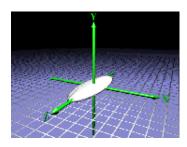

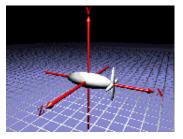

# Using coordinate systems

• Those parts are assembled, bringing a child shape into a parent's coordinate system

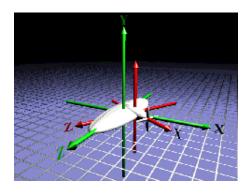

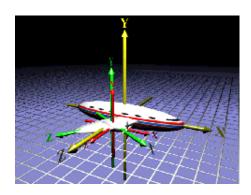

# Using coordinate systems

• And so on, to build the full toy airplane

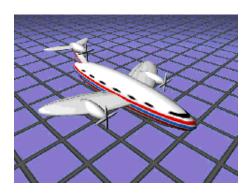

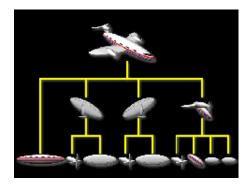

# Creating transform groups

- Transforms can be arbitrarily *nested* to include one **TransformGroup** Within another
- Transforms "closer" to the geometry (deeper nesting in the scene graph) apply first

## TransformGroup class hierarchy

• TransformGroup extends Group and builds a transformed coordinate system for its children

```
java.lang.Object

javax.media.j3d.SceneGraphObject

javax.media.j3d.Node

javax.media.j3d.Group

javax.media.j3d.BranchGroup

javax.media.j3d.OrderedGroup

javax.media.j3d.DecalGroup

javax.media.j3d.SharedGroup

javax.media.j3d.SharedGroup

javax.media.j3d.Switch

javax.media.j3d.TransformGroup
```

## TransformGroup class methods

- In addition to Group's methods, TransformGroup adds a 3D transform
  - The default transform is *identity*, which does no translation, rotation, or scaling

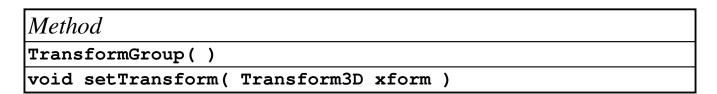

## Creating a 3D transform

- A Transform3D describes the actual translation, rotation, and scaling
- 3D transforms are internally represented as a 4x4 matrix
  - You can set the matrix directly
  - Most people will use helper methods to do translation, rotation, and scaling

# Transform3D class hierarchy

• Transform3D extends Object

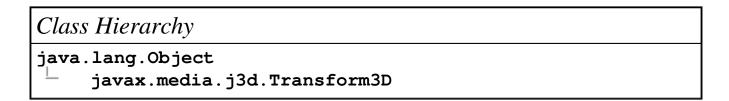

## Transform3D class methods

• At the most basic level, methods on Transform3D create and set the underlying 4x4 matrix

```
Method
Transform3D()
Transform3D( Matrix4d mat )
Transform3D( Matrix3d rot, Vector3d trans, double scale )
void set( Matrix4d mat )
void set( Matrix3d rot, Vector3d trans, double scale )
```

## Abiding by Transform3D restrictions

- A 3D transform must be *affine* 
  - No perspective-like homogeneous division, such as for hyperbolic spaces
- A 3D transform must be *congruent* if used in a TransformGroup above a ViewPlatform
  - No non-uniform scaling of the viewpoint
  - ViewPlatform is discussed later in the tutorial

# Resetting a transform

- Setting the transform to identity does a reset
  - Zero translation in X, Y, and Z
  - No rotation
  - Scale factor of 1.0 in X, Y, and Z

### Method

void setIdentity( )

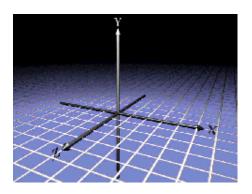

## Translating a coordinate system

- Translation moves the coordinate system and its shapes
  - A direction **vector3d** gives X, Y, and Z distances

### Method

void set( Vector3d trans )

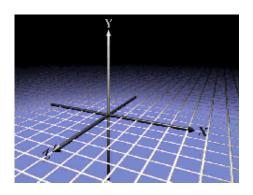

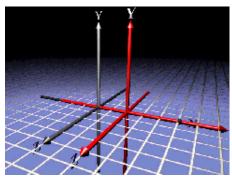

## TransformGroup example code

Build a shape

```
Shape3D myShape = new Shape3D( myGeom, myAppear );
```

• Create a 3D transform for a +1.0 translation in X

```
Transform3D myTrans3D = new Transform3D();
myTrans3D.set( new Vector3d( 1.0, 0.0, 0.0 ) );
```

• Create a transform group, set the transform, and add the shape

```
TransformGroup myGroup = new TransformGroup();
myGroup.setTransform( myTrans3D );
myGroup.addChild( myShape );
```

## Rotating a coordinate system

- Rotation orients the coordinate system and its shapes
  - Rotate about X, Y, or Z by an angle
  - Rotate about an arbitrary axis

```
Method
void rotX( double angle )
void rotY( double angle )
void rotZ( double angle )
void set( AxisAngle4d axang )
void set( Matrix3d rot )
```

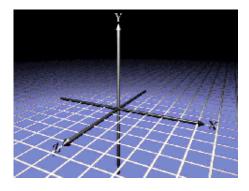

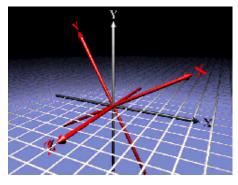

## TransformGroup example code

• Build a shape, as before

```
Shape3D myShape = new Shape3D( myGeom, myAppear );
```

• Create a 3D transform for a Z-axis rotation by 30 degrees (0.52 radians)

```
Transform3D myTrans3D = new Transform3D();
myTrans3D.rotZ(0.52); // 30 degrees
```

• Create a transform group, set the transform, and add the shape

```
TransformGroup myGroup = new TransformGroup();
myGroup.setTransform( myTrans3D );
myGroup.addChild( myShape );
```

## Scaling a coordinate system

- Scaling grows or shrinks the coordinate system and its shapes
  - Use a single scale factor for uniform scaling
  - Use X, Y, and Z scale factors for non-uniform scaling

### Method

void set( double scale )

void setScale( Vector3d scale )

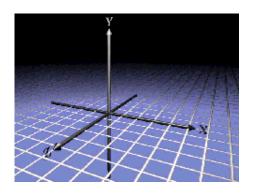

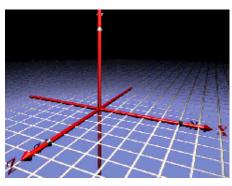

## TransformGroup example code

• Build a shape, as before

```
Shape3D myShape = new Shape3D( myGeom, myAppear );
```

• Create a 3D transform for scaling by 1.5 in X, Y, and Z

```
Transform3D myTrans3D = new Transform3D();
myTrans3D.set(1.5);
```

• Create a transform group, set the transform, and add the shape

```
TransformGroup myGroup = new TransformGroup();
myGroup.setTransform( myTrans3D );
myGroup.addChild( myShape );
```

## Modifying parts of transforms

- Modify *parts* of an existing transform
  - Leave the rest of the transform unaffected
  - Used to combine translation, rotation, and scaling

```
Method
void setTranslation( Vector3d trans )
void setRotation( AxisAngle4d axang )
void setRotation( Matrix3d rot )
void setEuler( Vector3d rollPitchYaw )
void setScale( double scale )
```

## Transforming vectors and points

- During rendering, Java 3D processes geometry coordinates and vectors through each Transform3D
- You can use **Transform3D** methods to do this processing on your own points and vectors

```
Method
void transform( Point3d inout )
void transform( Point3d in, Point3d out )
void transform( Vector3d inout )
void transform( Vector3d in, Vector3d out )
```

### Summary

- Transform3D describes translation, rotation, and scaling
- A transform may be built from a 4x4 matrix, or by helper methods
- TransformGroup creates a new coordinate system for its children, transformed by a Transform3D
  - All children rendered
  - Rendered in any order

| Motivation —                                                                   | <del></del> 172 |
|--------------------------------------------------------------------------------|-----------------|
| Group class hierarchy                                                          | 173             |
| Creating ordered groups                                                        | <del></del> 174 |
| Creating decal groups —                                                        |                 |
| OrderedGroup and DecalGroup class methods ———————————————————————————————————— | 176             |
| DecalGroup example code                                                        |                 |
| Creating switch groups                                                         | 178             |
| Switch class methods —                                                         |                 |
| Selecting switch children                                                      | 180             |
| Switch example code                                                            | 181             |
| Switch example code                                                            |                 |
| Switch example code                                                            | 183             |
| Switch example —                                                               | 184             |
| Creating shared groups                                                         | 185             |
| Example —                                                                      | 186             |
| Linking to shared groups                                                       | 187             |
| SharedGroup and Link class hierarchy                                           | 188             |
| SharedGroup class methods —                                                    | 189             |
| Link class methods                                                             | 190             |
| SharedGroup example code —                                                     | 191             |
| SharedGroup example —                                                          | 192             |
| Summary —                                                                      | 193             |
| Summary —                                                                      | 194             |
| Summary —                                                                      | 195             |

## Motivation

- Java 3D includes several more types of groups
  - Group
  - BranchGroup
  - OrderedGroup
  - DecalGroup
  - Switch
  - SharedGroup
  - TransformGroup

## Group class hierarchy

• All groups share attributes inherited from the Group class

```
java.lang.Object

javax.media.j3d.SceneGraphObject

javax.media.j3d.Node

javax.media.j3d.Group

javax.media.j3d.BranchGroup

javax.media.j3d.OrderedGroup

javax.media.j3d.DecalGroup

javax.media.j3d.SharedGroup

javax.media.j3d.SharedGroup

javax.media.j3d.Switch

javax.media.j3d.TransformGroup
```

# Creating ordered groups

- An **orderedGroup** extends **Group** and guarantees children are rendered in *first-to-last order* 
  - Unlike Group, BranchGroup, etc.

### Creating decal groups

- DecalGroup extends OrderedGroup and renders children in first-to-last order
  - Children must be co-planar
  - All polygons must be facing the same way
  - First child is the underlying surface
  - The underlying surface must encompass all other children
- Use for rendering *decal* geometry
  - Text, texture decals (eg. airport runway markings)
  - Good for avoiding Z-fighting artifacts

# OrderedGroup and DecalGroup class methods

| Method         |  |
|----------------|--|
| OrderedGroup() |  |
|                |  |
| Method         |  |
| DecalGroup()   |  |

## DecalGroup example code

• Build an underlying surface shape, and decal shapes

```
Shape3D underly = new Shape3D( geom0, app0 );
Shape3D decal_1 = new Shape3D( geom1, app1 );
Shape3D decal_2 = new Shape3D( geom2, app2 );
```

• Add them to a decal group, starting with the underlying surface

```
DecalGroup myDecals = new DecalGroup();
myDecals.addChild(underly); // First!
myDecals.addChild(decal_1);
myDecals.addChild(decal_2);
```

# Creating switch groups

- switch extends group and selects zero, one, or multiple children to render or process
  - Child choice can be by number, or by a bit mask
  - Only selected children are rendered (shapes) or processed (lights, fog, backgrounds, behaviors)
- Similar to a Java "switch" statement
- Java 3D is still free to render children in any order

### Switch class methods

• In addition to Group's methods, switch enables child rendering control

```
Method
Switch()
void setWhichChild(int index)
void setChildMask(BitSet mask)
```

Remember to use . . .
 setCapability( Switch.ALLOW\_SWITCH\_WRITE );
 . . . to enable the switch value to be changed while it is live or compiled

# Selecting switch children

- Select which child to render by:
  - Passing its child index to setWhichChild()
  - Or by passing in a special value:
    - Render no children: CHILD\_NONE
    - Render all children: CHILD\_ALL
- Or select a set of children with a bit mask
  - A value of child\_mask enables mask use
  - Set a member of a Java Bitset for each child to render

### Switch example code

• Build children

```
Shape3D zero = new Shape3D( geom0, app0 );
Shape3D one = new Shape3D( geom1, app1 );
Shape2D two = new Shape2D( geom2, app2 );
```

• Add them to the switch group

```
Switch mySwitch = new Switch();
mySwitch.setCapability( Switch.ALLOW_SWITCH_WRITE );
mySwitch.addChild( zero );
mySwitch.addChild( one );
mySwitch.addChild( two );
```

# Switch example code

• Select a single child of the switch group

```
mySwitch.setWhichChild( 2 );
```

• Select all children of the switch group

```
mySwitch.setWhichChild( Switch.CHILD_ALL );
```

# Switch example code

• Select a set of children of the switch group

```
BitSet mask = new BitSet(3);
mask.set( 0 );
mask.set( 2 );

mySwitch.setWhichChild( Switch.CHILD_MASK );
mySwitch.setChildMask( mask );
```

# Switch example

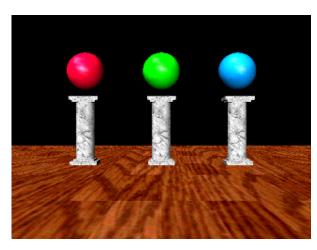

[ExSwitch]

### Creating shared groups

- **SharedGroup** extends **Group** to create a group of shapes that can be *shared* (used multiple times throughout a scene graph)
  - It contains shapes, like other groups
  - It is *never* added into the scene graph directly
  - It is referenced by one or more Link leaf nodes
- Changes to a **SharedGroup** affect all references to it
- Can be compiled prior to referencing it from a Link node

# Example

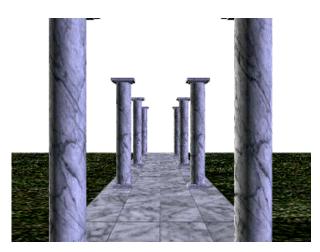

[ExLinearFog]

# Linking to shared groups

- In the example, the column is in a SharedGroup
- Each visible column uses a Link to that group

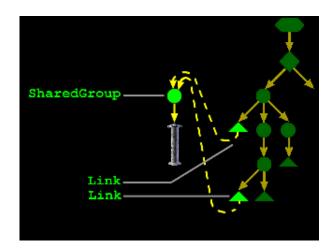

# SharedGroup and Link class hierarchy

• Link extends Leaf to point to a SharedGroup

```
class Hierarchy
java.lang.Object
    javax.media.j3d.SceneGraphObject
    javax.media.j3d.Node
         javax.media.j3d.Leaf
         javax.media.j3d.Link
```

# SharedGroup class methods

• In addition to Group's methods, SharedGroup adds a compilation method

| Method          |  |
|-----------------|--|
| SharedGroup()   |  |
| void compile( ) |  |

# Link class methods

• Methods on Link select the shared group to link to

| Method                                   |  |
|------------------------------------------|--|
| Link()                                   |  |
| Link( SharedGroup group )                |  |
| void setSharedGroup( SharedGroup group ) |  |

# SharedGroup example code

Build one or more shapes to share

```
Shape3D myShape = new Shape3D( myGeom, myAppear );
```

• Create a **SharedGroup** and add the shapes to it

```
SharedGroup myShared = new SharedGroup();
myShared.addChild( myShape );
```

• Compile the **SharedGroup** for maximum performance

```
myShared.compile();
```

• Use Link nodes to point to the group from another group

```
Link myLink = new Link( myShared );
TransformGroup myGroup = new TransformGroup();
myGroup.addChild( myLink );
```

# SharedGroup example

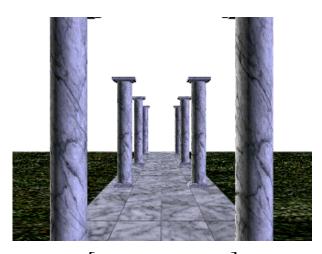

[ExLinearFog]

### Summary

- All groups can have children set, added, inserted, and removed
- All groups can have any number of children
- Group does nothing more
  - All children rendered
  - Rendered in any order
- BranchGroup can compile its children for faster rendering
  - All children rendered
  - Rendered in any order

### Summary

- OrderedGroup forces a rendering order
  - All children rendered
  - Rendered in first-to-last order
- DecalGroup forces a rendering order for shapes atop an underlying shape
  - All children rendered
  - Rendered in first-to-last order
- switch selects zero, one, or multiple children to render or process
  - Selected children rendered
  - Rendered in any order

### Summary

- SharedGroup creates a group of shared shapes
  - All children rendered if the group is referenced by a live link node
  - Rendered in any order
- SharedGroup nodes are *never* placed directly in a live scene graph
- Link points to a shared group from a live scene graph
  - Any number of links to the same shared group

| Motivation —                          | 197 |
|---------------------------------------|-----|
| Example —                             | 198 |
| Using texture appearance attributes — | 199 |
| Using texture appearance attributes — | 200 |
| Texture class hierarchy —             | 201 |
| Texture class methods —               | 202 |
| Texture2D example code —              | 203 |
| Texture example —                     | 204 |
| Preparing for texture mapping         | 205 |
| ImageComponent class hierarchy        | 206 |
| ImageComponent2D class methods —      | 207 |
| Loading texture images —              | 208 |
| TextureLoader example code —          | 209 |
| TextureLoader example —               | 210 |
| Summary —                             | 211 |

### **Motivation**

- You could model every detail of every 3D shape in your scene
  - This requires an enormous amount of modeling effort
  - More shapes means more to draw and worse interactivity
- Instead, create the *illusion* of detail:
  - Take a photograph of the "real thing"
  - Paste that photo onto simple 3D geometry
- Increases realism without increasing the amount of geometry to draw

# Example

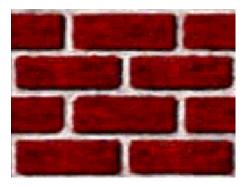

Texture image

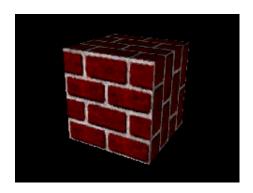

[ExTexture]

## Using texture appearance attributes

- Recall that Appearance is a container for multiple visual attributes for a shape
  - Color and transparency control (discussed earlier)
    - Material
    - ColoringAttributes
    - TransparencyAttributes
  - Rendering control (discussed earlier)
    - PointAttributes
    - LineAttributes
    - PolygonAttributes
    - RenderingAttributes
  - Texture control
    - Texture
    - TextureAttributes
    - TexCoordGeneration

## Using texture appearance attributes

- Texture control attributes are divided among a few node components
  - Texture
    - Select a texture image and control basic mapping attributes
  - TextureAttributes
    - Control advanced mapping attributes
  - TexCoordGeneration
    - Automatically generate texture coordinates if you do not provide your own (most people provide their own)

## Texture class hierarchy

- Texture is the base class for two node components that select the image to use
  - Texture2D: a standard 2D image
  - Texture3D: a 3D volume of images

```
java.lang.Object
    javax.media.j3d.SceneGraphObject
     javax.media.j3d.NodeComponent
          javax.media.j3d.Texture
          javax.media.j3d.Texture2D
          javax.media.j3d.Texture3D
```

# Texture class methods

• Methods on Texture and Texture2D select the image, and turn texture mapping on and off

| Method                                             |  |
|----------------------------------------------------|--|
| Texture()                                          |  |
| Texture2D( )                                       |  |
| void setImage( int level, ImageComponent2D image ) |  |
| void setEnable( boolean onOff )                    |  |

## Texture2D example code

• Load a texture image (discussed later)

```
TextureLoader myLoader = new TextureLoader( "brick.jpe
ImageComponent2D myImage = myLoader.getImage();
```

• Create a Texture2D using the image, and turn it on

```
Texture2D myTex = new Texture2D();
myTex.setImage(0, myImage);
myTex.setEnable(true);
```

• Create an Appearance and set the texture in it

```
Appearance myAppear = new Appearance();
myAppear.setTexture( myTex );
```

• Assemble the shape

```
Shape3D myShape = new Shape3D( myText, myAppear );
```

# Texture example

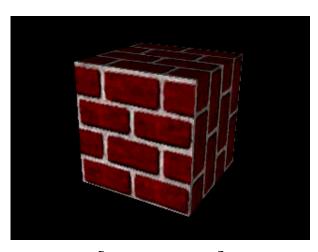

[ExTexture]

# Preparing for texture mapping

- Getting a texture requires:
  - A file to load from disk or the Web
  - A TextureLoader to load that file
  - An ImageComponent to hold the loaded image
    - Which in turn uses a standard BufferedImage

## ImageComponent class hierarchy

- ImageComponent is the base class for two image containers:
  - ImageComponent2D holds a 2D image
  - ImageComponent3D holds a 3D volume of images

```
class Hierarchy
java.lang.Object
    javax.media.j3d.SceneGraphObject
    javax.media.j3d.NodeComponent
         javax.media.j3d.ImageComponent
         javax.media.j3d.ImageComponent2D
         javax.media.j3d.ImageComponent3D
```

# ImageComponent2D class methods

• Methods on ImageComponent2D set the image it is holding

```
Method

ImageComponent2D( int format, BufferedImage image )

void set( BufferedImage image )
```

# Loading texture images

• The TextureLoader utility loads an image from a file or URL, and returns an ImageComponent Or Texture

| Method                                           |
|--------------------------------------------------|
| TextureLoader( String path, Component observer ) |
| <pre>ImageComponent2D getImage( )</pre>          |
| Texture getTexture()                             |

## TextureLoader example code

Load a texture image

```
TextureLoader myLoader = new TextureLoader( "brick.jpe
ImageComponent2D myImage = myLoader.getImage();
```

• Create a Texture2D using the image, and turn it on

```
Texture2D myTex = new Texture2D();
myTex.setImage(0, myImage);
myTex.setEnable(true);
```

• Create an Appearance and set the texture in it

```
Appearance myAppear = new Appearance();
myAppear.setTexture( myTex );
```

• Assemble the shape

```
Shape3D myShape = new Shape3D( myText, myAppear );
```

210

# TextureLoader example

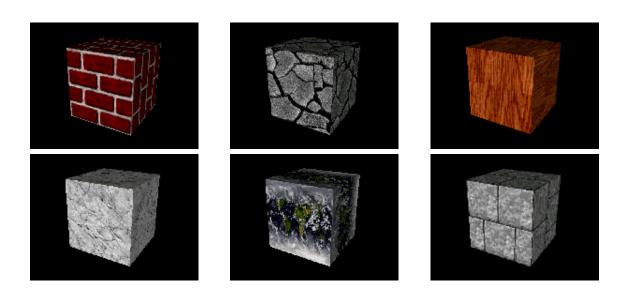

[ExTexture]

## Summary

- A *texture* is an image pasted onto a shape to create the illusion of detail
- Texture mapping is controlled by node components in a shape's
   Appearance including Texture2D
  - Enables texture mapping using an image in an ImageComponent2D
- TextureLoader gets an image from disk or the Web, returning an ImageComponent
- ImageComponent2D holds 2D image data

| Motivation —                         | 213 |
|--------------------------------------|-----|
| Using a texture coordinate system    | 214 |
| Using a texture coordinate system    |     |
| Specifying texture coordinates —     |     |
| GeometryArray class methods —        | 217 |
| IndexedGeometryArray class methods — | 218 |
| Texture coordinates example code     | 219 |
| Transforming texture coordinates —   |     |
| TextureAttributes class hierarchy    | 221 |
| TextureAttributes class methods —    | 222 |
| Texture rotation example code        | 223 |
| Texture rotation example —           | 224 |
| Texture scaling example code         | 225 |
| Texture scaling example —            |     |
| Texture translation example code —   | 227 |
| Texture translation example —        |     |
| Using texture boundary modes         |     |
| Texture class methods                | 230 |
| Texture boundary mode example code   |     |
| Texture boundary mode example —      |     |
| Summary —                            | 233 |
| Summary —                            | 234 |

## Motivation

- We need a mapping from parts of a texture to parts of a shape
  - Define a "texture cookie cutter" to cut out a texture piece
  - Translate, rotate, and scale the cookie cutter before cutting out the piece
  - Map the cut out texture "cookie" onto your shape
- *Texture coordinates* describe the 2D shape of that cookie cutter

## Using a texture coordinate system

- Texture images have a true size and a logical size
  - True size is the width and height of the image in pixels
    - Must be powers of 2
    - Width and height need not be the same
  - Logical size is a generic treatment of image dimensions
    - *Always* a width of 1.0
    - Always a height of 1.0

## Using a texture coordinate system

- Textures can be visualized as in a 2D texture coordinate system
  - The horizontal dimension is *S*
  - $\bullet$  The vertical dimension is T
- An image extends from 0.0 to 1.0 in S and T, regardless of the true size

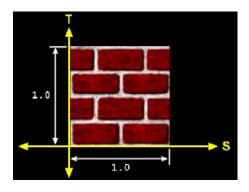

## Specifying texture coordinates

- Texture coordinates define a 2D shape atop the texture image
  - A "texture cookie cutter"
- There must be one ST pair for each shape coordinate
  - Give texture coordinates to GeometryArray, and texture coordinate indices to IndexedGeometryArray

## GeometryArray class methods

• Methods on GeometryArray set texture coordinates

```
Method
void setTextureCoordinate( int index, * texCoord )
void setTextureCoordinates( int index, * texCoord )
```

• Method variants accept float, Point2f, and Point3f

# IndexedGeometryArray class methods

• Methods on IndexedGeometryArray set texture coordinate indices

# Method void setTextureCoordinateIndex( int index, int value ) void setTextureCoordinateIndices( int index, int[] value )

## Texture coordinates example code

 Create lists of 3D coordinates, lighting normals, and texture coordinates for the vertices

```
Point3f[] myCoords = {
    new Point3f( 0.0f, 0.0f, 0.0f ),
    . . .
}
Vector3f[] myNormals = {
    new Vector3f( 0.0f, 1.0f, 0.0f ),
    . . .
}
Point2f[] myTexCoords = {
    new Point2f( 0.0f, 0.0f ),
    . . .
}
```

• Create a QuadArray and set the vertex coordinates, lighting normals, and texture coordinates

```
QuadArray myQuads = new QuadArray(
          myCoords.length,
          GeometryArray.COORDINATES |
          GeometryArray.NORMALS |
          GeometryArray.TEXTURE_COORDINATE_2 );
myQuads.setCoordinates( 0, myCoords );
myQuads.setNormals( 0, myNormals );
myQuads.setTextureCoordinates( 0, myTexCoords );
```

• Assemble the shape

```
Shape3D myShape = new Shape3D( myQuads, myAppear );
```

## Transforming texture coordinates

- The "texture cookie cutter" can be transformed to translate, rotate, and scale it before cutting out a piece of texture
- Scaling is the most important
  - Scale up and coordinates wrap around image boundaries
  - Similar to imagining an infinite amount of texture cookie dough

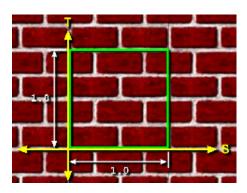

## TextureAttributes class hierarchy

• TextureAttributes control how a texture is mapped, including use of a texture coordinates transform

```
Class Hierarchy

java.lang.Object

javax.media.j3d.SceneGraphObject

javax.media.j3d.NodeComponent

javax.media.j3d.TextureAttributes
```

## TextureAttributes class methods

• Methods on TextureAttributes set a Transform3D to transform texture coordinates

| Method                               |             |       |   |
|--------------------------------------|-------------|-------|---|
| TextureAttributes( )                 |             |       |   |
| <pre>void setTextureTransform(</pre> | Transform3D | trans | ) |

## Texture rotation example code

• Create TextureAttributes

```
TextureAttributes myTA = new TextureAttributes();
```

• Create a rotation transform (Z sticks out of the ST plane)

```
Transform3D myTrans = new Transform3D();
myTrans.rotZ(Math.PI/4.0); // 45 degrees
myTA.setTextureTransform(myTrans);
```

• Set the texture attributes on an Appearance

```
Appearance myAppear = new Appearance();
myAppear.setTextureAttributes( myTA );
```

• Assemble the shape

```
Shape3D myShape = new Shape3D( myText, myAppear );
```

# Texture rotation example

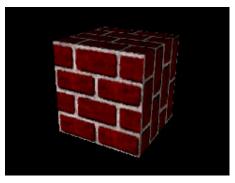

No rotation

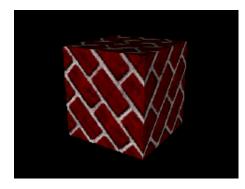

Rotate 45 degrees

## Texture scaling example code

• Create TextureAttributes

```
TextureAttributes myTA = new TextureAttributes();
```

Create a scaling transform

```
Transform3D myTrans = new Transform3D();
myTrans.set(4.0);
myTA.setTextureTransform( myTrans);
```

• Set the texture attributes on an Appearance

```
Appearance myAppear = new Appearance();
myAppear.setTextureAttributes( myTA );
```

• Assemble the shape

```
Shape3D myShape = new Shape3D( myText, myAppear );
```

# Texture scaling example

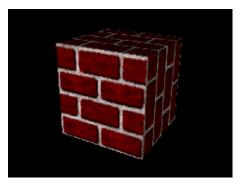

Scale by 1.0

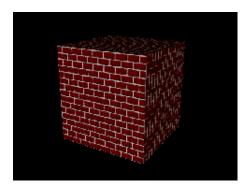

Scale by 4.0

## Texture translation example code

• Create TextureAttributes

```
TextureAttributes myTA = new TextureAttributes();
```

• Create a translation transform

```
Transform3D myTrans = new Transform3D();
myTrans.set( new Vector3f( 0.25f, 0.0f, 0.0f ) );
myTA.setTextureTransform( myTrans );
```

• Set the texture attributes on an Appearance

```
Appearance myAppear = new Appearance();
myAppear.setTextureAttributes( myTA );
```

• Assemble the shape

```
Shape3D myShape = new Shape3D( myText, myAppear );
```

# Texture translation example

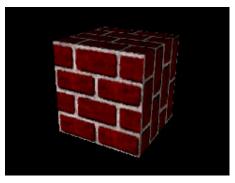

No translation

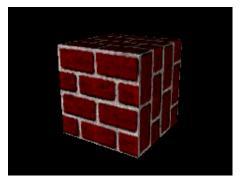

Translate by 0.25 in S, 0.0 in T

## Using texture boundary modes

- *But* . . . when texture coordinates extend past the edge of the image they can:
  - Wrap to create a repeating pattern (as before)
  - Or *Clamp* to prevent repeatition

## Texture class methods

- Methods on Texture select wrap or CLAMP boundary modes in S and T
  - wrap is the default in both S and T

| Method                                       |
|----------------------------------------------|
| <pre>void setBoundaryModeS( int mode )</pre> |
| <pre>void setBoundaryModeT( int mode )</pre> |

## Texture boundary mode example code

Load a texture image

```
TextureLoader myLoader = new TextureLoader( "brick.jpg
ImageComponent2D myImage = myLoader.getImage();
```

• Create a Texture2D using the image, and turn it on

```
Texture2D myTex = new Texture2D();
myTex.setImage(0, myImage);
myTex.setEnable(true);
```

Set the boundary modes and color

```
myTex.setBoundaryModeS( Texture.WRAP );
myTex.setBoundaryModeT( Texture.WRAP );
```

• Create an Appearance and set the texture in it

```
Appearance myAppear = new Appearance();
myAppear.setTexture( myTex );
```

Assemble the shape

```
Shape3D myShape = new Shape3D( myText, myAppear );
```

# Texture boundary mode example

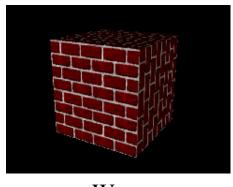

Wrap

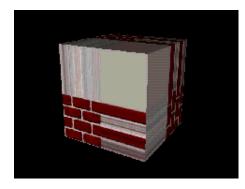

Clamp

## Summary

- Textures are in a logical coordinate system with S (horizontal) and T (vertical) directions
- Regardless of true size, all textures have logical width and height of 1.0
- Texture coordinates describe the shape of a texture cookie cutter
  - Provide texture coordinates to GeometryArray
  - Provide texture coordinate indices to IndexedGeometryArray

## Summary

- A *Texture transform* translates, rotates, and scales texture coordinates
- When texture coordinates extend past the image boundary they can *wrap* or be *clamped* 
  - When clamped, the rest of the texture cookie is set to a *boundary color*
- Boundary modes are set in Texture
- Texture transforms are set in TextureAttributes

| Motivation —               | 236 |
|----------------------------|-----|
| Example —                  | 237 |
| Raster class hierarchy     | 238 |
| Building raster geometry — | 239 |
| Raster class methods —     | 240 |
| Raster class methods —     | 241 |
| Raster example code —      | 242 |
| Raster Example —           | 243 |
| Summary —                  | 244 |

## Motivation

- We would like to position a 2D image in the 3D scene
  - Anchor it to a 3D point in model coordinates
  - Make its size independent of the distance from the user to the shape
- Useful for annotation text, sprites, etc.
- We call this *raster geometry*

# Example

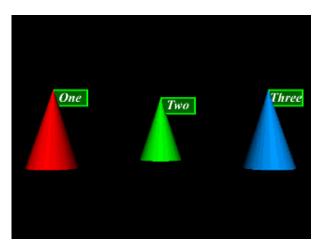

[ExRaster]

## Raster class hierarchy

• Raster extends Geometry

```
java.lang.Object

javax.media.j3d.SceneGraphObject

javax.media.j3d.NodeComponent

javax.media.j3d.Geometry

javax.media.j3d.Raster
```

## Building raster geometry

- Raster describes geometry for a Shape3D, including
  - A 3D anchor position
    - Placement of upper-left corner of image
  - An image and its type
    - Color image, depth, or both
  - A region of the image to copy to the screen

## Raster class methods

• Methods on Raster set the image data and type

```
Method
Raster()
void setImage( ImageComponent2D image )
void setDepthComponent( DepthComponent depth )
void setType( int flag )
```

• Raster image types include: **raster\_color** (default), **raster\_depth**, and **raster\_color\_depth** 

## Raster class methods

• Methods on Raster also set the anchor position and image region to use

```
Method
void setPosition( Point3f pos )
void setSize( int width, int height )
void setOffset( int x, int y )
void readRaster( Raster raster )
```

• Reading from a Raster only may be done in immediate mode

## Raster example code

Load a texture image

```
TextureLoader myLoader = new TextureLoader( "brick.jpg
ImageComponent2D myImage = myLoader.getImage();
```

• Create a Raster

```
Raster myRaster = new Raster();
myRaster.setPosition( new Point3f( 1.0f, 0.0f, 0.0f )
myRaster.setType( Raster.RASTER_COLOR );
myRaster.setImage( myImage );
myRaster.setOffset( 0, 0 );
myRaster.setSize( 256, 256 );
```

Assemble the shape

```
Shape3D myShape = new Shape3D( myRaster, myAppear );
```

### Using raster geometry

# Raster Example

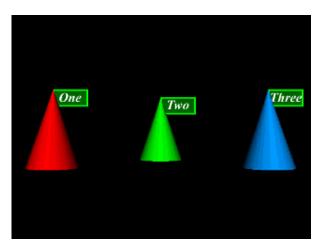

[ExRaster]

Using raster geometry

# Summary

• Raster creates an image sprite by placing a 2D image at a screen position controlled by a 3D anchor position

| Motivation —                                 | 246 |
|----------------------------------------------|-----|
| Example ———————————————————————————————————— | 247 |
| Light class hierarchy                        | 248 |
| Light class methods                          | 249 |
| Creating ambient lights —                    | 250 |
| AmbientLight example code —                  | 251 |
| Creating directional lights —                | 252 |
| DirectionalLight example code                | 253 |
| Creating point lights —                      | 254 |
| Using point light attenuation —              |     |
| PointLight example code —                    | 256 |
| Creating spot lights —                       |     |
| SpotLight class methods —                    |     |
| SpotLight example code —                     |     |
| Using light influencing bounds —             |     |
| Creating influencing bounds —                |     |
| Anchoring influencing bounds —               | 262 |
| Light class methods —                        | 263 |
| Influencing bounds example code —            | 264 |
| Influencing bounds example —                 | 265 |
| Scoping lights —                             | 266 |
| Light class methods                          | 267 |
| Scoping example code —                       | 268 |
| Scoping Example —                            | 269 |
| Summary -                                    |     |
| Summary —                                    | 271 |

## **Motivation**

- Previous examples have used a default light attached to the viewer's head
- Java 3D provides four types of lights to illuminate your scene:
  - Ambient
  - Directional
  - Point
  - Spot

# Example

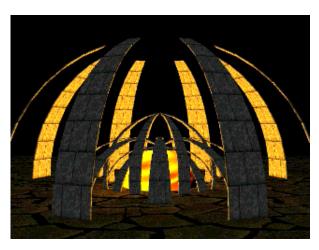

[ExHenge]

## Light class hierarchy

• All lights share attributes inherited from Light

```
java.lang.Object

javax.media.j3d.SceneGraphObject

javax.media.j3d.Node

javax.media.j3d.Leaf

javax.media.j3d.Light

javax.media.j3d.AmbientLight

javax.media.j3d.DirectionalLight

javax.media.j3d.PointLight

javax.media.j3d.SpotLight
```

# Light class methods

- Methods on Light control attributes common to all light types:
  - An on/off enable state
  - A color
  - A bounding volume and scope controlling the range of shapes they illuminate

# Method void setEnable( boolean OnOff ) void setColor( Color3f color )

# Creating ambient lights

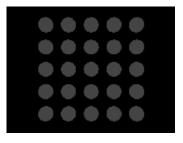

[ExAmbientLight]

- AmbientLight extends Light
- Light rays aim in all directions, flooding an environment and illuminating shapes evenly

| Method         |  |
|----------------|--|
| AmbientLight() |  |

## AmbientLight example code

• Create a light

```
AmbientLight myLight = new AmbientLight();
myLight.setEnable(true);
myLight.setColor(new Color3f(1.0f, 1.0f, 1.0f));
```

• Set its influencing bounds

```
BoundingSphere myBounds = new BoundingSphere(
    new Point3d(), 1000.0);
myLight.setInfluencingBounds( myBounds );
```

# Creating directional lights

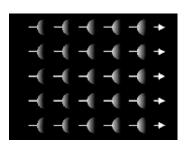

- DirectionalLight extends Light
- Light rays are parallel and aim in one direction

[ExDirectionalLight]

```
Method

DirectionalLight()

void setDirection( Vector3f dir )
```

• The default aim direction is (0.0, 0.0, -1.0)

# DirectionalLight example code

• Create a light

```
DirectionalLight myLight = new DirectionalLight();
myLight.setEnable( true );
myLight.setColor( new Color3f( 1.0f, 1.0f, 1.0f ) );
myLight.setDirection( new Vector3f( 1.0f, 0.0f, 0.0f )
```

• Set its influencing bounds

```
BoundingSphere myBounds = new BoundingSphere(
    new Point3d(), 1000.0);
myLight.setInfluencingBounds( myBounds );
```

# Creating point lights

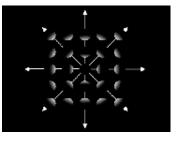

[ ExPointLight ]

- PointLight extends Light
- Light rays emit radially from a point in all directions

### Method

PointLight()

void setPosition( Point3f pos )

# Using point light attenuation

- Point light rays are *attenuated*:
  - As distance increases, light brightness decreases
- Attenuation is controlled by three coefficients:
  - constant, linear, and quadratic

brightness = 
$$\frac{lightIntensity}{constant + linear*distance + quadratic*distance^2}$$

| Method                               |
|--------------------------------------|
| void setAttenuation( Point3f atten ) |

# PointLight example code

• Create a light

```
PointLight myLight = new PointLight();
myLight.setEnable( true );
myLight.setColor( new Color3f( 1.0f, 1.0f, 1.0f ) );
myLight.setPosition( new Point3f( 0.0f, 1.0f, 0.0f ) ;
myLight.setAttenuation( new Point3f( 1.0f, 0.0f, 0.0f
```

• Set its influencing bounds

```
BoundingSphere myBounds = new BoundingSphere(
    new Point3d(), 1000.0);
myLight.setInfluencingBounds( myBounds );
```

# Creating spot lights

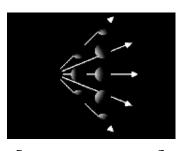

[ ExSpotLight ]

- SpotLight extends PointLight
- Light rays emit radially from a point, within a cone
  - Vary the *spread angle* to widen, or narrow the cone
  - Vary the *concentration* to focus the spot light

# Method SpotLight() void setDirection( Vector3f dir )

• The default aim direction is (0.0, 0.0, -1.0)

## SpotLight class methods

• Methods on **spotLight** also set the cone spread angle and concentration

# Method void setSpreadAngle( float angle ) void setConcentration( float concen )

- Spread angle varies from 0.0 to PI/2.0 radians
  - A value of PI radians makes the light a PointLight
  - The default is PI
- Concentrations vary from 0.0 (unfocused) to 128.0 (focused)
  - The default is 0.0

## SpotLight example code

• Create a light

```
SpotLight myLight = new SpotLight();
myLight.setEnable( true );
myLight.setColor( new Color3f( 1.0f, 1.0f, 1.0f ) );
myLight.setPosition( new Point3f( 0.0f, 1.0f, 0.0f ) )
myLight.setAttenuation( new Point3f( 1.0f, 0.0f, 0.0f )
myLight.setDirection( new Vector3f( 1.0f, 0.0f, 0.0f )
myLight.setSpreadAngle( 0.785f ); // 45 degrees
myLight.setConcentration( 3.0f ); // Unfocused
```

• Set its influencing bounds

```
BoundingSphere myBounds = new BoundingSphere(
    new Point3d(), 1000.0);
myLight.setInfluencingBounds( myBounds );
```

# Using light influencing bounds

- A light's illumination is *bounded* to a region of influence
  - Shapes within the region may be lit by the light
- Light bounding:
  - Enables controlled lighting in large scenes
  - Avoids over-lighting a scene when using multiple lights
  - Saves lighting computation time

# Creating influencing bounds

- A light region of influence is a bounded volume:
  - Sphere, box, polytope, or combination using Bounds
  - To make a global light, use a huge bounding sphere
- By default, lights have no influencing bounds and illuminate nothing!
  - Common error: forgetting to set influencing bounds

# Anchoring influencing bounds

- A light bounding volume can be relative to:
  - The light's coordinate system
    - Volume centered on light
    - As light moves, so does volume
  - A Bounding leaf's coordinate system
    - Volume centered on a leaf node elsewhere in scene graph
    - As that leaf node moves, so does volume
    - If light moves, volume does not

# Light class methods

• Methods on Light set the influencing bounds

# Method void setInfluencingBounds( Bounds bounds ) void setInfluencingBoundingLeaf( BoundingLeaf leaf )

## Influencing bounds example code

• Set bounds relative to the light's coordinate system

```
PointLight myLight = new PointLight();
myLight.setInfluencingBounds( myBounds );
```

• Or relative to a bounding leaf's coordinate system

```
TransformGroup myGroup = new TransformGroup();
BoundingLeaf myLeaf = new BoundingLeaf( myBounds );
myGroup.addChild( myLeaf );
. . .
PointLight myLight = new PointLight();
myLight.setInfluencingBoundingLeaf( myLeaf );
```

# Influencing bounds example

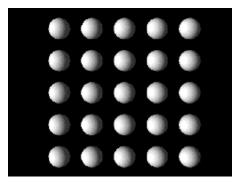

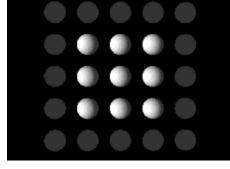

Large bounds

Small bounds

[ExLightBounds]

# Scoping lights

- A light's illumination may be *scoped* to one or more *groups* of shapes
  - Shapes within the influencing bounds *and* within those groups are lit
- By default, lights have *universal scope* and illuminate everything within their influencing bounds

# Light class methods

• Methods on Light control the scope list

```
Method
void setScope( Group group, int index )
void addScope( Group group )
void insertScope( Group group, int index )
void removeScope( int index )
```

# Scoping example code

• Build a group of shapes

```
TransformGroup myLightable = new TransformGroup();
Shape3D myShape = new Shape3D( myGeom, myAppear );
myLightable.addChild( myShape );
```

• Create a light and add the group to its scope list

```
DirectionalLight myLight = new DirectionalLight();
myLight.addScope( myLightable );
```

# Scoping Example

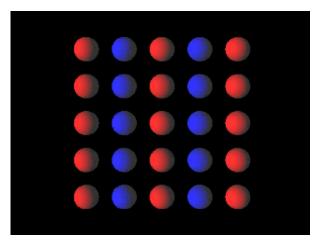

[ExLightScope]

## Summary

- Java 3D provides four types of lights:
  - AmbientLight
  - DirectionalLight
  - PointLight
  - SpotLight
- All lights have a color, can be turned on/off, and have influencing bounds and a scope list
- Directional lights have an aim direction
- Point lights have a position and attenuation
- Spot lights have an aim direction, position, attenuation, and a cone spread angle and concentration

## Summary

- Lights illuminate shapes within their influencing bounds
  - Default is *no influence*, so nothing is illuminated!
- and within groups on the light's scope list
  - Default is *universal scope*, so everything is illuminated (if within influencing bounds)

| Motivation —                               | <del></del> |
|--------------------------------------------|-------------|
| Looking at the content branch              | 274         |
| Terminology —                              | 275         |
| Scene graph superstructure class hierarchy | 276         |
| VirtualUniverse class methods —            | 277         |
| Locale class methods —                     | 278         |
| Locale class methods —                     | 279         |
| Building a universe example code           | 280         |
| Building a universe example code           |             |
| Summary —                                  | 282         |

## **Motivation**

- We need to assemble large chunks of content
  - Build components separately
  - Assemble them into a virtual universe
- We need scene graph *superstructure*

# Looking at the content branch

• The virtual universe superstructure includes the upper portion of the scene graph

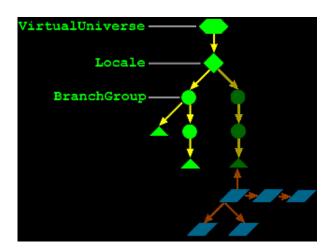

## **Terminology**

- Recall some terminology we introduced at the start of this tutorial
- Virtual universe: a collection of scene graphs
  - Typically one universe per application
- Locale: a position in the universe at which to put scene graphs
  - Typically one locale per universe
- Branch graph: a scene graph
  - Typically several branch graphs per locale
  - Content and view branchs are both branch graphs

# Scene graph superstructure class hierarchy

• Universes and locales are built using superstructure classes

```
class Hierarchy
java.lang.Object
    javax.media.j3d.VirtualUniverse
    javax.media.j3d.Locale
    javax.media.j3d.Node
         javax.media.j3d.Group
         javax.media.j3d.BranchGroup
```

# VirtualUniverse class methods

• Methods on VirtualUniverse access its list of Locales

| Method                       |
|------------------------------|
| VirtualUniverse()            |
| Enumeration getAllLocales()  |
| <pre>int numLocales( )</pre> |

# Locale class methods

• Methods on Locale position it within a VirtualUniverse

| Method                                               |
|------------------------------------------------------|
| Locale( VirtualUniverse universe )                   |
| Locale( VirtualUniverse universe, HiResCoord hiRes ) |
| void setHiRes( HiResCoord hiRes )                    |

### Locale class methods

• Locale methods also manage a list of branch graphs

```
Method
void addBranchGraph( BranchGroup branchGroup )
void removeBranchGraph( BranchGroup branchGroup )
void replaceBranchGraph( BranchGroup oldGroup, BranchGroup newGroup )
int numBranchGraphs( )
Enumeration getAllBranchGraphs( )
```

# Building a universe example code

• Build a universe

```
VirtualUniverse myUniverse = new VirtualUniverse();

Build a locale

Locale myLocale = new Locale( myUniverse );

Build a branch group
```

BranchGroup myBranch = new BranchGroup();

# Building a universe example code

• Build nodes and groups of nodes

```
Shape3D myShape = new Shape3D( myGeom, myAppear );
Group myGroup = new Group();
myGroup.addChild( myShape );
```

• Add them to the branch group

```
myBranch.addChild( myGroup );
```

• Add the branch graph to the locale

```
myLocale.addBranchGraph( myBranch );
```

### Summary

- A virtualUniverse holds everything within one or more LocaleS
- A Locale positions in a universe one or more BranchGroups
- A BranchGroup holds a scene graph, often with separate branchs for content and viewing information

| Motivation —                                    | - 284 |
|-------------------------------------------------|-------|
| Looking at the view branch                      | - 285 |
| Coexisting in the physical and virtual worlds — | - 286 |
| Understanding constraints and policies ——       | - 287 |
| Understanding view policies —                   | - 288 |
| Understanding room-mounted displays ———         |       |
| Understanding room-mounted displays ——          | - 290 |
| Understanding room-mounted displays ——          | - 291 |
| Understanding room-mounted displays ——          | - 292 |
| Understanding room-mounted displays ——          | - 293 |
| Understanding head-mounted displays ———         | - 294 |
| Understanding head-mounted displays ——          | - 295 |
| Understanding head-mounted displays ——          | - 296 |
| Understanding head-mounted displays ——          | - 297 |
| Understanding head-mounted displays ——          | - 298 |
| Understanding physical to virtual mappings —    | - 299 |
| Understanding physical to virtual mappings      | 300   |
| Understanding physical to virtual mappings      | 301   |
| Understanding physical to virtual mappings      | 302   |
| Understanding physical to virtual mappings      | 303   |
| Putting it all together —                       |       |
| Putting it all together —                       |       |
| Using view attach policies —                    | 306   |
| Using the head view attach policy ————          | 307   |
| Using the feet view attach policy —             | 308   |
| Using the screen view attach policy —           | 309   |
| Using the Java 3D viewing model                 | 310   |
| Using the Java 3D viewing model —————           |       |
| Looking at view model classes                   | 312   |
| Looking at view model classes                   | - 313 |
| Looking at view model classes                   |       |
| Looking at what is where                        |       |
| Looking at what is where                        | 316   |
| Looking at what is where —                      | - 317 |

| Looking at what is where | <del> 318</del> |
|--------------------------|-----------------|
| Looking at what is where | <del> 319</del> |
| Summary —                | 320             |

### Motivation

- We need control over the user's virtual position and orientation
  - Navigate their viewpoint using the mouse, or any other input device
  - Or move the viewpoint automatically in a guided tour
  - We call such a user viewpoint a view platform
- We also need a careful abstraction from hardware gadgetry
  - Support different display configurations
    - Stereo, HMDs, multi-screen portals
  - Support head tracking

# Looking at the view branch

• Viewing controls are typically placed in a parallel *view branch* of the scene graph

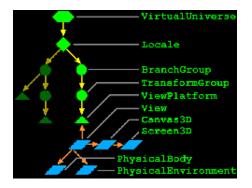

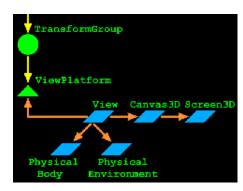

### Coexisting in the physical and virtual worlds

- Shapes, branch groups, locales, and the virtual universe define the *virtual world*
- A user *co-exists* in this virtual world and in the physical world
  - The user has a position and orientation in the *virtual world*
  - The user, and their display, have positions and orientations in the *physical world*
- The Java 3D view model handles mapping between virtual and physical worlds

## Understanding constraints and policies

- A chain of relationships control this mapping between worlds
  - Eye locations relative to the user's head
  - Head location relative to a head tracker
  - Head tracker relative to the tracker base
  - Tracker base relative to an image plate (display)
  - ... and so on, with variations
- A *constraint system* defines these relationships
  - For a given environment and usage, some relationships are constants, while others vary
- Java 3D policies select among standard constraint systems and control how they adapt to changes

# Understanding view policies

- The *view policy* selects one of two constraint systems
  - Room-mounted displays
    - Displays whose locations are fixed
    - CRTs, video projectors, multi-screen walls, portals
  - Head-mounted displays
    - Displays whose locations change as the user moves
    - HMDs

# Understanding room-mounted displays

• In a *room-mounted display*, the user looks at a display with a fixed location relative to the physical world

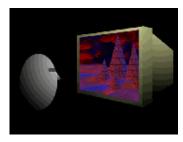

Desktop CRT

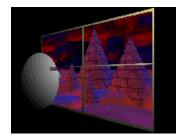

Video wall

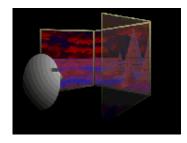

Portal

### Understanding room-mounted displays

- Physical world components include:
  - *Head* the user!
  - Eye a "center eye" on the user's head
  - *Image plate* the physical display
  - Head tracker the tracked point on a user's head
  - *Tracker base* the tracking system's emitter or reference point

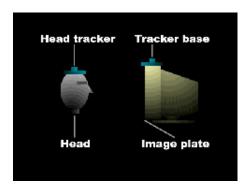

# Understanding room-mounted displays

- The constraint system uses the eye location relative to the image plate to compute a correct view frustum
  - When using head tracking, the eyepoint is computed automatically
  - When not using head tracking, the eyepoint may be set manually

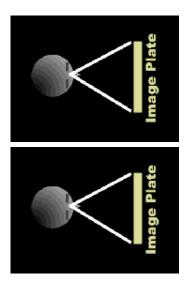

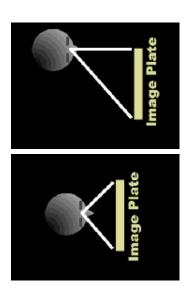

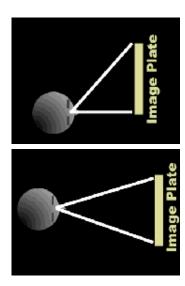

# Understanding room-mounted displays

• To map from eye to image plate, the constraint system uses a chain of coordinate system mappings

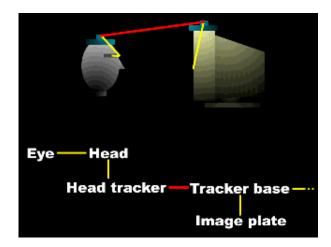

# Understanding room-mounted displays

- Configuration constants: (yellow)
  - Physical body
    - Eye-to-head
    - Head-to-head tracker
  - Screen
    - Tracker base-to-image plate

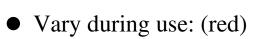

• Head tracker-to-tracker base

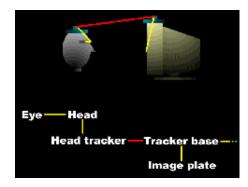

# Understanding head-mounted displays

• In a *head-mounted display*, each eye looks at its own display with a fixed location relative to the user's head

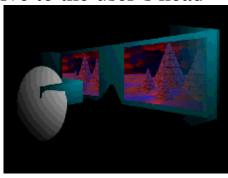

## Understanding head-mounted displays

- Physical world components include:
  - *Head* the user!
  - Eyes left and right eyes on the user's head
  - Image plates a physical display per eye
  - Head tracker the tracked point on a user's head
  - *Tracker base* the tracking system's emitter or reference point

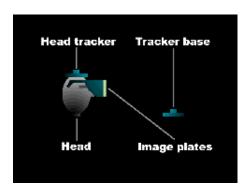

# Understanding head-mounted displays

• The constraint system uses the left and right eye locations relative to the left and right image plates to compute correct view frustums

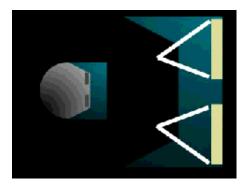

# Understanding head-mounted displays

• To map from left and right eyes to their image plates, the constraint system uses a chain of coordinate system mappings

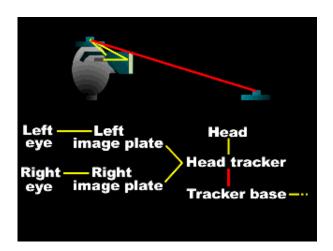

## Understanding head-mounted displays

- Configuration constants: (yellow)
  - Physical body
    - Left/Right eye-to-head mapping
    - Head-to-head tracker
  - Screen
    - Head tracker-to-left/right image plate

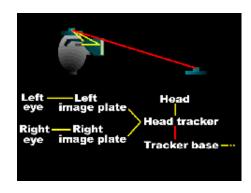

- Vary during use: (red)
  - Head tracker-to-tracker base

- Recall that the user *co-exists* in the virtual and physical worlds
  - The user has a physical position and orientation
  - The user also has a virtual position and orientation
- Room- and head-mounted display view policies handle mapping from the user's physical body to a tracker base and image plates
- To map from this physical world to the virtual world, we add to the constraint chain:
  - Tracker base to coexistance
  - Coexistance to view platform
  - View platform to locale
  - Locale to virtual universe

- For example, in a virtual world imagine the view platform is a magic carpet
  - The user can walk about on the carpet
  - The carpet flys about under application control
  - Define the view platform origin at "ground level", at carpet center

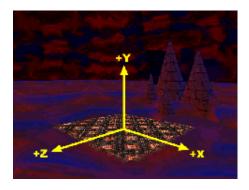

- In the physical world, imagine the user is standing in a portal
  - Images of the virtual world are rendered on three sides
  - The user's position is tracked within the portal
  - Define the portal origin at ground level, at the portal center

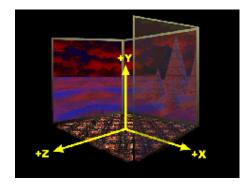

- Physical device configurations and a room-mounted view policy establish:
  - Mappings from eye to head, to head tracker, to tracker base, to image plate (portal screen)
  - A *tracker base to coexistence transform* maps from the tracker base to the portal center
    - Or whatever reference point you prefer
- As the user moves about, their location is computable relative to this coexistence frame of reference the portal center

- On the virtual side, the scene graph establishes:
  - Mappings from view platform center, to locale, to virtual universe
  - The view platform's center *co-exists* with the center of the portal (or wherever the coexistence transform selects)
- Together, these physical and virtual mappings establish coexistence
  - Movement in the physical world gives proper corresponding movement in the virtual world

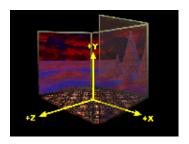

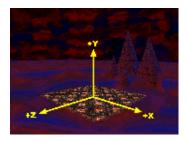

# Putting it all together

• The room-mounted display view policy:

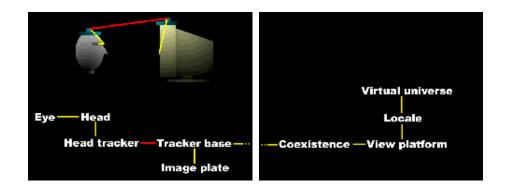

# Putting it all together

• The head-mounted display view policy:

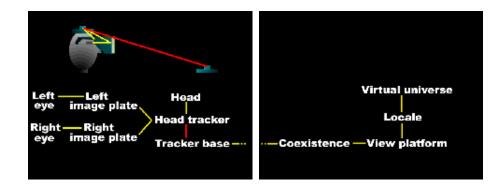

# Using view attach policies

- The *view attach policy* establishes how the view platform origin is placed relative to the user (i.e., how it is *attached* to the user's view)
  - Nominal head
  - Nominal feet
  - Nominal screen

# Using the head view attach policy

- Nominal head places the view platform origin at the user's head
  - Convenient for arrangement of content around the user's head for a heads-up display
  - Most like "older" view models

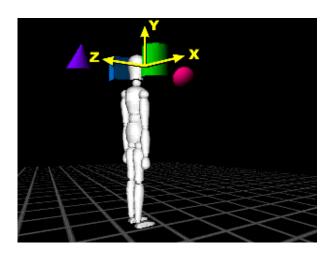

# Using the feet view attach policy

- *Nominal feet* places the view platform origin at the user's feet, at the ground plane
  - Convenient for walk-throughs where the user's feet should touch the virtual ground

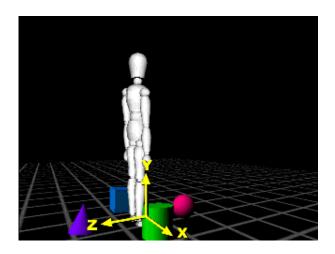

# Using the screen view attach policy

- *Nominal screen* places the view platform origin at the screen center
  - Enables the user to view objects from an optimal viewpoint

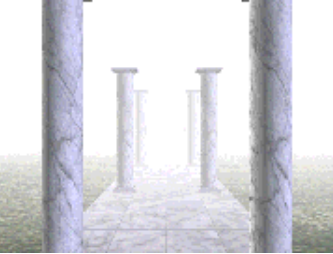

# Using the Java 3D viewing model

- So, the *view model* is composed of:
  - A *view policy* to choose a room- or head-mounted constraint system
  - A set of physical body, physical environment, and screen configuration parameters
  - A set of policies to guide the chosen constraint system
    - Including the view attach policy

## Using the Java 3D viewing model

- The physical world policies and parameters are set up when the system is installed and initially configured
  - Application programmers rarely need to deal with these
- The virtual world policies and parameters are set up when the application initializes
- The constraint system then maintains proper coexistence relationships automatically as the user moves

### Looking at view model classes

- Let's look at which classes are involved in the view model
- A **VirtualUniverse** defines the universe coordinate system
- A Locale places a scene graph branch within that universe
- A ViewPlatform (and a Transform3D above it) defines a view point within that locale
  - It defines a frame of reference for the user's position and orientation in the virtual world
  - Think of it as a magic carpet
  - There can be many ViewPlatforms in a scene graph

## Looking at view model classes

- A view is the virtual user standing on a ViewPlatform
  - There can be many views on the same ViewPlatform
- A PhysicalBody describes the user's dimensions for use by a View
  - There is always one PhysicalBody for a View
- A PhysicalEnvironment describes the user's environment for use by a View
  - There is always one PhysicalEnvironment for a View

# Looking at view model classes

- A Canvas3D selects a screen area on which to draw a View
  - Every View has one or more Canvas3DS
- A screen3D describes the physical display device (image plate) drawn onto by a Canvas3D
  - A Canvas3D always has a Screen3D to draw onto

- And now, the view model policies and parameters are found in these classes
- The virtual user's location and orientation is controlled by a ViewPlatform:
  - A Transform3D above the ViewPlatform moves the platform about
  - The *view attach policy* aligns the platform origin with the user's screen, head, or feet

- Viewing policies and parameters are controlled by a view
  - The *projection policy* selects perspective or parallel projection
  - The *view policy* selects the room- or head-mounted display constraint systems
  - Various *window policies* control how the view frustum adapts to viewing parameter changes

- The user's physical dimensions are described by a PhysicalBody
  - Parameters set the left and right eye and ear positions
  - Parameters also set the nominal head height from the ground, and the nominal eye offset from the nominal screen
  - A transform describes the head to head tracker relationship

- The user's display, input sensors, and sound environment are described by a PhysicalEnvironment
  - A transform describes the coexistence to tracker base relationship
  - A set of abstract input sensors provide access to trackers
  - An audio device enables sound playback

- The drawing area is selected by a Canvas3D
- The physical screen device is described by a **screen3D** (image plate)
  - A transform describes the tracker base to image plate relationship
  - Parameters set the display's physical width and height (in meters)

### Summary

- Virtual world:
  - ViewPlatform controls the user's virtual position and orientation
  - view sets the view policy, etc.
- Physical world:
  - PhysicalBody describes the user
  - PhysicalEnvironment describes the user's environment
  - Canvas3D selects a region to draw into
  - Screen3D describes the screen device

| Motivation —                                          | 322 |  |  |
|-------------------------------------------------------|-----|--|--|
| Looking at the view branch —                          | 323 |  |  |
| Creating a ViewPlatform —                             |     |  |  |
| Using ViewPlatforms —                                 |     |  |  |
| Setting the activation radius ———                     |     |  |  |
| Using view attach policies ———                        | 327 |  |  |
| ViewPlatform class methods ———                        | 328 |  |  |
| ViewPlatform example code ———                         | 329 |  |  |
| Using views —                                         | 330 |  |  |
| Setting the view projection policy —                  | 331 |  |  |
| Setting the view policy                               | 332 |  |  |
| Setting physical data for a view —                    | 333 |  |  |
| Using a Canvas3D —                                    | 334 |  |  |
| Canvas3D class methods —                              | 335 |  |  |
| Canvas3D class methods ————                           | 336 |  |  |
| Using a Screen3D ———————————————————————————————————— | 337 |  |  |
| Using a Screen3D                                      | 338 |  |  |
| Describing the user's physical body —                 |     |  |  |
| Describing the user's physical body                   | 340 |  |  |
| Describing the physical environment —                 | 341 |  |  |
| View example code —                                   | 342 |  |  |
| Using view window policies ————                       | 343 |  |  |
| Using view window policies ———                        | 344 |  |  |
| Using view window policies ———                        | 345 |  |  |
| Using view window policies ———                        | 346 |  |  |
| View class methods —                                  |     |  |  |
| View class methods —                                  | 348 |  |  |
| Setting the view screen scale policy —                | 349 |  |  |
| Setting the view monoscopic policy                    | 350 |  |  |
| Using a desktop configuration ———                     | 351 |  |  |
| Using an HMD configuration ———                        | 352 |  |  |
| Using a portal configuration ————                     | 353 |  |  |
| Using a wall configuration —                          | 354 |  |  |
| Using multiple view platforms ————                    | 355 |  |  |

| Using multiple views —             | 356 |
|------------------------------------|-----|
| Immersive workbench example code — | 357 |
| Immersive workbench example code   | 358 |
| Summary -                          | 359 |

#### Motivation

- Now we can look deeper at the view model classes and methods
- Everything has reasonable default values
- For complex display systems, a system manager's configuration establishes the default values
  - Thereafter, applications need not be aware of the configuration's details

## Looking at the view branch

• Let's start with the ViewPlatform, and work through the viewing objects

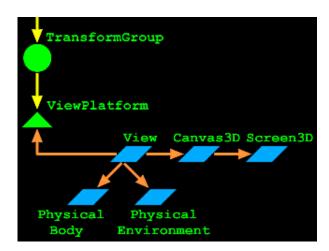

## Creating a ViewPlatform

- A ViewPlatform defines a view point within the scene
  - It defines a frame of reference for the user's position and orientation in the virtual world
  - Think of it as a magic carpet on which the user stands/sits
  - There can be many **ViewPlatforms** in a scene graph

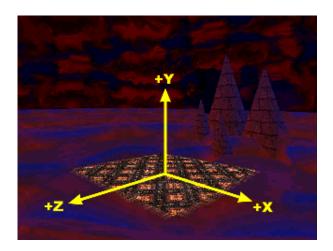

## Using ViewPlatforms

- A ViewPlatform is a leaf in the scene graph
  - It can be transformed by a TransformGroup parent
  - User interface and animation features can modify that **TransformGroup** to move the platform (fly the magic carpet)

## Setting the activation radius

- Each ViewPlatform has an activation radius that defines a region of interest
  - Animation behaviors, sounds, backgrounds, fog, and other nodes have bounding volumes
  - When the activation radius intersects those bounds, those nodes are active
    - Backgrounds or fog are activated
    - Sounds and behaviors are scheduled

## Using view attach policies

• Each ViewPlatform has a view attach policy that determines how the user's View is placed relative to the ViewPlatform's origin

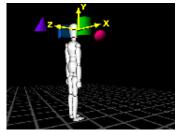

NOMINAL\_HEAD

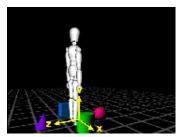

NOMINAL\_FEET

origin at user's head origin at user's feet (default)

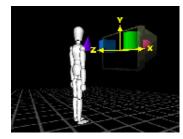

nominal\_screen origin at screen center

## ViewPlatform class methods

 Methods on ViewPlatform set the activation radius and attach policy

```
Method
ViewPlatform()
void setActivationRadius( float radius )
void setViewAttachPolicy( int policy )
```

• Policy values include: nominal\_screen, nominal\_head (default), and nominal\_feet

## ViewPlatform example code

• Create a TransformGroup to steer the platform

```
TransformGroup viewGroup = new TransformGroup();
viewGroup.setCapability(TransformGroup.ALLOW_TRANSFORM_W
```

Add a ViewPlatform

```
ViewPlatform myPlatform = new ViewPlatform();
myPlatform.setActivationRadius(1000.0f);
myPlatform.setViewAttachPolicy(View.NOMINAL_HEAD);
viewGroup.addChild(myPlatform);
```

• Add them to a BranchGroup view branch

```
BranchGroup viewBranch = new BranchGroup();
viewBranch.addChild(viewGroup);
myLocale.addBranchGraph(viewBranch);
```

### Using views

- A view represents the user on a viewPlatform
  - It manages the rendering of the scene into a screen region from the user's viewpoint
  - That screen region is a Canvas3D (extends AWT Canvas)
- Typically, add a Canvas3D to a Java Frame, then point a view at that canvas

| Method                                                |
|-------------------------------------------------------|
| View( )                                               |
| <pre>void attachViewPlatform( ViewPlatform vp )</pre> |
| void setCanvas3D ( Canvas3D c3d )                     |

## Setting the view projection policy

- Rendering through a view can use perspective\_projection (default) or parallel\_projection
- You can also control front and back clip planes

| Method                                  |
|-----------------------------------------|
| void setProjectionPolicy( int policy )  |
| void setFrontDistance( double distance) |
| void setBackDistance( double distance)  |

## Setting the view policy

- A **view**'s *view policy* selects the constraint system to use for the display configuration
  - screen\_view: room-mounted displays (default)
  - HMD\_VIEW: head-mounted displays

#### Method

void setViewPolicy( int policy )

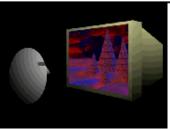

Desktop CRT

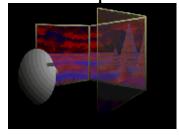

Portal

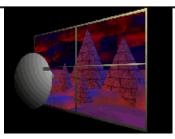

Video wall

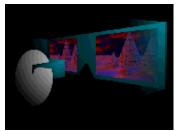

**HMD** 

## Setting physical data for a view

• **view** methods select the physical body and environment to use with the view policy

## Method void setPhysicalBody( PhysicalBody pb ) void setPhysicalEnvironment( PhysicalEnvironment pe )

## Using a Canvas3D

- Canvas 3D extends the AWT canvas class to support
  - Stereo
  - Double buffering
  - A Screen3D
- A Canvas3D describes the region of a Screen3D in which to draw a View
- A screen3D describes the physical screen device (image plate)

## Canvas3D class methods

 Methods on canvas3D configure the use of the underlying Screen3D, including support for stereo

```
Method
Canvas3D( Configuration gc )
boolean getStereoAvailable( )
void setStereoEnable( boolean flag )
boolean getDoubleBufferAvailable( )
void setDoubleBufferEnable( boolean flag )
```

## Canvas3D class methods

• When not using head tracking, methods on Canvas3D also manually set the left and right eye locations relative to the image plate

## Method void setLeftManualEyeInImagePlate( Point3d position ) void setRightManualEyeInImagePlate( Point3d position )

## Using a Screen3D

• Methods on screen3D describe the physical device and the tracker base to image plate transform

| Method                                         |
|------------------------------------------------|
| void setPhysicalScreenWidth( double width)     |
| void setPhysicalScreenHeight ( double height ) |

## Using a Screen3D

• Methods on screen3D also set transforms to place the tracker base relative to the single image plate (for room-mounted displays) or to the left and right image plates (for head-mounted displays)

# Method void setTrackerBaseToImagePlate( Transform3D trans ) void setTrackerBaseToLeftImagePlate( Transform3D trans ) void setTrackerBaseToRightImagePlate( Transform3D trans )

## Describing the user's physical body

• Methods on PhysicalBody set the eye and ear positions, and the user's height

```
Method
PhysicalBody()
void setLeftEarPosition( Point3d position )
void setRightEarPosition( Point3d position )
void setLeftEyePosition( Point3d position )
void setRightEyePosition( Point3d position )
void setRightEyePosition( Point3d position )
void setNominalEyeHeightFromGround( double height )
```

## Describing the user's physical body

• Methods on PhysicalBody also set the head tracker's position relative to the head, and the screen's position relative to the eye

## Method void setHeadToHeadTracker( Transform3D trans ) void setNominalEyeOffsetFromNominalScreen( double offset )

## Describing the physical environment

• Methods on PhysicalEnvironment set the coexistence to tracker base transform

| Method                                                           |  |
|------------------------------------------------------------------|--|
| PhysicalEnvironment()                                            |  |
| <pre>void setCoexistenceToTrackerBase( Transform3D trans )</pre> |  |

• The PhysicalEnvironment also describes the set of available input sensors, discussed in a later section

## View example code

• Create a Canvas3D with a default configuration (automatically creating a Screen3D)

```
Canvas3D myCanvas = new Canvas3D( null );
```

• Create a view and give it the Canvas3D

```
View myView = new View();
myView.setCanvas3D( myCanvas );
```

• And attach the ViewPlatform to the View

```
myView.attachViewPlatform( myPlatform );
```

 Use defaults for the physical body, physical environment, and miscellaneous transforms

## Using view window policies

• A view's resize policy sets how the view changes on a window resize

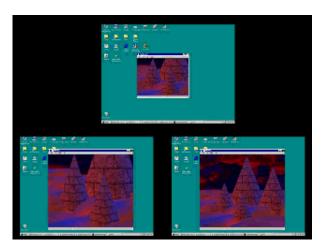

PHYSICAL\_WORLD
Same view fills window

VIRTUAL\_WORLD
View changes to see more/less

## Using view window policies

• A view's movement policy sets how the view changes on a window move

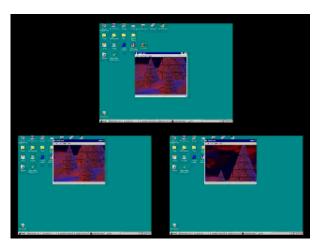

PHYSICAL\_WORLD
Same view fills window

VIRTUAL\_WORLD
View shifts to see
left/right/above/below

## Using view window policies

• When using head tracking, the constraint system automatically changes the view frustum as the users head moves

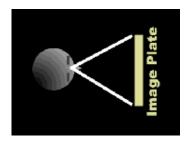

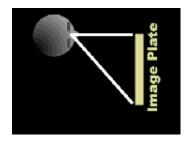

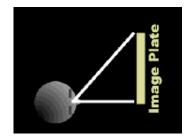

## Using view window policies

• When *not* using head tracking, a **view**'s *eyepoint policy* sets how the view frustum changes on a window move

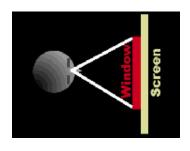

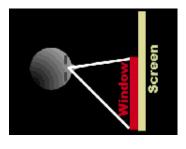

**RELATIVE\_TO\_SCREEN**Frustum changes

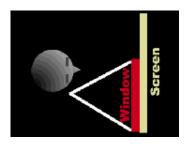

Frustum doesn't change

• **RELATIVE\_TO\_FIELD\_OF\_VIEW** (default) enables the application to set the field of view directly. The eyepoint changes accordingly.

## View class methods

• View methods set these window policies

| Method                                                |  |
|-------------------------------------------------------|--|
| <pre>void setWindowEyepointPolicy( int policy )</pre> |  |
| <pre>void setWindowMovementPolicy( int policy )</pre> |  |
| <pre>void setWindowResizePolicy( int policy )</pre>   |  |

## View class methods

• When using a **relative\_to\_field\_of\_view** window eyepoint policy, you can set the **view**'s field of view

| Method                          |        |        |  |
|---------------------------------|--------|--------|--|
| <pre>void setFieldOfView(</pre> | double | fovx ) |  |

## Setting the view screen scale policy

- A view's screen scale policy selects how a view's scale factor is chosen:
  - SCALE\_EXPLICIT: Set it using setScreenScale
  - scale\_screen\_size: derive it from the screen's physical size (default)

## Method void setScreenScalePolicy( int policy ) void setScreenScale( double scale )

## Setting the view monoscopic policy

- A view's monoscopic view policy selects how a single-image view is created when a Canvas3D is not in stereo mode
  - LEFT\_EYE\_VIEW: render from the left eye
  - RIGHT\_EYE\_VIEW: render from the right eye
  - **CYCLOPEAN\_EYE\_VIEW**: render from a "center" eye midway between left and right eyes (default)

## Method void setMonoscopicViewPolicy( int policy)

# Using a desktop configuration

• Use a single Canvas3D for a single drawing surface in a desktop configuration

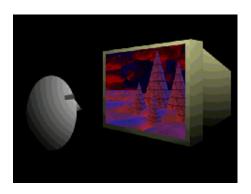

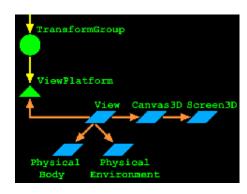

# Using an HMD configuration

• Use two Canvas3Ds for left and right drawing surfaces in an HMD configuration

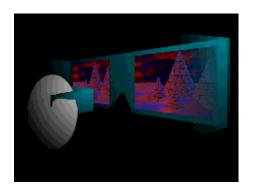

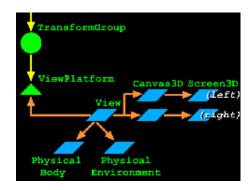

# Using a portal configuration

• Use three Canvas3Ds for left, front, and right drawing surfaces in a portal configuration

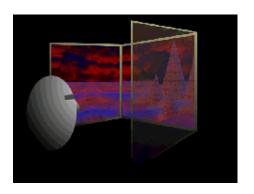

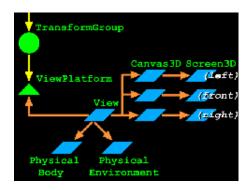

# Using a wall configuration

• Use four or more Canvas3Ds for a multi-screen drawing surface in a wall configuration

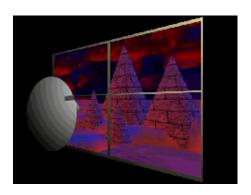

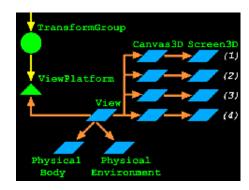

## Using multiple view platforms

- A scene graph may contain multiple ViewPlatformS
  - When a **view** is attached to a platform, the scene is rendered from that viewpoint
  - Moving a view from one platform to another "teleports" the user to a new viewpoint

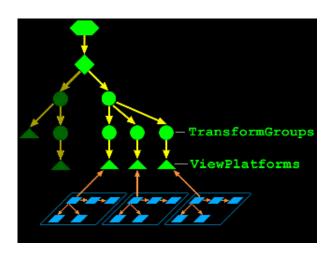

## Using multiple views

- A ViewPlatform may have multiple Views attached
  - Each view renders the same scene from that platform
  - You could track multiple users, each with their own view on that platform

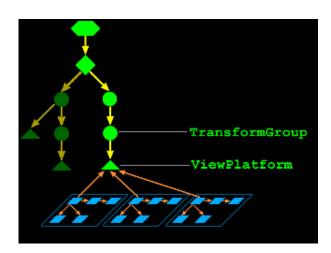

## Immersive workbench example code

For an immersive workbench, use a single canvas and screen
 myView.setCanvas3D( myCanvas );

• Use a room-mounted display view policy:

```
myView.setViewPolicy( View.SCREEN_VIEW );
```

• Attach the view to the user's head:

```
myViewPlatform.setViewAttachPolicy( View.NOMINAL_HEAD );
```

• Use virtual-world window policies and a screen-relative eyepoint:

```
myView.setWindowResizePolicy( View.VIRTUAL_WORLD );
myView.setWindowMovementPolicy( View.VIRTUAL_WORLD );
myView.setWindowEyePointPolicy( RELATIVE_TO_SCREEN );
```

## Immersive workbench example code

• Enable head-tracking and place co-existence at the tracker base:

```
myView.setTrackingEnable( true );
myPhysEnv.setCoexistenceToTrackerBase( ident );
```

• Locate the tracker base relative to the workbench:

```
Screen3D myScreen = myCanvas.getScreen3D();
myScreen.setTrackerBaseToImagePlate(transform);
```

• And configure the screen's size and scale policy:

```
myScreen.setPhysicalScreenHeight( height );
myScreen.setPhysicalScreenWidth( width );
myScreen.setScreenScalePolicy( View.SCALE_EXPLICIT );
```

## Summary

- A ViewPlatform positions a user's View of the scene
- A view controls how to render the scene
- A canvas3D selects the region of the screen in which a View should render
- A screen3D describes that screen
- A PhysicalBody describes the user
- A PhysicalEnvironment describes the user's environment

| Motivation —                   | 361 |
|--------------------------------|-----|
| Using SimpleUniverse —         | 362 |
| SimpleUniverse class methods — | 363 |
| SimpleUniverse example code    | 364 |
| Summary —                      | 365 |

## Motivation

- You can create universes, locales, branchs, view platforms, views, and so forth by yourself
- Or you can use the **SimpleUniverse** utility to create a standard set for you
  - Far easier and appropriate for most applications

# Using SimpleUniverse

• A **SimpleUniverse** encapsulates a common superstructure

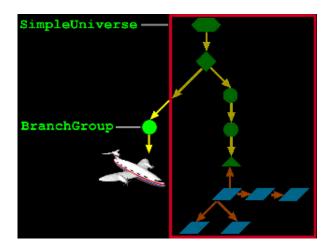

# SimpleUniverse class methods

• Methods on **simpleUniverse** build the universe and attach content to it

| Method                                   |  |
|------------------------------------------|--|
| SimpleUniverse ( Canvas 3D canvas )      |  |
| void addBranchGraph (BranchGroup group ) |  |

## SimpleUniverse example code

• Create a Canvas3D with a default configuration (automatically creating a Screen3D)

```
Canvas3D myCanvas = new Canvas3D( null );
```

• Create a SimpleUniverse and give it the Canvas3D

```
SimpleUniverse myUniverse = new SimpleUniverse( myCanvas
```

• And attach your content branch

```
myUniverse.addBranchGraph( myBranch );
```

## Summary

- A **SimpleUniverse** handles building standard infrastructure and viewing components
  - VirtualUniverse
  - Locale
  - BranchGroup for viewing objects
  - TransformGroup for moving the view platform
  - ViewPlatform
  - View
  - PhysicalBody
  - PhysicalEnvironment

| Motivation —                         | 367 |
|--------------------------------------|-----|
| Looking at input device components — | 368 |
| InputDevice interface methods —      | 369 |
| Using sensors —                      | 370 |
| Using sensors —                      | 371 |
| Using sensors —                      | 372 |
| Using sensors —                      | 373 |
| Sensor class hierarchy —             | 374 |
| Sensor class methods —               | 375 |
| Sensor class methods —               |     |
| Sensor class methods —               | 377 |
| SensorRead class hierarchy           | 378 |
| SensorRead class methods —           | 379 |
| Summary —                            | 380 |

## Motivation

- There are more input devices besides the mouse:
  - Joysticks
  - Six-degree-of-freedom devices (6DOF) such as a Polhemus, Bird, SpaceBall, Magellan, Ultrasonic tracker, *etc*.
  - Button, knobs, sliders
- Read from any physical input device:
  - Use the serial-device standard extension
  - Use the networking API
  - Use the Java-to-C interface
- Java 3D provides an input device abstraction to:
  - Encapsulate device-specific details behind a generic interface
  - Enable painless integration of new input devices within existing Java applications

## Looking at input device components

- An implementation of the InputDevice interface provides:
  - A description of a continuous device
  - Initialization, prompt for a value, get a value, close, etc.
  - Construction of one or more **sensors** for abstract access to the physical detectors
- Devices can be:
  - Real (trackers, network values)
  - Virtual (retrieved from a file, computationally generated)

# InputDevice interface methods

- Implement the InputDevice interface for a new input device
  - Supply methods to initialize the device, and get data
  - The principal result is one or more new sensors that abstract the device for generic use elsewhere in Java 3D

| Method                                |
|---------------------------------------|
| void initialize( )                    |
| void close()                          |
| <pre>void processStreamInput( )</pre> |
| void pollAndProcessInput()            |
| void setProcessingMode( int mode )    |
| <pre>int getSensorCount( )</pre>      |
| Sensor getSensor( int sensorIndex )   |

- Sensor represents an abstract 6DOF input and any associated buttons/knobs
- The sensor abstraction enables a separation between physical and virtual worlds
  - Maps physical position, orientation, and state to an abstract 6DOF value and state
  - Provides generic methods for accessing these values
- Available sensors are managed by the PhysicalEnvironment
- Sensors are built by low-level InputDevice implementations

- PhysicalEnvironment maintains a list of sensors
  - Plugboard model: The application assigns input device
     Sensors to positions in the sensor array
  - Each one is specially identified by an array index
- The application can associate sensor indices with:
  - HeadIndex
  - LeftHandIndex
  - RightHandIndex
  - DominantHandIndex
  - NonDominantHandIndex
- Whatever sensor is at the HeadIndex is used for head tracking, and so forth

- ullet A sensor manages the last k read values as sensorRead objects
- Each SensorRead contains:
  - A time-stamp
  - A 6DOF value
  - The button states
- A sensor can return a Transform3D that can be written directly to a TransformGroup

- Sensor *prediction policies* enable a sensor to predict a future value assuming:
  - The sensor is associated with a hand (a data glove, etc.)
  - The sensor is associated with a head (HMD, etc.)

# Sensor class hierarchy

## • Sensor extends Object

# Class Hierarchy java.lang.Object javax.media.j3d.Sensor

# Sensor class methods

• Methods on sensor get access to the input device . . .

| Method                                 |
|----------------------------------------|
| Sensor( InputDevice device )           |
| <pre>InputDevice getDevice( )</pre>    |
| void setDevice( InputDevice device )   |
| <pre>int getSensorButtonCount( )</pre> |

## Sensor class methods

• ... and get the latest input

```
Method
SensorRead getCurrentSensorRead()
int getSensorReadCount()
void lastRead( Transform3D read )
void lastRead( Transform3D read, int kth )
int lastButtons()
int lastButtons(int kth )
long lastTime()
long lastTime(int kth )
```

## Sensor class methods

• Methods also set a prediction policy and get a predicted value

```
Method
void setPredictionPolilcy( int policy )
void setPredictor( int predictor )
void getRead( Transform3D read )
void getRead( Transform3D read, long deltaT )
```

- Prediction policies include: predict\_none (default) and predict\_next\_frame\_time
- Predictors include: no\_predictor(default), head\_predictor, and hand\_predictor

# SensorRead class hierarchy

• SensorRead extends object and encapsulates the latest data from an input device

# Class Hierarchy java.lang.Object javax.media.j3d.SensorRead

## SensorRead class methods

• Methods on SensorRead get the current button state and 3D transform

| Method                          |
|---------------------------------|
| SensorRead()                    |
| void get ( Transform3D result ) |
| int getButtons()                |
| long getTime()                  |

## Summary

- To use a new input gadget, implement the InputDevice interface and supply methods to read that gadget
- Provide high-level generic access to that device through a sensor
- A SensorRead contains a reading from the Sensor
- Use methods on **SensorRead** to get the associated transform and button state

| Motivation —                                                         | 382 |
|----------------------------------------------------------------------|-----|
| Motivation —                                                         | 383 |
| Behavior class hierarchy ————————————————————————————————————        | 384 |
| Creating behaviors —                                                 |     |
| Creating behaviors                                                   | 386 |
| Behavior class methods —                                             |     |
| Behavior example code —                                              | 388 |
| Creating behavior scheduling bounds —                                | 389 |
| Anchoring scheduling bounds —                                        | 390 |
| Behavior class methods —                                             |     |
| Scheduling bounds example code —                                     |     |
| Waking up a behavior ————————————————————————————————————            | 393 |
| WakeupCriterion class hierarchy                                      | 394 |
| WakeupCriterion class methods —                                      | 395 |
| Waking up on an AWT event                                            | 396 |
| Waking up on elapsed time                                            |     |
| Waking up on shape collision                                         | 398 |
| Waking up on viewer proximity —                                      | 399 |
| Composing wakeup criterion —                                         | 400 |
| Composing Wakeup Criterion —                                         | 401 |
| WakeupCondition class hierarchy ———————————————————————————————————— | 402 |
| WakeupCondition class methods —                                      | 403 |
| WakeupCondition subclass methods —                                   |     |
| WakeupCondition example code —                                       | 405 |
| WakeupCondition example code —                                       |     |
| WakeupCondition example —                                            | 407 |
| Summary —                                                            | 408 |

## Motivation

- A *Behavior* is a Java class that makes changes to a scene graph
- In a broad sense, your entire Java application is a behavior
- Java 3D also provides a **Behavior** class as a base class for smaller components that change the scene
  - Often one behavior for each shape being animated

## Motivation

- Java 3D behavior support:
  - Supports arbitrary content changes behaviors are just Java methods
  - Schedules behaviors to run only when necessary
  - Enables composability where independent behaviors may run in parallel without interfering with each other
  - Provides basic dead reckoning for animation execution independent of host speed

# Behavior class hierarchy

- Behavior extends Leaf
- Your application extends **Behavior** further to create one or more behaviors to change scene content

```
Class Hierarchy

java.lang.Object

javax.media.j3d.SceneGraphObject

javax.media.j3d.Node

javax.media.j3d.Leaf

javax.media.j3d.Behavior
```

## Creating behaviors

- Every behavior contains:
  - An initialize method called when the behavior is made live
  - A processStimulus method called when the behavior wakes up
  - Wakeup conditions controlling when to wakeup next
    - Respecified on each wakeup
  - Scheduling bounds controlling scheduling
    - When the viewer's activation radius intersects the bounds, the behavior is scheduled

## Creating behaviors

- A behavior can do anything
  - Perform computations
  - Update its internal state
  - Modify the scene graph
  - Start a thread
- For example, a behavior to rotate a radar dish to track an object:
  - On initialization, set initial wakeup criteria
  - Get the object's location
  - Create a transform to re-orient the radar dish
  - Set a TransformGroup of the radar dish
  - Set the next wakeup criteria
  - Return

### Behavior class methods

• Methods on **Behavior** include those your subclass provides, and a generic method to enable or disable the behavior

```
Method

Behavior()

void initialize()

void processStimulus(Enumeration criteria)

void setEnable(boolean onOff)

void wakeupOn(WakeupCondition criteria)
```

### Behavior example code

• Extend the Behavior class and fill in the initialize and processStimulus methods

```
public class MyBehavior extends Behavior {
    private WakeupCriterion criteria;
    public MyBehavior() {
        // Do something on construction
        . . .
        criteria = new WakeupOnAWTEvent( . . . );
    }
    public void initialize() {
        // Do something at startup
        . . .
        wakeupOn( criteria );
    }
    public void processStimulus( Enumeration criteria ) {
        // Do something on a wakeup
        . . .
        wakeupOn( criteria );
    }
}
```

### Creating behavior scheduling bounds

- A behavior only needs to be scheduled if the viewer is nearby
  - The viewer's activation radius intersects its *scheduling* bounds
  - Behavior bounding enables costly behaviors to be skipped if they aren't nearby
- A behavior's scheduling bounds is a bounded volume
  - Sphere, box, polytope, or combination
  - To make a global behavior, use a huge bounding sphere
- By default, behaviors have no scheduling bounds and are never executed!
  - Common error: forgetting to set scheduling bounds

### Anchoring scheduling bounds

- A behavior's bounding volume can be relative to:
  - The behavior's coordinate system
    - Volume centered on origin
    - As origin moves, so does volume
  - A Bounding leaf's coordinate system
    - Volume centered on leaf node elsewhere in scene graph
    - As that leaf node moves, so does volume
    - If behavior's origin moves, volume does not

### Behavior class methods

• Methods on Behavior set the scheduling bounds

# Method void setSchedulingBounds ( Bounds bounds ) void setSchedulingBoundingLeaf ( BoundingLeaf leaf )

### Scheduling bounds example code

• Set bounds relative to the behavior's coordinate system

```
Behavior myBeh = new MyBehavior();
myBeh.setSchedulingBounds( myBounds );
```

• Or relative to a bounding leaf's coordinate system

```
TransformGroup myGroup = new TransformGroup();
BoundingLeaf myLeaf = new BoundingLeaf( bounds );
myGroup.addChild( myLeaf );
. . .
Behavior myBeh = new MyBehavior();
myBeh.setSchedulingBoundingLeaf( myLeaf );
```

### Waking up a behavior

- Even when scheduled, a behavior runs only when *wakeup* criterion are met
  - A number of frames or milliseconds have elapsed
  - A behavior or AWT posts an event
  - A transform changes in a TransformGroup
  - A shape collides with another shape
  - A view platform or sensor gets close
- Multiple criteria can be AND/ORed to form wakeup conditions

### WakeupCriterion class hierarchy

 WakeupCriterion extends WakeupCondition to provide multiple ways to wakeup a behavior

```
Class Hierarchy
java.lang.Object
  javax.media.j3d.WakeupCondition
     javax.media.j3d.WakeupCriterion
        javax.media.j3d.WakeupOnActivation
        javax.media.j3d.WakeupOnAWTEvent
        javax.media.j3d.WakeupOnBehaviorPost
        javax.media.j3d.WakeupOnCollisionEntry
        javax.media.j3d.WakeupOnCollisionExit
        javax.media.j3d.WakeupOnDeactivation
        javax.media.j3d.WakeupOnElapsedFrames
       javax.media.j3d.WakeupOnElapsedTime
        javax.media.j3d.WakeupOnSensorEntry
        javax.media.j3d.WakeupOnSensorExit
        javax.media.j3d.WakeupOnTransformChange
        javax.media.j3d.WakeupOnViewPlatformEntry
        javax.media.j3d.WakeupOnViewPlatformExit
```

### WakeupCriterion class methods

- The wakeupCriterion base class only provides a method to ask if the wakeup has been triggered
- Each of the subclasses provide constructors and methods for specific wakeup criterion

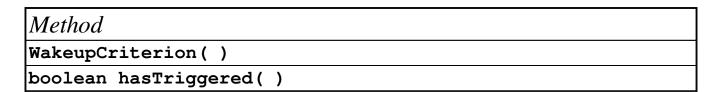

### Waking up on an AWT event

- A behavior can wakeup on a specified AWT event
- To use the mouse to rotate geometry:
  - Wake up a behavior on mouse press, release, and drag
  - On each drag event, compute the distance the mouse has moved since the press and map it to a rotation angle
  - Create a rotation transform and write to a TransformGroup

# Method WakeupOnAWTEvent( int AWTid ) AWTEvent getAWTEvent( )

# Waking up on elapsed time

• A behavior can wakeup after a number of elapsed frames or milliseconds

| Method                                  |
|-----------------------------------------|
| WakeupOnElapsedFrames( int frameCount ) |
| <pre>int getElapsedFrameCount( )</pre>  |

```
Method
WakeupOnElapsedTime( long milliseconds )
long getElapsedFrameTime( )
```

### Waking up on shape collision

- A behavior can wakeup when a **shape3D**'s geometry:
  - Enters/exits collision with another shape
  - Moves while collided with another shape
- Collision detection can be approximate and fast by using bounding volumes, not geometry

```
Method
WakeupOnCollisionEntry( SceneGraphPath armingpath )
WakeupOnCollisionExit( SceneGraphPath armingpath )
WakeupOnCollisionMovement( SceneGraphPath armingpath )
SceneGraphPath getArmingPath( )
SceneGraphPath getTriggeringPath( )
```

### Waking up on viewer proximity

- Viewer proximity can wakeup a behavior on:
  - Entry/exit of the ViewPlatform in a region

```
Method
WakeupOnViewPlatformEntry( Bounds region )
WakeupOnViewPlatformExit( Bounds region )
Bounds getBounds( )
```

- Sensor proximity can wakeup a behavior in the same way on:
  - Entry/exit of the sensor in a region

```
Method
WakeupOnSensorEntry( Bounds region )
WakeupOnSensorExit( Bounds region )
Bounds getBounds( )
```

### Composing wakeup criterion

- A behavior can wake up when a set of criterion occur:
  - Criterion are ANDed and ORed together to form *wakeup* conditions
- For example:
  - Wakeup on any of several AWT events (mouse press, release, or drag)
  - Wakeup on viewer proximity OR after some time has elapsed

### Composing Wakeup Criterion

- Wakeup conditions can be complex and changing, for example:
  - In a game, the user must press two buttons within a time limit to open a door
  - Behavior's initial wakeup conditions are:
    - Viewer near button 1 or viewer near button 2
  - After button 1 is pressed, conditions become:
    - Viewer near button 2 or time elapsed
  - If time elapses, conditions revert back to the initial one
  - If button 2 is pressed in time, behavior sends event to wakeup door-opening behavior, then exits without rescheduling

### WakeupCondition class hierarchy

• WakeupCondition extends object and provides several subclasses to group wakeup criterion

```
class Hierarchy
java.lang.Object
    javax.media.j3d.WakeupCondition
    javax.media.j3d.WakeupAnd
    javax.media.j3d.WakeupAndOfOrs
    javax.media.j3d.WakeupOr
    javax.media.j3d.WakeupOr
    javax.media.j3d.WakeupOrOfAnds
```

### WakeupCondition class methods

- Methods on the wakeupcondition base class only ask about the grouped wakeup criterion
- Each of the subclasses provide constructors and methods for specific wakeup groupings

| Method                          |  |
|---------------------------------|--|
| WakeupCondition()               |  |
| Enumeration allElements()       |  |
| Enumeration triggeredElements() |  |

# WakeupCondition subclass methods

• The WakeupCondition subclasses have constructions that use arrays of WakeupCriterion or other WakeupConditions

| Method                                    |
|-------------------------------------------|
| WakeupAnd( WakeupCriterion[] conditions ) |
| WakeupAndOfOrs( WakeupOr[] conditions )   |
| WakeupOr( WakeupCriterion[] conditions )  |
| WakeupOrOfAnds( WakeupAnd[] conditions )  |

### WakeupCondition example code

• Create AWT event wakeup criterion

```
WakeupCriterion[] onMouseEvents =
   new WakeupCriterion[2];
onMouseEvents[0] =
   new WakeupOnAWTEvent( MouseEvent.MOUSE_PRESSED );
onMouseEvents[1] =
   new WakeupOnAWTEvent( MouseEvent.MOUSE_RELEASED );
```

• Combine together those criterion

```
WakeupCondition onMouse =
    new WakeupOr( onMouseEvents );
```

### WakeupCondition example code

• Create the behavior

```
Behavior myBeh = new MyBehavior();
```

• And set the behavior's wakup conditions and scheduling bounds

```
BoundingSphere myBounds = new BoundingSphere(
    new Point3d(), 1000.0);
myBeh.setSchedulingBounds(myBounds);
```

# WakeupCondition example

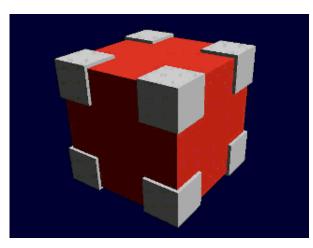

[Drag]

### **Summary**

- A Behavior is a base class extended to hold:
  - An initialize method called when made live
  - A processStimulus method called at wakeup
- A wakeupCriterion defines a specific condition for behavior wakeup, including elapsed time, AWT events, etc.
- A WakeupCondition combines together multiple WakeupCriterion
- Behaviors are schedulable (if enabled) when the viewer's activation radius intersects the behavior's scheduling bounds
  - Default is *no scheduling bounds*, so nothing is scheduled!

| Motivation ————————————————————————————————————                                | 410 |
|--------------------------------------------------------------------------------|-----|
| Using interpolator value mappings —                                            | 411 |
| Mapping time to alpha ————————————————————————————————————                     |     |
| Mapping time to alpha                                                          |     |
| Building one-shot and cyclic behaviors                                         |     |
| Alpha class hierarchy                                                          |     |
| Alpha class methods                                                            |     |
| Alpha class methods                                                            |     |
| Types of interpolators —                                                       |     |
| Types of interpolators —                                                       |     |
| Using Interpolators —                                                          |     |
| Interpolator class hierarchy                                                   |     |
| Interpolator class methods —                                                   |     |
| PositionInterpolator class methods —                                           |     |
| RotationInterpolator class methods —                                           |     |
| ScaleInterpolator class methods —                                              | 425 |
| ColorInterpolator class methods —                                              | 426 |
| TransparencyInterpolator class methods ————————————————————————————————————    | 427 |
| SwitchValueInterpolator class methods —                                        | 428 |
| RotationInterpolator example code                                              | 429 |
| RotationInterpolator example —                                                 |     |
| PathInterpolator class methods —                                               |     |
| PositionPathInterpolator class methods ————————————————————————————————————    | 432 |
| RotationPathInterpolator class methods —                                       |     |
| RotPosPathInterpolator class methods ————————————————————————————————————      |     |
| RotPosScalePathInterpolator class methods ———————————————————————————————————— | 435 |
| Summary —                                                                      | 436 |

### **Motivation**

- Many simple behaviors can be expressed as interpolators
  - Vary a parameter from a starting to an ending value during a time interval
    - Transforms, colors, switches
- Java 3D provides *interpolator* behaviors
  - Enables optimized implementations
  - Since they are closed functions of time, they can be used for dead-reckoning over a network

### Using interpolator value mappings

- An interpolator uses two mappings:
  - Time-to-*Alpha* 
    - Alpha is a generalized value that varies from 0.0 to 1.0 over a time interval
  - Alpha-to-Value
    - Different interpolator types map to different values, such as transforms, colors, switches

### Mapping time to alpha

- An *Alpha generator* computes alpha using:
  - Trigger time
  - Phase Delay before initial alpha change
  - *Increasing* time for increasing alpha
  - At-One time for constant high alpha
  - Decreasing time for decreasing alpha
  - At-Zero time for constant low alpha
- Increasing and decreasing phases may be individually enabled or disabled and their acceleration controlled
  - *Increasing ramp* controls increasing acceleration
  - Decreasing ramp controls decreasing acceleration

# Mapping time to alpha

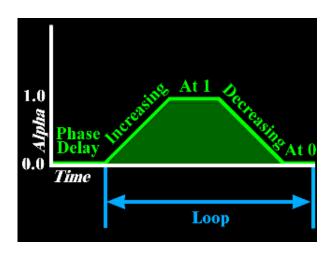

# Building one-shot and cyclic behaviors

• This model of alpha generalizes to several different types of one-shot and cyclic behaviors

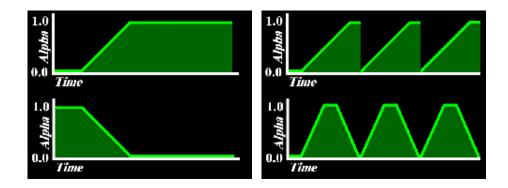

# Alpha class hierarchy

### • Alpha extends Object

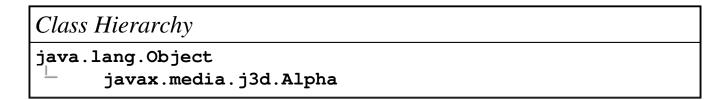

### Alpha class methods

• Alpha methods construct and control alpha start and looping, or get the current value

```
Method
Alpha()
void setStartTime( long millisecs )
void setTriggerTime( long millisecs )
void setLoopCount( int count )
void setMode( int mode )
float value()
float value( long millisecs )
```

• Alpha modes include **INCREASING\_ENABLE** and **DECREASING\_ENABLE** to enable use of increasing and/or decreasing portions of the alpha envelope

### Alpha class methods

• Alpha methods also set stage parameters

```
Method

void setAlphaAtOneDuration( long millisecs )

void setAlphaAtZeroDuration( long millisecs )

void setDecreasingAlphaDuration( long millisecs )

void setDecreasingAlphaRampDuration( long millisecs )

void setIncreasingAlphaDuration( long millisecs )

void setIncreasingAlphaRampDuration( long millisecs )

void setPhaseDelayDuration( long millisecs )
```

### Types of interpolators

- Simple interpolators map alpha to a value between start and end values
  - Single transforms
    - PositionInterpolator, RotationInterpolator, and ScaleInterpolator
  - Colors and transparency
    - ColorInterpolator and TransparencyInterpolator
  - Switch group values
    - SwitchValueInterpolator

### Types of interpolators

- *Path* interpolators map alpha to a value along a path of two or more values
  - Single transforms
    - PositionPathInterpolator and RotationPathInterpolator
  - Combined transforms
    - RotPosPathInterpolator and RotPosScalePathInterpolator

### Using Interpolators

- All interpolators specify a *target* into which to write new values
  - Transform interpolators use a TransformGroup target
  - A ColorInterpolator uses a Material target
  - A TransparencyInterpolator uses a TransparencyAttributes target
  - A SwitchValueInterpolator uses a Switch target
  - And so forth

### Interpolator class hierarchy

• Interpolator extends Behavior, and is further extended for the different types of interpolators

```
Class Hierarchy
java.lang.Object
  javax.media.j3d.SceneGraphObject
     javax.media.j3d.Node
        javax.media.j3d.Leaf
          javax.media.j3d.Behavior
           javax.media.j3d.Interpolator
                javax.media.j3d.ColorInterpolator
              | javax.media.j3d.PathInterpolator
                   javax.media.j3d.PositionPathInterpolator
                  javax.media.j3d.RotationPathInterpolator
                  javax.media.j3d.RotPosPathInterpolator
                 javax.media.j3d.RotPosScalePathInterpolat
               javax.media.j3d.PositionInterpolator
                javax.media.j3d.RotationInterpolator
                javax.media.j3d.ScaleInterpolator
                javax.media.j3d.SwitchValueInterpolator
                javax.media.j3d.TransparencyInterpolator
```

### Interpolator class methods

- Methods on Interpolator just set the alpha generator to use
- The subclasses of Interpolator add methods for specific types of interpolators

```
Method
Interpolator()
void setAlpha(Alpha alpha)
```

• Let's look at simple interpolators first . . . (they are all pretty much the same)

# PositionInterpolator class methods

- PositionInterpolator linearly interpolations a position from a starting position to an ending position
- Methods on PositionInterpolator set the translation axis, value range, and target
  - Sets the translation in a TransformGroup

```
Method
PositionInterpolator( Alpha alpha, TransformGroup target )
void setAxisOfTranslation( Transform3D axis )
void setEndPosition( float pos )
void setStartPosition( float pos )
void setTarget( TransformGroup target )
```

# RotationInterpolator class methods

- RotationInterpolator linearly interpolations a rotation from a starting angle to an ending angle
- Methods on RotationInterpolator set the rotation axis, value range, and target
  - Sets the rotation in a TransformGroup

```
Method

RotationInterpolator(Alpha alpha, TransformGroup target)

void setAxisOfRotation(Transform3D axis)

void setMaximumAngle(float angle)

void setMinimumAngle(float angle)

void setTarget(TransformGroup target)
```

# ScaleInterpolator class methods

- ScaleInterpolator linearly interpolations a scale value from a starting value to an ending value
- Methods on scaleInterpolator set the scale axis, value range, and target
  - Sets the scale in a TransformGroup

```
Method
ScaleInterpolator(Alpha alpha, TransformGroup target)
void setAxisOfScale(Transform3D axis)
void setMaximumScale(float scale)
void setMinimumScale(float scale)
void setTarget(TransformGroup target)
```

# ColorInterpolator class methods

- ColorInterpolator linearly interpolates a diffuse color (in a red-green-blue color space) from a starting color to an ending color
- Methods on ColorInterpolator set the value range and target
  - Sets the diffuse color in a Material

```
Method
ColorInterpolator( Alpha alpha, Material target )
void setStartColor( Color3f color )
void setEndColor( Color3f color )
void setTarget( Material target )
```

# TransparencyInterpolator class methods

- TransparencyInterpolator linearly interpolates a transparency value from a starting value to an ending value
- Methods on TransparencyInterpolator set the value range and target
  - Sets the transparency in a TransparencyAttributes

```
Method
TransparencyInterpolator( Alpha alpha,
TransparencyAttributes target )
void setMaximumTransparency( float trans )
void setMinimumTransparency( float trans )
void setTarget( TransparencyAttributes target )
```

# SwitchValueInterpolator class methods

- SwitchValueInterpolator linearly interpolates a child index value from a starting index to an ending index
- Methods on SwitchValueInterpolator set the value range and target
  - Sets the child choice in a switch

```
Method
SwitchValueInterpolator( Alpha alpha, Switch target )
void setFirstChildIndex( int index )
void setLastChildIndex( int index )
void setTarget( Switch target )
```

• (Whew! That's all of the simple interplators)

# RotationInterpolator example code

• Create a TransformGroup to animate

```
TransformGroup myGroup = new TransformGroup();
```

Create an alpha generator

```
Alpha upRamp = new Alpha();
upRamp.setIncreasingAlphaDuration(10000);
upRamp.setLoopCount(-1); // loop forever
```

• Create and set up a rotation interpolator

```
RotationInterpolator mySpinner = new RotationInterpolation(mySpinner.setAxisOfRotation(new Transform3D());
mySpinner.setMinimumAngle(0.0f);
mySpinner.setMaximumAngle((float)(Math.PI * 2.0));
```

Set the scheduling bounds and add it to the scene

```
mySpinner.setSchedulingBounds ( bounds );
myGroup.addChild( spinner );
```

# RotationInterpolator example

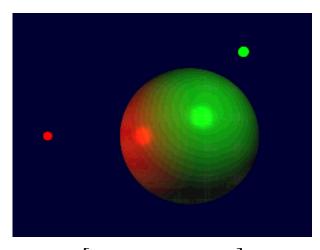

 $[ \ \, {\tt SphereMotion} \ ]$ 

# PathInterpolator class methods

- Methods on PathInterpolator set the alpha generator to use and the "knots" used for the path
  - Knots are specific alpha values that correspond to specific positions, rotations, etc. along a path
  - Interpolation is done between knots, then mapped to the corresponding interpolated position, rotation, etc.
- The subclasses of PathInterpolator add methods for specific types of path interpolators

```
Method
PathInterpolator( Alpha alpha, float[] knots )
void setKnot( int index, float knot )
```

• Let's look at the various path interpolators . . . (and they too are pretty much all the same)

# PositionPathInterpolator class methods

- PositionPathInterpolator interpolates a position along a path
- Methods on PositionPathInterpolator set the translation axis, path, and target
  - Sets the translation in a TransformGroup

# Method PositionPathInterpolator( Alpha alpha, TransformGroup target, Transform3D axis, float[] knots, Point3f[] positions ) void setAxisOfTranslation( Transform3D axis ) void setPosition( int index, Point3f pos ) void setTarget( TransformGroup target )

# RotationPathInterpolator class methods

- RotationPathInterpolator interpolates a rotation along a path
- Methods on RotationPathInterpolator set the translation axis, path, and target
  - Sets the rotation in a TransformGroup

# Method RotationPathInterpolator( Alpha alpha, TransformGroup target, Transform3D axis, float[] knots, Quat4f[] quats ) void setAxisOfRotation( Transform3D axis ) void setQuat( int index, Quat4f quat ) void setTarget( TransformGroup target )

# RotPosPathInterpolator class methods

- RotPosPathInterpolator interpolates a position and rotation along a path
- Methods on RotPosPathInterpolator set the translation axis, path, and target
  - Sets the translation and rotation in a TransformGroup

# Method RotPosPathInterpolator( Alpha alpha, TransformGroup target, Transform3D axis, float[] knots, Quat4f[] quats, Point3f[] positions ) void setAxisOfRotPos( Transform3D axis ) void setPosition( int index, Point3f pos ) void setQuat( int index, Quat4f quat ) void setTarget( TransformGroup target )

# RotPosScalePathInterpolator class methods

- RotPosScalePathInterpolator interpolates a position, rotation, and scale along a path
- Methods on RotPosScalePathInterpolator set the translation axis, path, and target
  - Sets the translation, rotation, and scale in a TransformGroup

# Method RotPosScalePathInterpolator( Alpha alpha, TransformGroup target, Transform3D axis, float[] knots, Quat4f[] quats, Point3f[] positions, float] scales ) void setAxisOfRotPosScale( Transform3D axis ) void setPosition( int index, Point3f pos ) void setQuat( int index, Quat4f quat ) void setScale( int index, float scale ) void setTarget( TransformGroup target )

# Summary

- An Interpolator behavior varies a value over time using two mappings
  - Time-to-alpha
  - Alpha-to-value
- An Alpha generator maps time to an alpha value that varies from 0.0 to 1.0 through several stages
- Specific interpolator types use an alpha generator, and a target node to vary position, rotation, color, transparency, etc.

| Motivation —                         | <del></del> |
|--------------------------------------|-------------|
| Specialized behavior class hierarchy | 439         |
| Using billboard behaviors —          | 440         |
| Using billboard behaviors —          | 441         |
| Using billboard alignment modes —    | 442         |
| Billboard class methods              | 443         |
| Using level-of-detail behaviors —    | 444         |
| LOD class methods                    | 445         |
| DistanceLOD class methods —          | 446         |
| Summary —                            | 447         |

# **Motivation**

- As with interpolators, some behaviors are so common they are provided upfront by Java 3D
  - *Billboard* auto-rotation of shapes to face the viewer
  - Switching between shape *levels of detail* based upon distance to the viewer

# Specialized behavior class hierarchy

• Specialized behaviors are all extensions of Behavior

```
java.lang.Object

javax.media.j3d.SceneGraphObject

javax.media.j3d.Node

javax.media.j3d.Leaf

javax.media.j3d.Behavior

javax.media.j3d.Billboard

javax.media.j3d.LOD

javax.media.j3d.LOD
```

# Using billboard behaviors

- A *Billboard* is a specialized behavior that:
  - Tracks the ViewPlatform
  - Generates a rotation about an axis so that the Z-axis points at the platform
  - Writes that transform to a target TransformGroup

# Using billboard behaviors

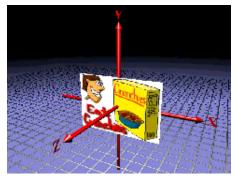

Viewer steps to the right . . .

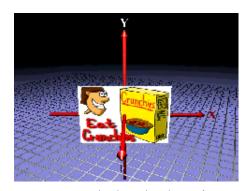

... and the behavior immediately rotates the shape

# Using billboard alignment modes

- Billboard rotation can be about:
  - An axis to pivot the TransformGroup
  - A point to arbitrarily rotate the TransformGroup
    - Rotation makes the group's Y-axis parallel to the viewer's Y-axis

# Billboard class methods

- Methods on Billboard set the alignment mode, rotation axis or point, and the target
  - The default alignment mode is about the Y axis

```
Method
Billboard()
void setAlignmentMode( int mode )
void setAlignmentAxis( Vector3f axis )
void setRotationPoint( Point3f point )
void setTarget( TransformGroup group )
```

• Alignment modes include **ROTATE\_ABOUT\_AXIS** (default) and **ROTATE\_ABOUT\_POINT** 

# Using level-of-detail behaviors

- Level-of-Detail (LOD) is a specialized behavior that:
  - Tracks the ViewPlatform
  - Computes a distance to a shape
  - Maps the distance to switch group child choices
- The Lod abstract class generalizes level-of-detail behaviors
- The DistanceLoD class implements distance-based switching level-of-detail

# LOD class methods

• Methods on LoD manage a list of switch groups to control based upon viewer distance

```
Method
LOD()
void setSwitch( Switch switch, int index )
void addSwitch( Switch switch )
void insertSwitch( Switch switch, int index )
void removeSwitch( int index )
```

# DistanceLOD class methods

• Methods on DistanceLOD set the distances at which detail switches should occur

| Meth  | od           |     |           |        |            |  |
|-------|--------------|-----|-----------|--------|------------|--|
| Dista | anceLOD()    |     |           |        |            |  |
| void  | setDistance( | int | whichLOD, | double | distance ) |  |

# Summary

- Billboard automatically rotates a TransformGroup so that its Z-axis always points towards the viewer
- DistanceLoD automatically switches children in a switch group based upon distance to the viewer

| Motivation —                           | <del> 44</del> 9 |
|----------------------------------------|------------------|
| Example —                              | 450              |
| Using the picking API                  | <del></del>      |
| Where is the API?                      | 452              |
| Node class methods —                   | 453              |
| Locale and BranchGroup class methods — | 454              |
| Types of PickShapes —                  | 455              |
| PickShape class hierarchy —            | 456              |
| PickShape class methods —              | 457              |
| PickRay class methods —                | 458              |
| PickSegment class methods —            |                  |
| PickPoint class methods —              | 460              |
| PickBounds class methods —             |                  |
| Getting Pick Results —                 | 462              |
| SceneGraphPath class hierarchy         | 463              |
| SceneGraphPath class methods —         | 464              |
| Using the mouse for a pick —           | 465              |
| Picking example code —                 | 466              |
| Picking example —                      |                  |
| Summary —                              |                  |

### **Motivation**

- Selection is essential to interactivity
  - Without an ability to select objects you cannot manipulate them
- The picking API enables selecting objects in the scene
  - It supports various selection shapes
  - It can report the first, any, all, or all sorted hits

# Example

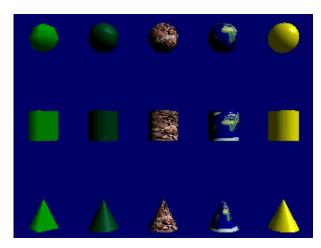

 $[\;\texttt{PickWorld}\;]$ 

# Using the picking API

- The Java 3D API divides picking into two portions
  - Control: clicking with a 2D mouse or move a 6DOF wand
  - Selection: finding shapes that meet the search criteria
- Seperation enables interchangeable interaction methods
- The API designed for speed
  - Picking only works on bounds
  - Utilities provide more fine-grained pick support

# Where is the API?

- The API is distributed among a number of classes . . .
- Enable pickability of any node via methods on Node
- Initiate a pick using methods on Locale or BranchGroup
- Pick methods take as an argument a PickShape
  - PickBounds, PickPoint, PickRay, PickSegment
- Pick methods return one or more SceneGraphPathS

# Node class methods

• Methods on Node enable pickability

| Method                            |
|-----------------------------------|
| void setPickable( boolean onOff ) |
| boolean getPickable()             |

# Locale and BranchGroup class methods

- Methods on Locale or BranchGroup initiate a pick on their children
  - Methods are identical for both classes

```
Method
SceneGraphPath[] pickAll( PickShape pickShape )
SceneGraphPath[] pickAllSorted( PickShape pickShape )
SceneGraphPath pickAny( PickShape pickShape )
SceneGraphPath pickClosest( PickShape pickShape )
```

# Types of PickShapes

- Picking intersects a PickShape with pickable shape bounding volumes
- PickRay fires a ray from a position, in a direction
  - Pick occurs for shape bounds the ray strikes
- PickSegment fires a ray along a ray segment between two positions
  - Pick occurs for shape bounds the ray segment intersects
- PickPoint checks the scene at a position
  - Pick occurs for shape bounds that contain the position
- PickBounds checks the scene at a position, in a bounded volume
  - Pick occurs for shape bounds that intersect the bounded volume

# PickShape class hierarchy

- PickShape extends Object
- This is further extended for various types of pick shapes

```
class Hierarchy
java.lang.Object
    javax.media.j3d.PickShape
    javax.media.j3d.PickBounds
    javax.media.j3d.PickPoint
    javax.media.j3d.PickRay
    javax.media.j3d.PickSegment
```

# PickShape class methods

- PickShape provides no further methods
- The pick shape types extend PickShape

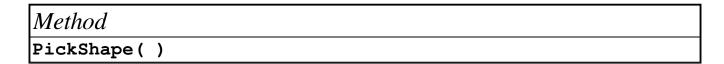

# PickRay class methods

• Methods on PickRay set the position and aim direction used for a pick intersection

| Method                                 |
|----------------------------------------|
| PickRay( )                             |
| PickRay( Point3d pos, Vector3d dir )   |
| void set ( Point3d pos, Vector3d dir ) |

# PickSegment class methods

• Methods on PickSegment set the starting and ending positions for the ray segment used for a pick intersection

| Method                                     |  |  |
|--------------------------------------------|--|--|
| PickSegment()                              |  |  |
| PickSegment ( Point3d start, Point3d end ) |  |  |
| void set ( Point3d start, Point3d end )    |  |  |

# PickPoint class methods

• Methods on PickPoint set the position used for a pick intersection

| Method                   |  |
|--------------------------|--|
| PickPoint()              |  |
| PickPoint( Point3d pos ) |  |
| void set( Point3d pos )  |  |

# PickBounds class methods

• Methods on PickBounds set the bounding volume used for a pick intersection

| Method                       |
|------------------------------|
| PickBounds()                 |
| PickBounds ( Bounds bounds ) |
| void set ( Bounds bounds )   |

## Getting Pick Results

- The pick methods on Locale or BranchGroup return one or more SceneGraphPathS
- Each SceneGraphPath contains:
  - A **node** for the shape that was picked
  - The Locale above it in the scene graph
  - A list of the Nodes from the picked shape up to the Locale
  - The world-to-shape transform

# SceneGraphPath class hierarchy

• SceneGraphPath extends Object

# Class Hierarchy java.lang.Object javax.media.j3d.SceneGraphPath

# SceneGraphPath class methods

• Methods on sceneGraphPath get the shape (object) picked, the locale above it, the transform to it, and nodes on the path between the locale and the shape

| SceneGraphPath() Node getObject() Locale getLocale() Node getNode(int index) int nodeCount() |                            |
|----------------------------------------------------------------------------------------------|----------------------------|
| Node getObject() Locale getLocale() Node getNode(int index) int nodeCount()                  | Method                     |
| Locale getLocale() Node getNode(int index) int nodeCount()                                   | SceneGraphPath()           |
| Node getNode( int index ) int nodeCount()                                                    | Node getObject( )          |
| int nodeCount()                                                                              | Locale getLocale( )        |
|                                                                                              | Node getNode( int index )  |
| <pre>Transform3D getTransform( )</pre>                                                       | int nodeCount()            |
|                                                                                              | Transform3D getTransform() |

## Using the mouse for a pick

- Create a behavior that wakes up on mouse events
  - On a mouse release:
    - Construct a PickRay from the eye passing through the 2D mouse screen point
    - Initiate a pick to find all pick hits along the ray, sorted from closest to furthest
    - Get the first pick hit in the returned data
    - Do something to that picked shape
    - (Re)declare interest in mouse events

# Picking example code

• Create a pick ray aimed using mouse screen data

```
PickRay myRay = new PickRay( rayOrigin, rayDirection )
```

• Initiate a pick starting at a Locale

```
SceneGraphPath[ ] results = myLocale.pickAllSorted( my
```

• Get the first (closest) shape off the results

```
Node pickedObject = results[0].getObject();
```

# Picking example

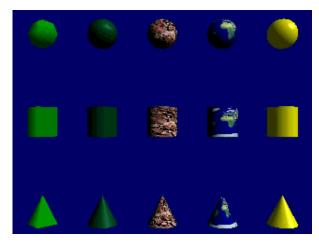

 $[ \; \texttt{PickWorld} \; ]$ 

## Summary

- Picking selects a shape pointed at by the user
  - The pointing device can be anything (often the mouse)
- Pickability is enabled on a per-node basis
- Picking looks for the intersection of a **PickShape** with shape bounding volumes
  - PickBounds, PickPoint, PickRay, and PickSegment,
- A pick is initiated on a Locale or BranchGroup
- A pick returns one or more sceneGraphPaths for the shapes hit by the pick

| Motivation —                        |     |
|-------------------------------------|-----|
| Example —                           |     |
| Types of backgrounds —              |     |
| Background class hierarchy —        |     |
| Using background colors —           |     |
| Using background images —           |     |
| Using background geometry           |     |
| Background class methods —          |     |
| Background color example code —     | 478 |
| Background color example —          | 479 |
| Background image example code —     | 480 |
| Background image example —          | 481 |
| Background geometry example code —  | 482 |
| Using background application bounds | 483 |
| Creating application bounds —       | 484 |
| Anchoring application bounds —      |     |
| Background class methods —          | 486 |
| Application bounds example code     | 487 |
| Summary —                           | 488 |

## Motivation

- You can add a *background* to provide context for foreground content
- Use backgrounds to:
  - Set a sky color
  - Add clouds, stars, mountains, city skylines
  - Create an environment map

# Example

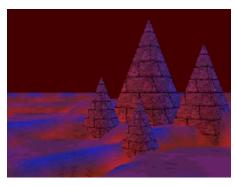

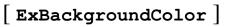

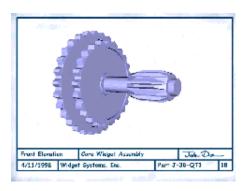

[ExBluePrint]

# Types of backgrounds

- Java 3D provides three types of backgrounds:
  - Constant color
  - Flat Image
  - Geometry
- All types are built with a **Background** node with:
  - A color, image, or geometry
  - A bounding volume controlling when the background is activated

# Background class hierarchy

• All background features are controlled using Background

```
Class Hierarchy

java.lang.Object

_ javax.media.j3d.SceneGraphObject

_ javax.media.j3d.Node

_ javax.media.j3d.Leaf

_ javax.media.j3d.Background
```

# Using background colors

- A Background node can set a single background color
  - Fills canvas with the color
  - Same color for all viewing directions and lighting levels
- If you want a color gradient, use background geometry

## Using background images

- A Background node can set a background image
  - Fills canvas with the image
  - Image upper-left is at the canvas upper-left
    - To fill the canvas, use an image the size of the canvas
    - Image overrides background color
  - Same image for all viewing directions and lighting levels
- If you want an environment map, use background geometry

## Using background geometry

- A Background node can set background geometry
  - Geometry surrounds the viewer at an "infinite" distance
    - As the viewer turns, they see different parts of the geometry
    - The viewer can never move closer to the geometry
  - Geometry should be on a unit sphere
  - The geometry is not lit by scene lights
- Use background geometry to:
  - Create sky and ground color gradients
  - Build mountain or city skylines
  - Do environment maps (ala QuickTimeVR)

# Background class methods

• Methods on Background set the color, image, or geometry

| Method                                  |
|-----------------------------------------|
| Background()                            |
| void setColor( Color3f color )          |
| void setImage( ImageComponent2D image ) |
| void setGeometry( BranchGroup group )   |

# Background color example code

• Create a background

```
Background myBack = new Background();
myBack.setColor(new Color3f(0.3f, 0.0f, 0.0f));
```

• Set the application bounds

```
BoundingSphere myBounds = new BoundingSphere(
    new Point3d(), 1000.0);
myBack.setApplicationBounds( myBounds);
```

# Background color example

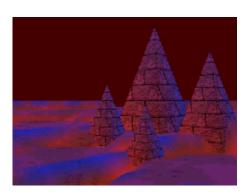

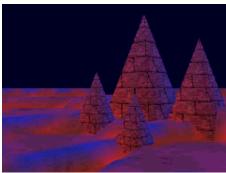

 $[ \; {\tt ExBackgroundColor} \; ]$ 

## Background image example code

Load a texture image

```
TextureLoader myLoader = new TextureLoader( "stars2.jp
ImageComponent2D myImage = myLoader.getImage();
```

Create a background

```
Background myBack = new Background();
myBack.setImage( myImage );
```

• Set the application bounds

```
BoundingSphere myBounds = new BoundingSphere(
    new Point3d(), 1000.0);
myBack.setApplicationBounds( myBounds );
```

# Background image example

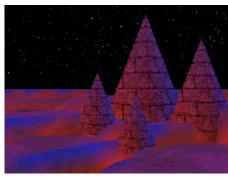

[ExBackgroundImage]

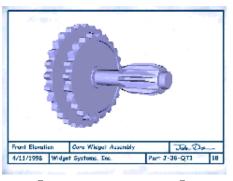

[ ExBluePrint ]

## Background geometry example code

• Create background geometry

```
BranchGroup myBranch = createBackground( );
```

Create a background

```
Background myBack = new Background( );
myBack.setGeometry( myBranch );
```

Set the application bounds

```
BoundingSphere myBounds = new BoundingSphere(
    new Point3d(), 1000.0);
myBack.setApplicationBounds( myBounds );
```

## Using background application bounds

- A background is applied when:
  - The viewer's activation radius intersects its *application* bounds
  - If multiple backgrounds are active, the closest is used
  - If no backgrounds are active, background is black
- Background bounding enables different backgrounds for different areas of the scene

## Creating application bounds

- A background's application bounds is a bounded volume
  - Sphere, box, polytope, or combination
  - To make a global background, use a huge bounding sphere
- By default, backgrounds have no application bounds and are never applied!
  - *Common error:* forgetting to set application bounds

# Anchoring application bounds

- A background bounding volume can be relative to:
  - The background's coordinate system
    - Volume centered on origin
    - As origin moves, so does volume
  - A Bounding leaf's coordinate system
    - Volume is centered on leaf node elsewhere in scene graph
    - As that leaf node moves, so does volume
    - If background origin moves, volume does not

# Background class methods

• Methods on **Background** set the application bounds

# Method void setApplicationBounds ( Bounds bounds ) void setApplicationBoundingLeaf ( BoundingLeaf leaf )

# Application bounds example code

• Set bounds relative to the background's coordinate system

```
Background myBack = new Background();
myBack.setApplicationBounds( myBounds );
```

• Or relative to a bounding leaf's coordinate system

```
TransformGroup myGroup = new TransformGroup();
BoundingLeaf myLeaf = new BoundingLeaf( myBounds );
myGroup.addChild( myLeaf );
. . .
Background myBack = new Background();
myBack.setApplicationBoundingLeaf( myLeaf );
```

## Summary

- Background sets the background color, image, or geometry
- Backgrounds are activated when the viewer's activation radius intersects the background's application bounds
  - Default is *no application bounds*, so never takes effect

| Motivation —                                                     | <del></del> |
|------------------------------------------------------------------|-------------|
| Fog class hierarchy                                              |             |
| Fog class methods                                                | 492         |
| Understanding fog effects —                                      | 493         |
| Using exponential fog                                            | 494         |
| ExponentialFog class methods —                                   | 495         |
| ExponentialFog example code ———————————————————————————————————— | 496         |
| ExponentialFog example —                                         |             |
| Using linear fog                                                 |             |
| LinearFog class methods —                                        | 499         |
| LinearFog example code —                                         | 500         |
| LinearFog example —                                              |             |
| Depth cueing example —                                           | 502         |
| Using fog influencing bounds and scope                           | 503         |
| Fog class methods                                                |             |
| Influencing bounds example code                                  | 505         |
| Clipping foggy shapes —                                          | 506         |
| Clip class hierarchy                                             | 507         |
| Clipping shapes —                                                | 508         |
| Using clip application bounds —                                  | 509         |
| Clipping shapes —                                                | 510         |
| Clip class methods —                                             | 511         |
| Clip example code                                                |             |
| Clip example —                                                   | 513         |
| Summary —                                                        | 514         |
| Summary -                                                        | 515         |

## Motivation

- Fog increases realism and declutters a scene
- Fog also obscures distant shapes, enabling you to turn them off and render the scene faster
- Java 3D provides two types of fog:
  - Exponential
  - Linear

# Fog class hierarchy

• All fog types share attributes inherited from the Fog class

```
Class Hierarchy

java.lang.Object

igavax.media.j3d.SceneGraphObject

javax.media.j3d.Node

javax.media.j3d.Leaf

javax.media.j3d.Fog

javax.media.j3d.ExponentialFog

javax.media.j3d.LinearFog
```

# Fog class methods

- Both types of fog have:
  - A color (default is black)
  - A bounding volume and scope controlling the range of shapes to affect

# Method void setColor( Color3f color )

# Understanding fog effects

- Fog affects shape color, *not* shape profile
  - Distant shapes have the fog color, but still have crisp profiles
- Set the background color to the fog color or your scene will look odd!

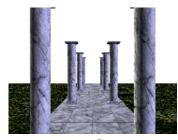

No fog

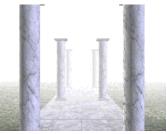

Light fog

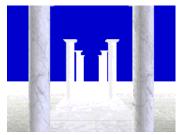

Fog on Background

# Using exponential fog

- ExponentialFog extends the Fog class
  - Thickness increases exponentially with distance
- Use exponential fog to create thick, realistic fog
- Vary fog *density* to control thickness

```
effect = e<sup>(-density * distance)</sup>
color = effect * shapeColor + (1-effect) * fogColor
```

# ExponentialFog class methods

• Methods on ExponentialFog set the fog density

```
Method
ExponentialFog()
void setDensity( float density )
```

• Fog density varies from 0.0 (no fog) and up (denser fog)

## ExponentialFog example code

• Create fog

```
ExponentialFog myFog = new ExponentialFog();
myFog.setColor( new Color3f( 1.0f, 1.0f, 1.0f ) );
myFog.setDensity( 1.0f );
```

• Set the influencing bounds

```
BoundingSphere myBounds = new BoundingSphere(
    new Point3d(), 1000.0);
myFog.setInfluencingBounds(myBounds);
```

# ExponentialFog example

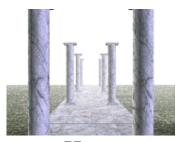

Haze

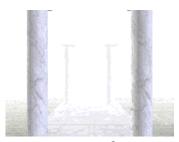

Heavy fog

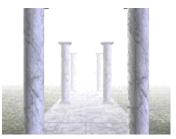

Light fog

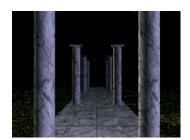

Black fog

 $[ \; {\tt ExExponentialFog} \; ]$ 

# Using linear fog

- LinearFog extends the Fog class
  - Thickness increases linearly with distance
- Use linear fog to create more easily controlled fog, though less realistic
- Set *front* and *back* distances to control density

```
effect = (back - distance) / (back - front)
color = effect * shapeColor + (1-effect) * fogColor
```

# LinearFog class methods

• Methods on LinearFog set the fog front and back distances

```
Method
LinearFog()
void setFrontDistance( double front )
void setBackDistance( double back )
```

- Default front distance is 0.0
- Default back distance is 1.0

## LinearFog example code

• Create fog

```
LinearFog myFog = new LinearFog();
myFog.setColor(new Color3f(1.0f, 1.0f, 1.0f));
myFog.setFrontDistance(1.0);
myFog.setBackDistance(30.0);
```

• Set the influencing bounds

```
BoundingSphere myBounds = new BoundingSphere(
    new Point3d(), 1000.0);
myFog.setInfluencingBounds(myBounds);
```

# LinearFog example

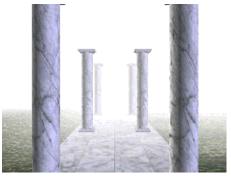

Distances wide apart

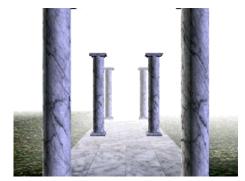

Distances close together

 $[ \; \mathtt{ExLinearFog} \; ]$ 

# Depth cueing example

- For depth-cueing, use black linear fog
  - Set front distance to distance to center of shape
  - Set back distance to distance to back of shape

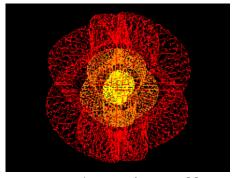

Depth cueing off

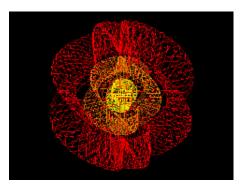

Depth cueing on

[ExDepthCue]

# Using fog influencing bounds and scope

- Fog effects are bounded to a volume and scoped to a list of groups
  - Identical to light influencing bounds and scope
- By default, fog has no influencing bounds and affects nothing!
  - Common error: forgetting to set influencing bounds
- By default, fog has universal scope and affects everything within its influencing bounds

# Fog class methods

• Methods on Fog set the influencing bounds and scope list

```
Method
void setInfluencingBounds( Bounds bounds )
void setInfluencingBoundingLeaf( BoundingLeaf leaf )
void setScope( Group group, int index )
void addScope( Group group )
void insertScope( Group group, int index )
void removeScope( int index )
```

# Influencing bounds example code

• Set bounds relative to the fog's coordinate system

```
LinearFog myFog = new LinearFog();
myFog.setInfluencingBounds( myBounds );
```

• Or relative to a bounding leaf's coordinate system

```
TransformGroup myGroup = new TransformGroup();
BoundingLeaf myLeaf = new BoundingLeaf( myBounds );
myGroup.addChild( myLeaf );
. . .
LinearFog myFog = new LinearFog();
myFog.setInfluencingBoundingLeaf( myLeaf );
```

# Clipping foggy shapes

- Shapes obscured by fog are still drawn
- To increase performance, you can clip away distant shapes using a Clip node
  - You can clip without using fog too
  - Fog helps cover up the abruptness of clipping

# Clip class hierarchy

• Clip extends Leaf

```
Class Hierarchy

java.lang.Object

_ javax.media.j3d.SceneGraphObject

_ javax.media.j3d.Node

_ javax.media.j3d.Leaf

_ javax.media.j3d.Clip
```

# Clipping shapes

- Clipping chops away shapes, or parts of shapes, further away from the viewer than a *back distance* 
  - Also called a far clipping plane
- Clipping can be obscured using linear fog
  - The fog back distance = the clip back distance

# Using clip application bounds

- A clip is applied when:
  - The viewer's activation radius intersects its *application* bounds
  - If multiple clips are active, the closest is used
  - If no clips are active, the **view** object's far clip distance is used
- Clip bounding enables different clip planes for different areas of the scene

# Clipping shapes

- A clip's application bounds is a bounded volume
  - Sphere, box, polytope, or combination
  - To make a global clip, use a huge bounding sphere
- By default, clip has no application bounds and affects nothing!
  - Common error: forgetting to set application bounds

# Clip class methods

• Methods on clip set the clip distance and application bounds

| Method                                                |
|-------------------------------------------------------|
| Clip()                                                |
| void setBackDistance( double back )                   |
| void setApplicationBounds ( Bounds bounds )           |
| void setApplicationBoundingLeaf ( BoundingLeaf leaf ) |

# Clip example code

• Create a clip

```
Clip myClip = new Clip();
myClip.setBackDistance(30.0);
```

• Set its application bounds

```
BoundingSphere myBounds = new BoundingSphere(
    new Point3d(), 1000.0);
myClip.setApplicationBounds( myBounds);
```

# Clip example

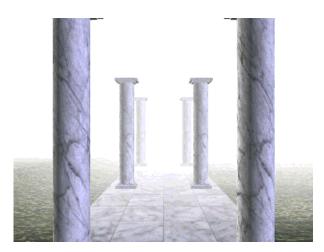

[ExClip]

## Summary

- ExponentialFog creates fog that increases in density exponentially with distance to the user
- LinearFog creates fog that increases in density linearly with distance to the user
- Both types of fog have a fog color and influencing bounds
- clip cuts away shapes beyond a clip distance and has application bounds

## Summary

- Fog affects shapes within the influencing bounds
  - Default is *no influence*, so nothing affected!
- and within groups on the fog's scope list
  - Default is *universal scope*, so everything is affected (if within influencing bounds)
- Clip is activated when the viewer's activation radius intersects the clip node's application bounds
  - Default is *no application bounds*, so never takes effect

# Conclusions

| Where to find out more                                                       | 517 |
|------------------------------------------------------------------------------|-----|
| Introduction to Programming with Java 3D ——————————————————————————————————— | 518 |

#### Conclusions

# Where to find out more

- The Java 3D specification
  - http://www.javasoft.com/products/java-media/3D/

Or . . .

- The Java 3D API Specification by Henry Sowizral, Kevin Rushforth, Michael Deering published by Addison-Wesley
- The Java 3D site at Sun
  - http://www.sun.com/desktop/java3d
- The latest version of these tutorial notes are available at the Sun Java 3D site

## Conclusions

# Introduction to Programming with Java 3D

Thanks for coming!

| Motivation —                             | 520 |
|------------------------------------------|-----|
| Example —                                | 521 |
| Building 3D text                         | 522 |
| Building a 3D font                       | 523 |
| FontExtrusion and Font3D class hierarchy | 524 |
| FontExtrusion class methods —            |     |
| FontExtrusion example code               | 526 |
| Font3D class methods                     | 527 |
| Font3D example code                      | 528 |
| Text3D class hierarchy                   | 529 |
| Text3D class methods                     | 530 |
| Text3D class methods                     | 531 |
| Text3D example code                      |     |
| Text3D example —                         | 533 |
| Summary —                                | 534 |

## Motivation

- Text3D builds 3D text geometry for a Shape3D
  - Use to make annotation, signs, flying logos, etc.
- You could build your own 3D text from triangles and quadrilaterals
  - Text3D does it for you

# **Example**

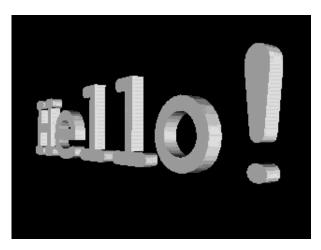

[ExText]

## Building 3D text

- Building 3D text is a multi-step process
  - 1. Select a 2D font with java.awt.Font
  - 2. Describe a 2D extrusion shape with java.awt.Shape in a FontExtrusion
  - 3. Create a 3D font by extruding the 2D font along the extrusion shape with a Font3D
  - 4. Create 3D text using a string and a Font3D in a Text3D

# Building a 3D font

• Create a 3D font by sweeping a 2D font along a 2D extrusion shape

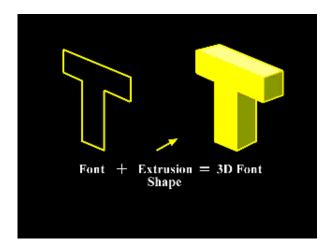

# FontExtrusion and Font3D class hierarchy

• FontExtrusion specifies an extrusion shape and Font3D specifies a font

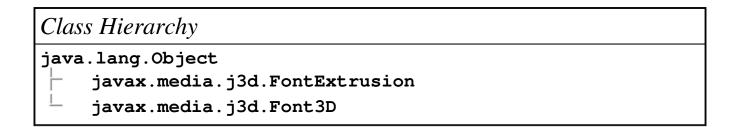

# FontExtrusion class methods

• Methods on FontExtrusion select the extrusion

| Method                              |             |
|-------------------------------------|-------------|
| FontExtrusion()                     |             |
| void setExtrusionShape( Shape extru | sionShape ) |

# FontExtrusion example code

• For a simple extrusion, use the default:

FontExtrusion myExtrude = new FontExtrusion();

• This creates a straight-line extrusion shape 0.2 units deep

## Font3D class methods

• Methods on Font3D build the 3D font from a 2D font and an extrusion

# Method Font3D( Font font, FontExtrusion shape ) GeometryStripArray[] getAsTriangles( int glyphCode ) Bounds getBounds( int glyphCode )

## Font3D example code

• Get a 2D font

• Make a simple extrusion

```
FontExtrusion myExtrude = new FontExtrusion();
```

• Then build a 3D font

```
Font3D my3DFont = new Font3D( my2DFont, myExtrude );
```

# Text3D class hierarchy

• Text3D extends Geometry to describe 3D text geometry for a Shape3D

```
class Hierarchy
java.lang.Object
    javax.media.j3d.SceneGraphObject
    javax.media.j3d.NodeComponent
         javax.media.j3d.Geometry
         javax.media.j3d.Text3D
```

# Text3D class methods

• Methods on Text3D select the text string and 3D font

| Method                                   |
|------------------------------------------|
| Text3D()                                 |
| void setString( String string )          |
| <pre>void setFont3D( Font3d font )</pre> |

## Text3D class methods

• Additional methods on **Text3D** select the starting position, alignment, character spacing, and character path

```
Method
void setPosition( Point3f position )
void setAlignment( int alignment )
void setCharacterSpacing( float spacing )
void setPath( int Path )
```

- Alignment types include align\_first (default), align\_last, and align\_center
- Character paths include PATH\_LEFT, PATH\_RIGHT (default), PATH\_DOWN, and PATH\_UP

# Text3D example code

 Build 3D text that says "Hello!", starting with a 2D font and extrusion to build a 3D font

• Then build 3D text geometry using the font

```
Text3D myText = new Text3D();
myText.setFont3D( my3DFont );
myText.setString( "Hello!" );
```

• Assemble the shape

```
Shape3D myShape = new Shape3D( myText, myAppear );
```

# Text3D example

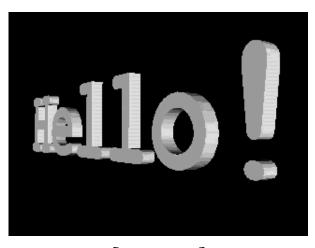

[ExText]

# Summary

- A *font extrusion* defines the depth of 3D text
- A *3D font* combines a font extrusion with a 2D font to make 3D character glyphs
- 3D text geometry is built using a 3D font and a text string

| Motivation —                          | 536 |
|---------------------------------------|-----|
| Combining texture and shape colors    | 537 |
| Blending textures using alpha         | 538 |
| Using texture modes —                 | 539 |
| Using texture modes                   | 540 |
| Using texture modes                   | 541 |
| Using texture modes —                 | 542 |
| TextureAttributes class methods —     | 543 |
| Texture mode example code             | 544 |
| Using texture mip-map modes           |     |
| Using texture minification filters    | 546 |
| Using texture magnification filters — | 547 |
| Texture class methods —               | 548 |
| Texture filter example code           | 549 |
| Texture filter example —              | 550 |
| Summary -                             | 551 |

### **Motivation**

- Texture image colors can replace, modulate, or blend with shape color
  - Different texture modes are useful for different effects
  - Some are faster to draw than others
- Different texture images can be used at different distances between the shape and the user
  - Use lower resolution images for distant shapes
  - This is known as *Mip-mapping*

# Combining texture and shape colors

- A texture image may contain:
  - A red-green-blue color at each pixel
  - A transparency, or *alpha* value at each pixel
- Typically, image color modulates shape color
  - Darkly shaded parts of the shape use a darkened texture, etc.

# Blending textures using alpha

• *Alpha blending* is a linear blending from one value to another as *alpha* goes from 0.0 to 1.0:

- Texture alpha values can control color blending
- Texture color values can do spectral color filtering, using color as three alpha values

# Using texture modes

• The *Texture mode* in **TextureAttributes** controls how texture pixels affect shape color

**Texture color completely replaces the shape's** material color

Texture color is blended as a decal on top of the shape's material color

MODULATE Texture color modulates (filters) the shape's material color

Texture color blends the shape's material color with an arbitrary *blend color* 

## Using texture modes

| Mode     | Result color                            | Result transparency |
|----------|-----------------------------------------|---------------------|
| REPLACE  | $T_{rgb}$                               | $T_a$               |
| DECAL    | $S_{rgb}^*(1-T_a)+T_{rgb}^*T_a$         | $S_a$               |
| MODULATE | S <sub>rgb</sub> *T <sub>rgb</sub>      | $S_a * T_a$         |
| BLEND    | $S_{rgb}^*(1-T_{rgb})+B_{rgb}^*T_{rgb}$ | $S_a * T_a$         |

#### • Where:

 $\mathbf{s}_{\mathtt{rqb}}$  is the color of the shape being texture mapped

 ${\rm s}_{\rm a}$  is the alpha of the shape being texture mapped

 $T_{rgb}$  is the texture pixel color

 $T_a$  is the texture pixel alpha

 $B_{rqb}$  is the shape blend color

B<sub>a</sub> is the shape blend alpha

# Using texture modes

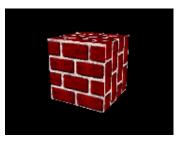

REPLACE

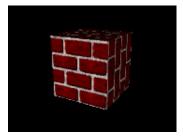

MODULATE with white

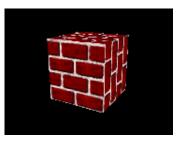

DECAL

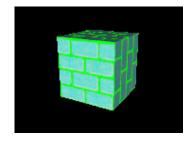

BLEND with green

## Using texture modes

- In typical use:
  - Use **REPLACE** for emissive textures
    - Glowing "neon" textures
    - Textures where lighting is painted in
  - Use **MODULATE** on a white shape for shaded textures
    - Most textured shaded surfaces
  - Use **BLEND** on a colored shape for colorized textures
    - Colorizing a grayscale woodgrain, marble, etc.

## TextureAttributes class methods

- Methods on TextureAttributes set the texture mode and blend color
  - REPLACE is the default mode
  - Black is the default blend color

# Method void setTextureMode( int mode ) void setTextureBlendColor( Color4f color )

• Texture modes include modulate, decal, blend, and replace (default)

## Texture mode example code

• Create TextureAttributes

```
TextureAttributes myTA = new TextureAttributes();
```

• Set the texture mode to **MODULATE** 

```
myTA.setTextureMode( Texture.MODULATE );
```

• Set the texture attributes on an Appearance

```
Appearance myAppear = new Appearance();
myAppear.setTextureAttributes( myTA );
```

# Using texture mip-map modes

- *Mip-mapping* is an anti-aliasing technique that uses different texture versions (levels) at different distances from the user
  - You can have any number of levels
  - Level 0 is the base image used when the user is close
- Mip-maps can be computed automatically from a base image:
  - Use a mip-mapping mode of **BASE\_LEVEL**
- *Or* you can specify each image level explicitly:
  - Use a mip-mapping mode of **MULTI\_LEVEL\_MIPMAP**

## Using texture minification filters

• A *Minification filter* controls how a texture is interpolated when a scene pixel maps to multiple texture pixels (texels)

**FASTEST** Use fastest method

NICEST Use best looking method

**BASE\_LEVEL\_POINT** Use nearest texel in level 0 map

**BASE\_LEVEL\_LINEAR** Bilinearly interpolate 4 nearest texels

in level 0 map

MULTI\_LEVEL\_POINT Use nearest texel in mip-mapped maps

MULTI\_LEVEL\_LINEAR Bilinearly interpolate 4 nearest texels

in mip-mapped maps

## Using texture magnification filters

• A *Magnification filter* controls how a texture is interpolated when a scene pixel maps to less than one texel

**FASTEST** Use fastest method

NICESET Use best looking method

**BASE\_LEVEL\_POINT** Use nearest texel in level 0 map

BASE\_LEVEL\_LINEAR Bilinearly interpolate 4 nearest texels in

level 0 map

## Texture class methods

- Methods on Texture control mip-mapping and filtering
  - BASE\_LEVEL is the default mip-map mode
  - BASE\_LEVEL\_POINT is the default filter

```
Method
void setMipMapMode( int mode )
void setMinFilter( int minFilter )
void setMagFilter( int maxFilter )
```

## Texture filter example code

Load a texture image

```
TextureLoader myLoader = new TextureLoader( "brick.jpg
ImageComponent2D myImage = myLoader.getImage();
```

• Create a Texture2D using the image, and turn it on

```
Texture2D myTex = new Texture2D();
myTex.setImage(0, myImage);
myTex.setEnable(true);
```

• Set the filtering types

```
myTex.setMagFilter( Texture.BASE_LEVEL_POINT );
myTex.setMinFilter( Texture.BASE_LEVEL_POINT );
```

• Create an Appearance and set the texture in it

```
Appearance myAppear = new Appearance();
myAppear.setTexture( myTex );
```

# Texture filter example

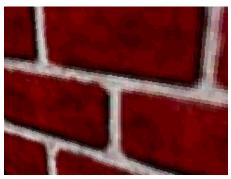

BASE\_LEVEL\_POINT
No interpolation

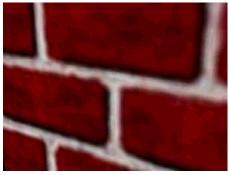

BASE\_LEVEL\_LINEAR
Linear interpolation of 4
nearest neighbors

## Summary

- The *texture mode* controls how texture color and alpha values **REPLACE**, **MODULATE**, **BLEND**, or **DECAL** with the shape color
- *Mip-mapping* uses different versions (levels) of an image at different distances from the user
- *Minification* and *Magnification* filters control how individual, or neighboring texture pixels contribute to an image

| Motivation —                                                 | 553 |
|--------------------------------------------------------------|-----|
| Example —                                                    |     |
| Types of sounds —                                            | 555 |
| Sound class hierarchy —                                      | 556 |
| Loading sound data                                           | 557 |
| MediaContainer class hierarchy —                             | 558 |
| MediaContainer class methods —                               |     |
| Looking at sound envelopes                                   | 560 |
| Looking at sound envelopes                                   | 561 |
| Looping sounds —                                             | 562 |
| Controlling sounds —                                         | 563 |
| Sound class methods —                                        | 564 |
| Using background sounds ———————————————————————————————————— | 565 |
| BackgroundSound class methods —                              | 566 |
| BackgroundSound example code —                               | 567 |
| Using point sounds —                                         | 568 |
| Varying gain with distance                                   | 569 |
| PointSound class methods —                                   | 570 |
| PointSound example code                                      | 571 |
| PointSound example code                                      | 572 |
| Using cone sounds —                                          | 573 |
| Varying gain with distance                                   | 574 |
| Varying gain and frequency with angle                        | 575 |
| ConeSound class methods                                      |     |
| ConeSound example code                                       | 577 |
| ConeSound example code                                       | 578 |
| Setting scheduling bounds —                                  | 579 |
| Sound class methods —                                        | 580 |
| Sound example —                                              | 581 |
| Controlling the sound release                                | 582 |
| Enabling continuous playback —                               | 583 |
| Prioritizing sounds —                                        |     |
| Sound class methods —                                        |     |
| Summary —                                                    | 586 |

#### Motivation

- You can add sounds to your environment:
  - Localized sounds sounds with a position
    - User interface sounds (clicks, alerts)
    - Data sonification
    - Game sounds (laser blasters, monster growls)
  - Background sounds sounds filling an environment
    - Presentation sounds (voice over, narration)
    - Environment sounds (ocean waves, wind)
    - Background music

# Example

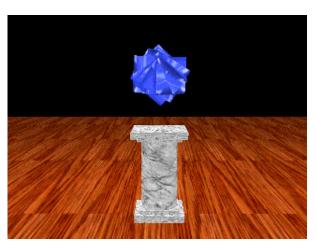

[ExSound]

# Types of sounds

- Java 3D provides three types of sounds:
  - Background
  - Point
  - Cone
- All three types of sounds have:
  - Sound data to play
  - An initial gain (overall volume)
  - Looping parameters
  - Playback priority
  - Scheduling bounds (like a behavior)

# Sound class hierarchy

• All sounds share attributes inherited from sound

```
java.lang.Object

javax.media.j3d.SceneGraphObject

javax.media.j3d.Node

javax.media.j3d.Leaf

javax.media.j3d.Sound

javax.media.j3d.BackgroundSound

javax.media.j3d.PointSound

javax.media.j3d.ConeSound
```

# Loading sound data

- Sound nodes play sound data describing a digital waveform
  - Data loaded by a MediaContainer from
    - A file on disk or on the Web
- Typical sound file formats include:
  - AIF: standard cross-platform format
  - Au: standard Sun format
  - wav: standard PC format

# MediaContainer class hierarchy

• The MediaContainer class provides functionality to load sound files given a URL or file path

```
class Hierarchy
java.lang.Object
    javax.media.j3d.SceneGraphObject
    javax.media.j3d.NodeComponent
         javax.media.j3d.MediaContainer
```

# MediaContainer class methods

- Methods on MediaContainer select the file path or URL for the sound file
  - Setting the URL triggers loading of the sound

# Method MediaContainer() void setUrl( String path ) void setUrl( URL url )

# Looking at sound envelopes

- Sound files have a built-in amplitude *Envelope* with three stages:
  - *Attack*: the start of the sound
  - Sustain: the body of the sound
  - Release: the ending decay of the sound

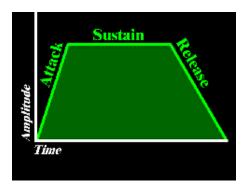

# Looking at sound envelopes

- The envelope is part of the sound data loaded by a MediaContainer
  - Set sound envelopes using a sound editor
  - Amplitude is *not* ramped by Java 3D

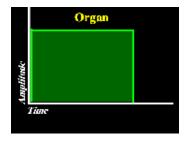

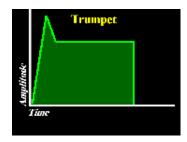

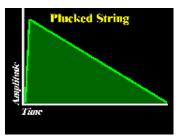

# Looping sounds

- To sustain a sound, you can loop between loop points
  - Authored using a sound editor
    - They usually bracket the *Sustain* stage
  - If no loop points, loop defaults to entire sound
  - Loops can run a number of times, or forever

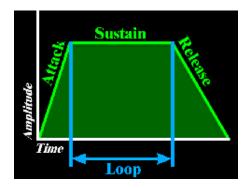

# Controlling sounds

- Sounds may be enabled and disabled
  - Enabling a sound makes it *schedulable*
  - The sound will start to play if the sound's scheduling bounds intersect the viewer's activation radius
- Overall sound volume may be controlled with a gain multiplication factor

### Sound class methods

- Methods on sound select the sound data, turn on the sound, set its volume, and loop sound playback
  - By default, sounds are disabled, have a gain of 1.0, and are not looped

```
Method
void setSoundData( MediaContainer sound )
void setEnable( boolean onOff )
void setInitialGain( float amplitude )
void setLoop( int count )
```

- Special loop count values:
  - A o count loops 0 times (play once through)
  - A -1 count loops forever

# Using background sounds

- BackgroundSound extends the Sound class
  - Background sound waves come from all directions, flooding an environment at constant volume
  - Similar idea as an AmbientLight
- Use background sounds for:
  - Presentation sounds (voice over, narration)
  - Environment sounds (ocean waves, wind)
  - Background music
- You can have multiple background sounds playing

# BackgroundSound class methods

• BackgroundSound adds no additional methods beyond those of Sound

| Method            |  |
|-------------------|--|
| BackgroundSound() |  |

## BackgroundSound example code

• Load sound data

```
MediaContainer myWave = new MediaContainer( "canon.wa")
```

Create a sound

```
BackgroundSound mySound = new BackgroundSound();
mySound.setSoundData( myWave );
mySound.setEnable( true );
mySound.setInitialGain( 1.0f );
mySound.setLoop( -1 ); // Loop forever
```

Set the scheduling bounds

```
BoundingSphere myBounds = new BoundingSphere(
    new Point3d(), 1000.0);
mySound.setSchedulingBounds( myBounds );
```

## Using point sounds

- PointSound extends the sound class
  - Sound waves emit radially from a point in all directions
  - Similar idea as a PointLight
- Use point sounds to simulate local sounds like:
  - User interface sounds (clicks, alerts)
  - Data sonification
  - Game sounds (laser blasters, monster growls)
- You can have multiple point sounds playing

## Varying gain with distance

- Point sound waves are attenuated:
  - Amplitude decreases as the viewer moves away
- Attenuation is controlled by a list of value pairs:
  - *Distance* from sound position
  - Gain at that distance

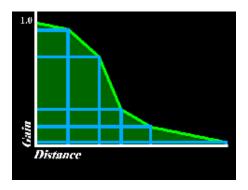

## PointSound class methods

- Methods on PointSound set the sound position and attenuation
  - $\bullet$  The default position is (0.0,0.0,0.0) with no attenuation

# Method PointSound() void setPosition( Point3f pos ) void setDistanceGain( Point2f[] atten )

## PointSound example code

• Load sound data

```
MediaContainer myWave = new MediaContainer( "willow1."
```

• Create an attenuation array

```
Point2f[] myAtten = {
    new Point2f( 100.0f, 1.0f ),
    new Point2f( 350.0f, 0.5f ),
    new Point2f( 600.0f, 0.0f )
};
```

## PointSound example code

• Create a sound

```
PointSound mySound = new PointSound();
mySound.setSoundData( myWave );
mySound.setEnable( true );
mySound.setInitialGain( 1.0f );
mySound.setLoop( -1 ); // Loop forever
mySound.setPosition( new Point3f( 0.0f, 1.0f, 0.0f );
mySound.setDistanceGain( myAtten );
```

• Set the scheduling bounds

```
BoundingSphere myBounds = new BoundingSphere(
    new Point3d(), 1000.0);
mySound.setSchedulingBounds( myBounds );
```

### Using cone sounds

- ConeSound extends the PointSound class
  - Sound waves emit radially from a point in a direction, constrained to a cone
  - Similar idea as a **spotLight**
- Use cone sounds to simulate local directed sounds like:
  - Loud speakers
  - Musical instruments
- You can have multiple cone sounds playing

## Varying gain with distance

- ConeSound extends PointSound support for attenuation
  - PointSound uses one list of distance-gain pairs that apply for all directions
  - **ConeSound** uses *two* lists of distance-gain pairs that apply in front and back directions
    - The cone's aim direction is the front direction
    - If no back list is given, the front list is used

## Varying gain and frequency with angle

- Real-world sound sources emit in a direction
  - Volume (gain) and frequency content varies with angle
- **conesound** angular attenuation simulates this effect with a list of angle-gain-filter triples
  - *Angle* from the cone's front direction
  - Gain at that angle
  - Cutoff frequency for a low-pass filter at that angle

## ConeSound class methods

- Methods on conesound aim the sound, set its distance gain front and back, and control angular attenuation
  - By default, cone sounds are aimed in the positive Z direction with no distance or angular attenuation

```
Method
ConeSound()
void setDirection( Vector3f dir )
void setDistanceGain( Point2f[] front, Point2f[] back )
void setBackDistanceGain( Point2f[] back )
void setAngularAttenuation( Point3f[] atten )
```

• Attenuation angles are in the range 0.0 to PI radians

## ConeSound example code

Load sound data

MediaContainer myWave = new MediaContainer( "willow1.1

Create attenuation arrays

```
Point2f[] myFrontAtten = {
    new Point2f( 100.0f, 1.0f ),
    new Point2f( 350.0f, 0.5f ),
    new Point2f( 600.0f, 0.0f )

};
Point2f[] myBackAtten = {
    new Point2f( 50.0f, 1.0f ),
    new Point2f( 100.0f, 0.5f ),
    new Point2f( 200.0f, 0.0f )

};
Point3f[] myAngular = {
    new Point3f( 0.000f, 1.0f, 20000.0f ),
    new Point3f( 0.785f, 0.5f, 5000.0f ),
    new Point3f( 1.571f, 0.0f, 2000.0f ),
};
```

## ConeSound example code

• Create a sound

```
ConeSound mySound = new ConeSound();
mySound.setSoundData( myWave );
mySound.setEnable( true );
mySound.setInitialGain( 1.0f );
mySound.setLoop( -1 ); // Loop forever
mySound.setPosition( new Point3f( 0.0f, 1.0f, 0.0f );
mySound.setDirection( new Vector3f( 0.0f, 0.0f, 1.0f );
mySound.setDistanceGain( myFrontAtten, myBackAtten );
mySound.setAngularAttenuation( myAngular );
```

• Set the scheduling bounds

```
BoundingSphere myBounds = new BoundingSphere(
    new Point3d(), 1000.0);
mySound.setSchedulingBounds( myBounds );
```

## Setting scheduling bounds

- A sound is hearable (if it is playing) when:
  - The viewer's activation radius intersects its *scheduling* bounds
  - Multiple sounds can be active at once
  - Identical to behavior scheduling
- Sound bounding enables different sounds for different areas of the scene
- By default, sounds have no scheduling bounds and are never hearable!
  - Common error: forgetting to set scheduling bounds

## Sound class methods

• Methods on **sound** set the scheduling bounds

## Method void setSchedulingBounds ( Bounds bounds ) void setSchedulingBoundingLeaf ( BoundingLeaf leaf )

## Sound example

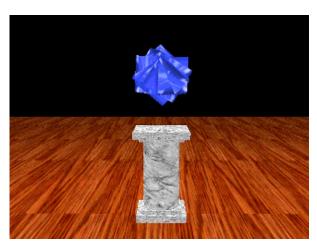

[ExSound]

## Controlling the sound release

- When you disable a sound:
  - Enable the release to let the sound finish playing, without further loops
  - Disable the release to stop it immediately

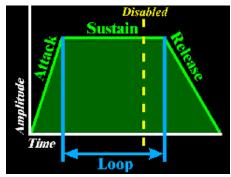

Release enabled

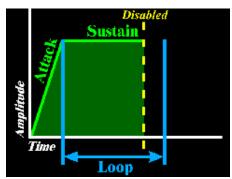

Release disabled

## Enabling continuous playback

- When a sound is unscheduled (viewer moves out of scheduling bounds):
  - Enable *continuous* playback to keep it going silently
    - It resumes, in progress if scheduled again
  - Disable *continuous* playback to skip silent playback
    - It starts at the beginning if scheduled again

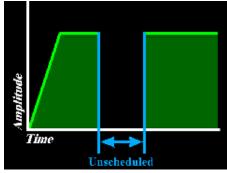

Continuous enabled

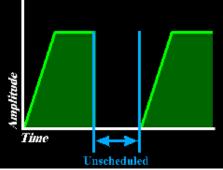

Continuous disabled

## Prioritizing sounds

- Sound hardware and software limits the number of simultaneous sounds
  - Worst case is 4 point/cone sounds and 7 background sounds
- You can prioritize your sounds
  - A low priority sound may be temporarily muted when a high priority sound needs to be played

### Sound class methods

- Methods on sound control the release, continuous playback, and priority
  - By default, the release and continuous playback or disabled and the priority is 1.0

# Method void setReleaseEnable( boolean onOff ) void setContinuousEnable( boolean onOff ) void setPriority( float ranking )

### Summary

- All sounds use sound data from a MediaContainer
- For all sounds you can turn them on or off, set their gain, release style, continuous playback style, looping, priority, and scheduling bounds
- BackgroundSound creates a sound that emits everywhere, flooding the area with sound
- Pointsound creates a sound that emits from a position, radially in all directions, with distance attenuation
- **coneSound** creates a sound that emits from a position in a forward direction, with distance and angular attenuation
- Sounds are hearable (if playing) when the viewer's activation radius intersects the sound's scheduling bounds
  - Default is *no scheduling bounds*, so nothing is hearable!

| Motivation —                                  | 588 |
|-----------------------------------------------|-----|
| Soundscape class hierarchy —                  | 589 |
| Setting Soundscape application bounds         |     |
| Soundscape class methods —                    | 591 |
| Types of aural attributes —                   | 592 |
| AuralAttributes class hierarchy               | 593 |
| Controlling reverberation —                   | 594 |
| Controlling reverberation —                   |     |
| AuralAttributes class methods —               | 596 |
| Controlling sound delay with distance         | 597 |
| Controlling frequency filtering with distance | 598 |
| AuralAttributes class methods —               | 599 |
| Controlling Doppler shift —                   |     |
| AuralAttributes class methods —               | 601 |
| AuralAttributes example code —                | 602 |
| Summary —                                     | 603 |

### **Motivation**

- The sound classes control features of the sound
- To enhance realism, you can control features of the environment too
- Use soundscapes and aural attributes to
  - Add reverberation (echos)
  - Use different reverberation for different rooms
  - Control doppler pitch shift
  - Control frequency filtering with distance

## Soundscape class hierarchy

• All soundscape features are controlled using Soundscape

```
Class Hierarchy

java.lang.Object

javax.media.j3d.SceneGraphObject

javax.media.j3d.Node

javax.media.j3d.Leaf

javax.media.j3d.Soundscape
```

## Setting Soundscape application bounds

- A *Soundscape* affects sound when:
  - The viewer's activation radius intersects its *application* bounds
    - Identical to background application bounds
  - If multiple soundscapes active, closest one used
  - If no soundscapes active, no reverb, filtering, or doppler shift takes place
- By default, soundscapes have no application bounds and are never applied!
  - *Common error:* forgetting to set application bounds

## Soundscape class methods

• Methods on **Soundscape** set the aural attributes and application bounds

| Method                                              |
|-----------------------------------------------------|
| Soundscape ( )                                      |
| void setApplicationBounds( Bounds bounds)           |
| void setApplicationBoundingLeaf( BoundingLeaf leaf) |
| void setAuralAttributes ( AuralAttributes aural )   |

## Types of aural attributes

- Java 3D provides three types of aural attributes:
  - Reverberation (echo)
  - Distance filtering
  - Doppler Shift
- All aural attributes types are controlled with an AuralAttributes node

## AuralAttributes class hierarchy

• All aural attributes features are controlled using AuralAttributes

```
Class Hierarchy

java.lang.Object

_ javax.media.j3d.SceneGraphObject

_ javax.media.j3d.NodeComponent

_ javax.media.j3d.AuralAttributes
```

## Controlling reverberation

- In the real world, sound bounces off walls, floors, etc
  - If the bounce surface is hard, we hear a perfect echo
  - If it is soft, some frequencies are absorbed
  - The set of all echos is *Reverberation*
- Java 3D provides a simplified model of reverberation
  - Sounds echo after a reverb delay time
  - Echo attenuation is controlled by a reflection coefficient
  - Echos stop after a reverb order (count)

## Controlling reverberation

- Reverberation uses a feedback loop:
  - Each echo is a trip around the feedback loop

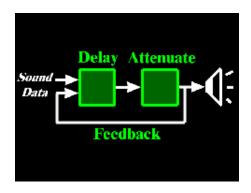

## AuralAttributes class methods

- Methods on AuralAttributes control reverberation
  - All values are zero by default

```
Method
AuralAttributes()
void setReverbDelay(float delay)
void setReflectionCoefficient(float coeff)
void setReverbOrder(int order)
```

• A reverb order of -1 repeats echos until they die out

## Controlling sound delay with distance

- When a sound starts playing, there is a delay before it is heard
  - It takes time for sound to travel from source to listener
- The default speed of sound is 0.344 meters/millisecond
  - You can scale this up or down using *rolloff*
  - Values  $0.0 \le 1.0$  slow down sound
  - Values > 1.0 speed up sound
  - A 0.0 value mutes the sound

## Controlling frequency filtering with distance

- An attribute gain controls overall volume
- Sound waves are *filtered*, decreasing high frequency content as the viewer moves away
- Attenuation is controlled by a list of value pairs:
  - *Distance* from sound position
  - Cutoff frequency for a low-pass filter at that distance

## AuralAttributes class methods

- Methods on AuralAttributes control gain, filtering, and rolloff
  - By default, there is no filtering and gain and rolloff are 1.0

# Method void setAttributeGain( float gain ) void setRolloff( float rolloff ) void setDistanceFilter( Point2f[] atten )

## Controlling Doppler shift

- Doppler shift varies pitch as the sound or viewer moves
  - Set the *velocity scale factor* to scale the relative velocity between the sound and viewer
  - A frequency scale factor accentuates or dampens the effect

### AuralAttributes class methods

- Methods on AuralAttributes control frequency and velocity scaling for Doppler shift
  - By default, frequencies are scaled by 1.0 and velocity by 0.0

## Method void setFrequencyScaleFactor( float scale ) void setVelocityScaleFactor( float scale )

## AuralAttributes example code

Set up aural attributes

```
AuralAttributes myAural = new AuralAttributes();
myAural.setReverbDelay(2.0f);
myAural.setReverbOrder(-1); // Until dies out
myAural.setReflectionCoefficient(0.2f); // dampen
```

Create the sound scape

```
Soundscape myScape = new Soundscape();
myScape.setAuralAttributes( myAural );
```

• Set the application bounds

```
BoundingSphere myBounds = new BoundingSphere(
    new Point3d(), 1000.0);
myScape.setApplicationBounds( myBounds );
```

### Summary

- Soundscape anchors a set of AuralAttributes to be applied within a bounded area
- AuralAttributes control reverberation, distance filtering, and Doppler shift within that area
- Soundscapes apply when the viewer's activation radius intersects the soundscape's application bounds
  - Default is *no application bounds*, so nothing is affected!